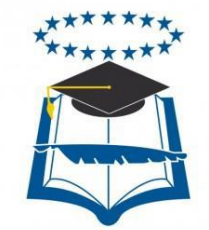

## **UNIVERSIDAD DE GUAYAQUIL FACULTAD DE INGENIERÍA INDUSTRIAL DEPARTAMENTO ACADÉMICO DE TITULACIÓN**

## **TRABAJO DE TITULACIÓN PREVIA A LA OBTENCIÓN DEL TÍTULO DE LICENCIATURA DE SISTEMAS DE INFORMACIÓN**

**ÁREA REDES Y SEGURIDAD**

### **TEMA "IMPLEMENTACIÓN DE UN MODELO DE SISTEMA DE TELEFONÍA VOIP PARA LA EMPRESA GLOBAL ENERGY EARTH"**

**AUTOR GALARZA MURILLO ADRIÁN DE JESÚS**

## **DIRECTOR DEL TRABAJO LSI. VILLOTA OYARVIDE WELLINGTON R., MSC**

**2017 GUAYAQUIL – ECUADOR**

### **DECLARACIÓN DE AUTORÍA**

"La responsabilidad del contenido de este trabajo de Titulación, me corresponde exclusivamente; y el patrimonio intelectual del mismo a la Facultad de Ingeniería Industrial de la Universidad de Guayaquil".

> **Galarza Murillo Adrián de Jesús C.I. #092221721-1**

### **DEDICATORIA**

Primero que nada a Dios por permitirme esta oportunidad de concluir mis estudios Académicos Universitarios, a toda mi familia en especial a mis padres por apoyarme y darme fuerzas en este último proyecto, además de todos mis amigos.

Adrián Galarza M.

#### **AGRADECIMIENTO**

Agradezco a mis padres que son mis pilares fundamentales, además de mis hermanos por apoyarme en cumplir esta meta. Gracias también a todos los docentes por impartirme sus conocimientos los cuales me permitieron obtener la posibilidad de realizar este proyecto.

Adrián Galarza M.

### **ÍNDICE GENERAL**

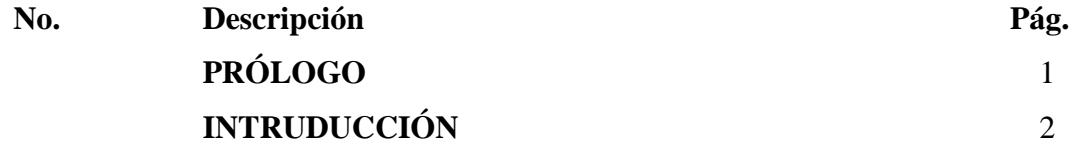

## **CAPÍTULO I MARCO TEÓRICO**

## **No. Descripción Pág.** [1.1 Principios de la Comunicación](#page-23-0) 7 1.2 [El avance de la comunicación](#page-24-0) 8 1.3 [La Generación de los Protocolos de comunicación](#page-32-0) 16 [1.4 La llegada de la Telefonía VoIP](#page-37-0) 21 1.4.1 [Elementos los cuales se utilizan en la actualidad de los equipos de](#page-49-0)  [telefonía VoIP](#page-49-0) 33

## **CAPÍTULO II**

### **METODOLOGÍA**

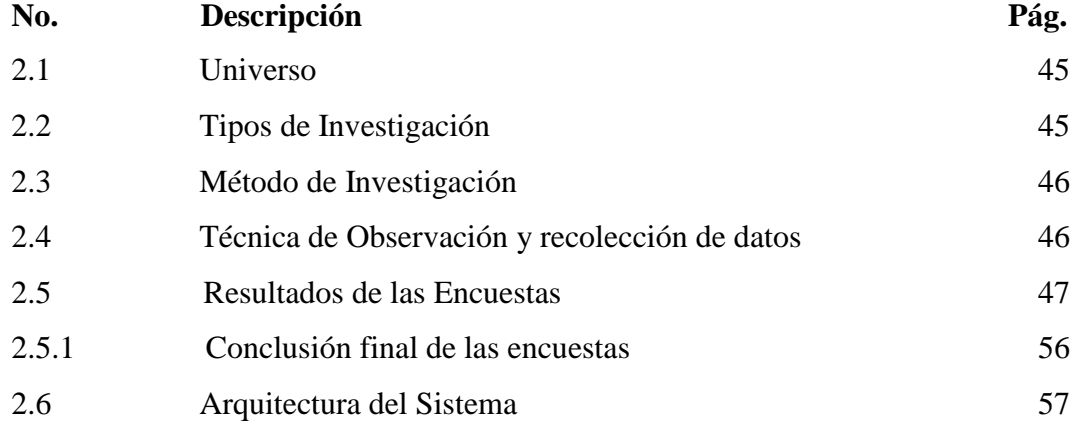

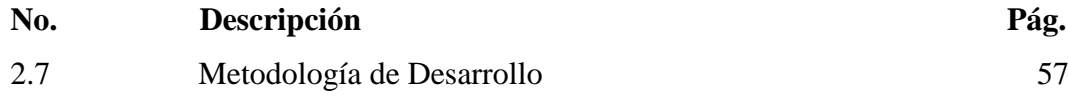

## **[CAPÍTULO III](#page-77-0) [PROPUESTA](#page-77-0)**

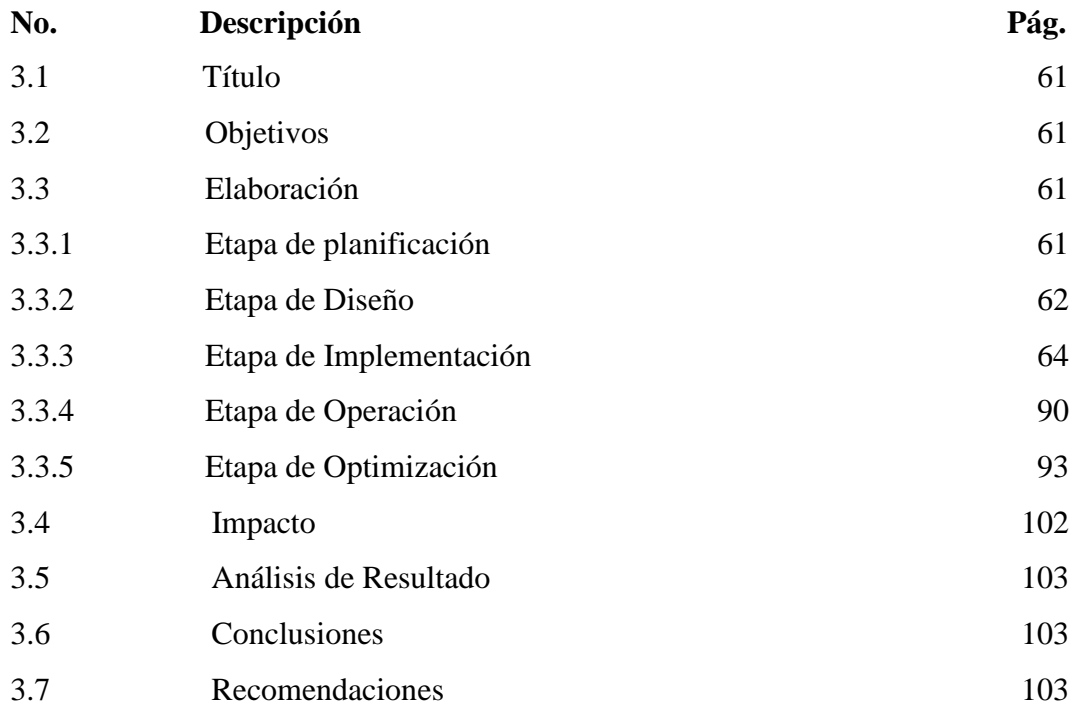

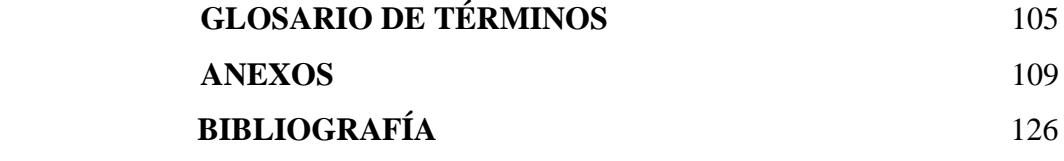

### **ÍNDICE DE IMAGENES**

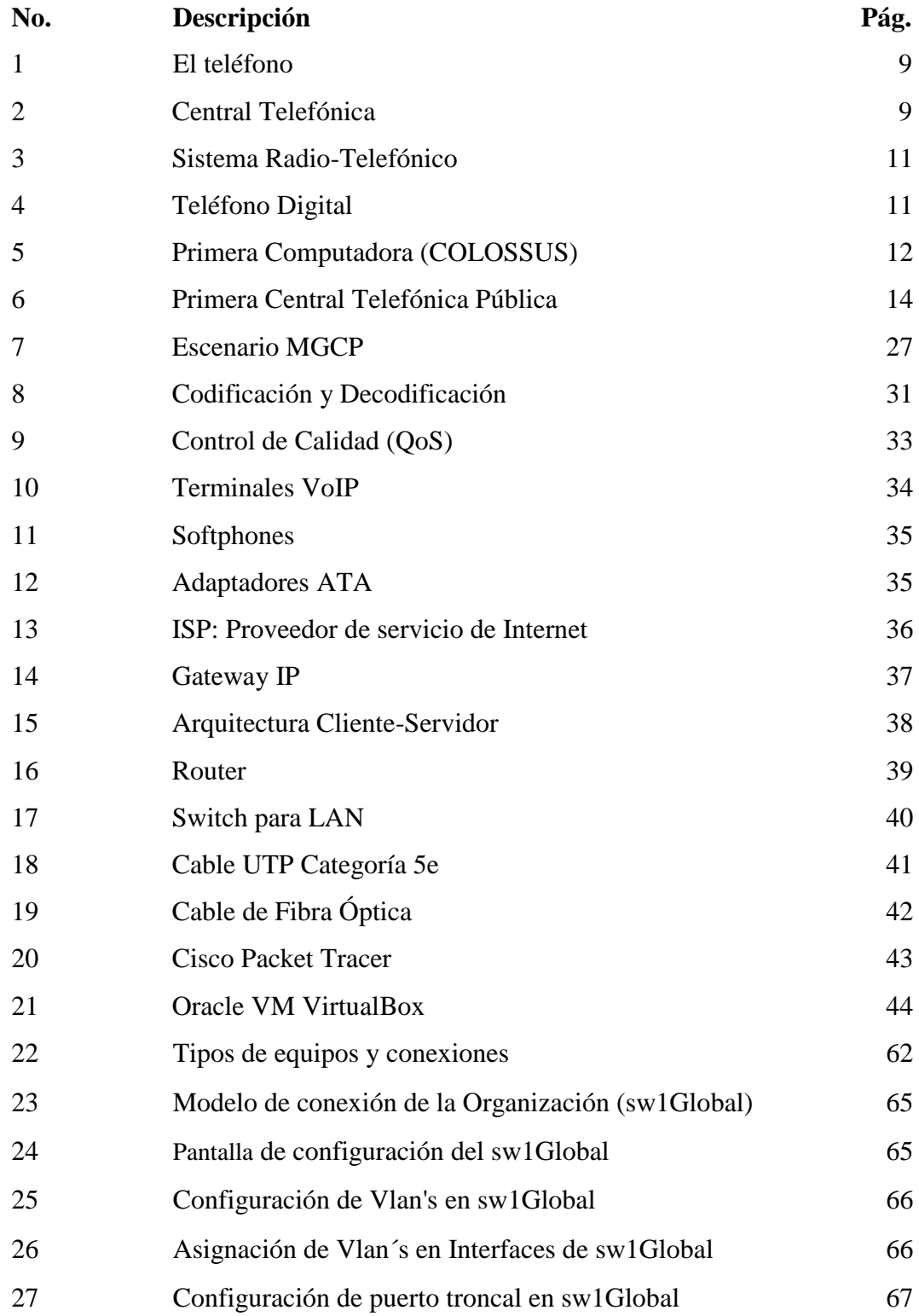

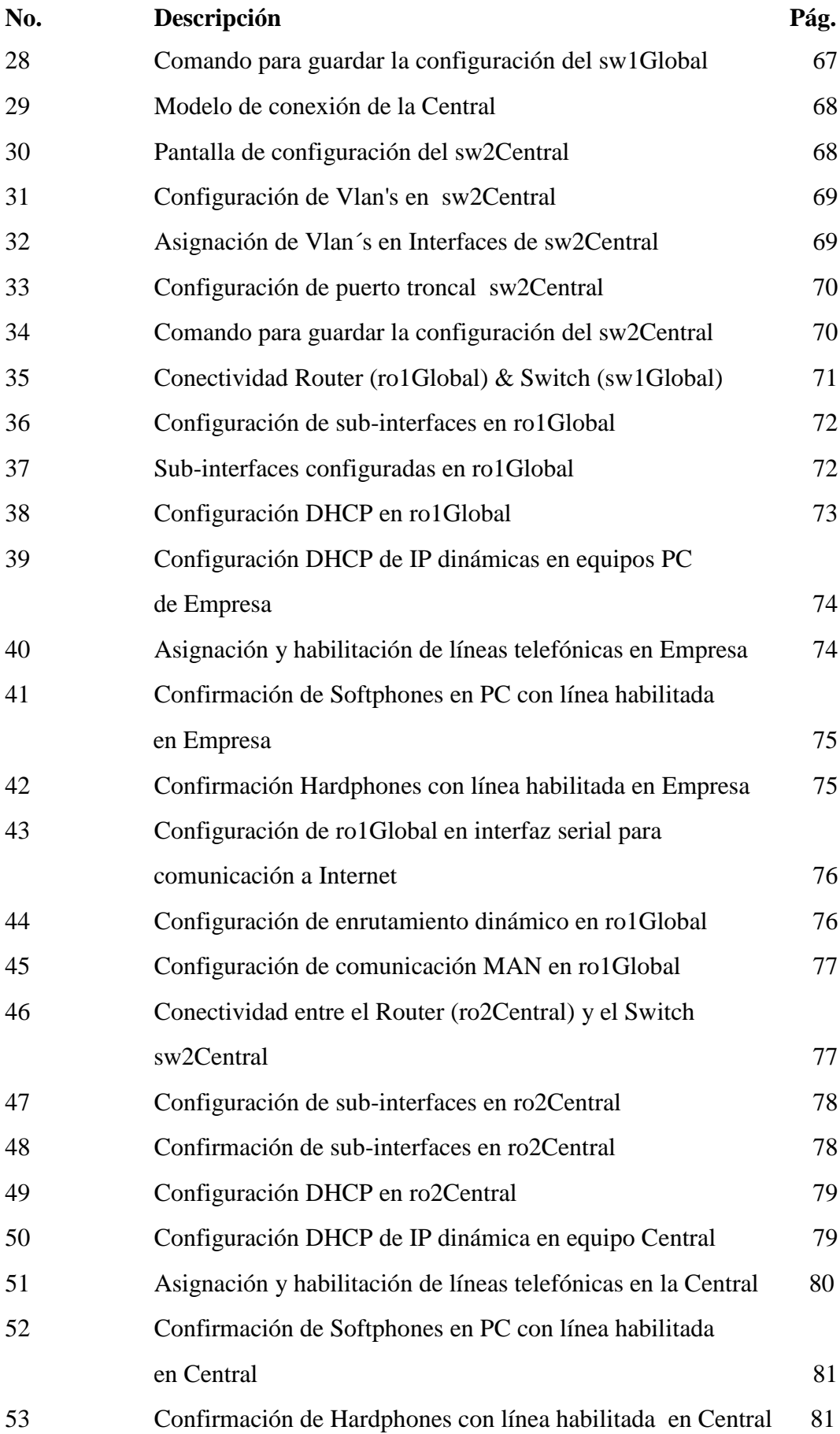

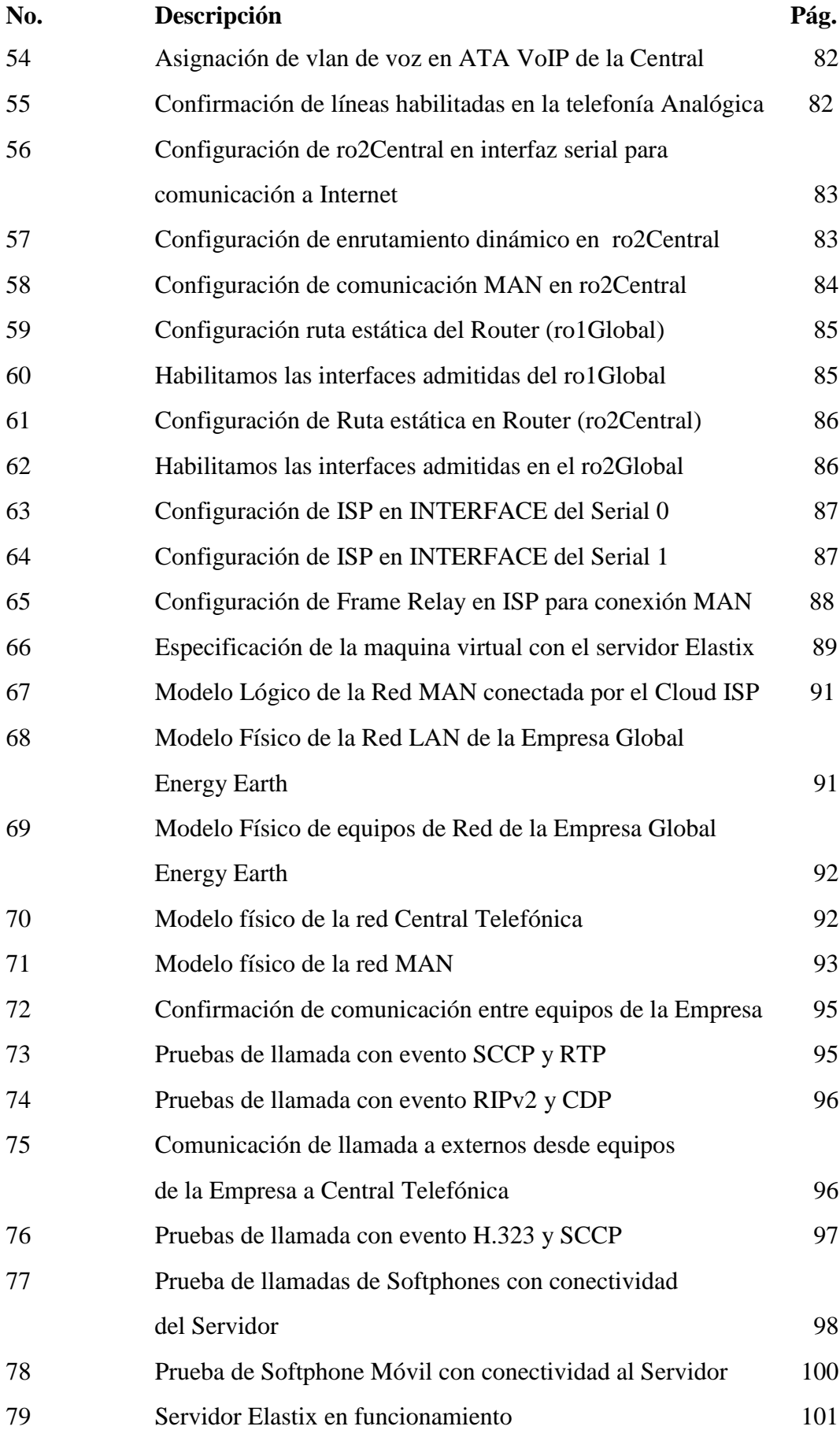

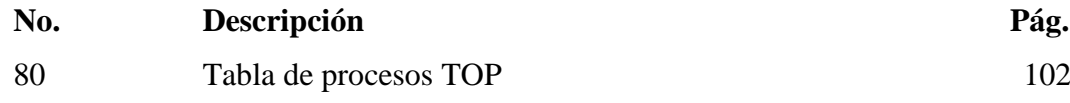

### **ÍNDICE DE TABLAS**

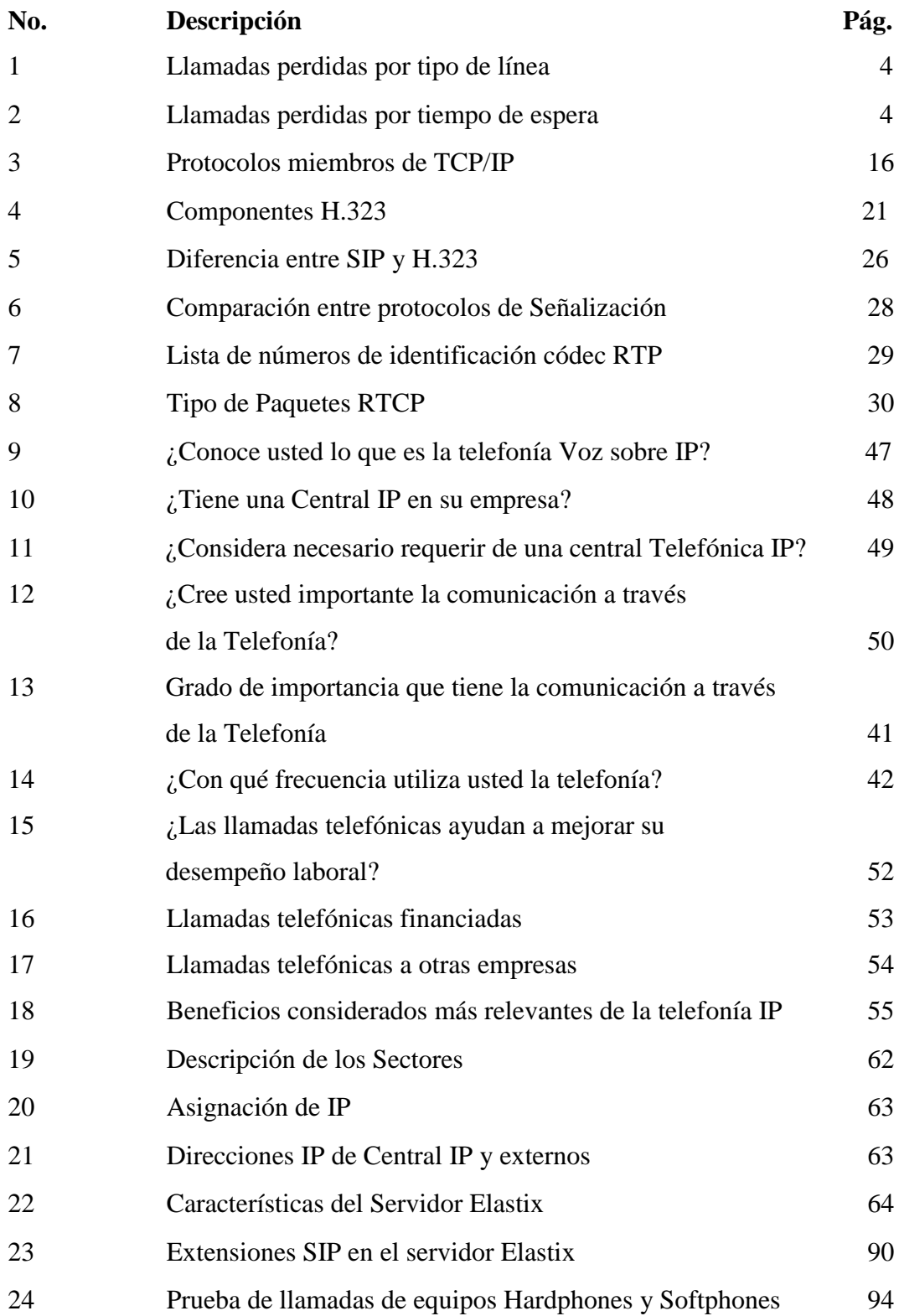

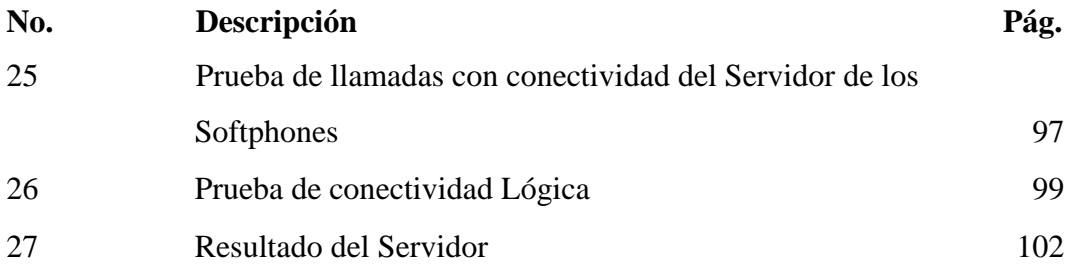

### **ÍNDICE DE DIAGRAMA**

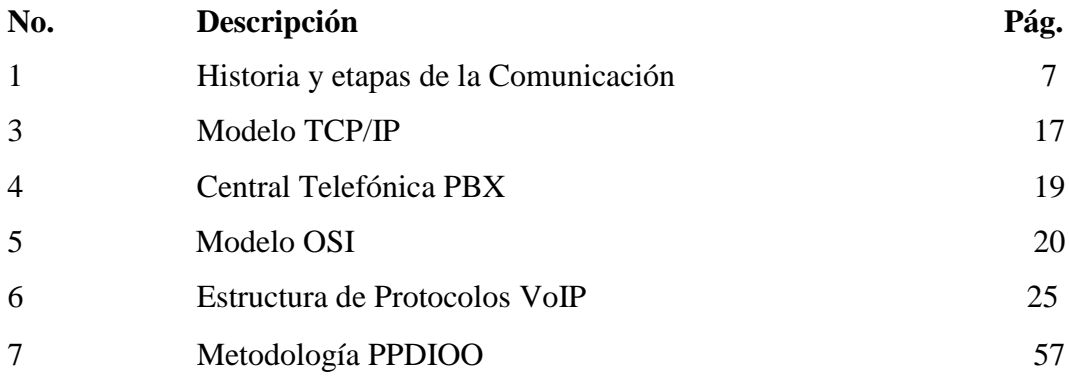

### **ÍNDICE DE GRÁFICOS**

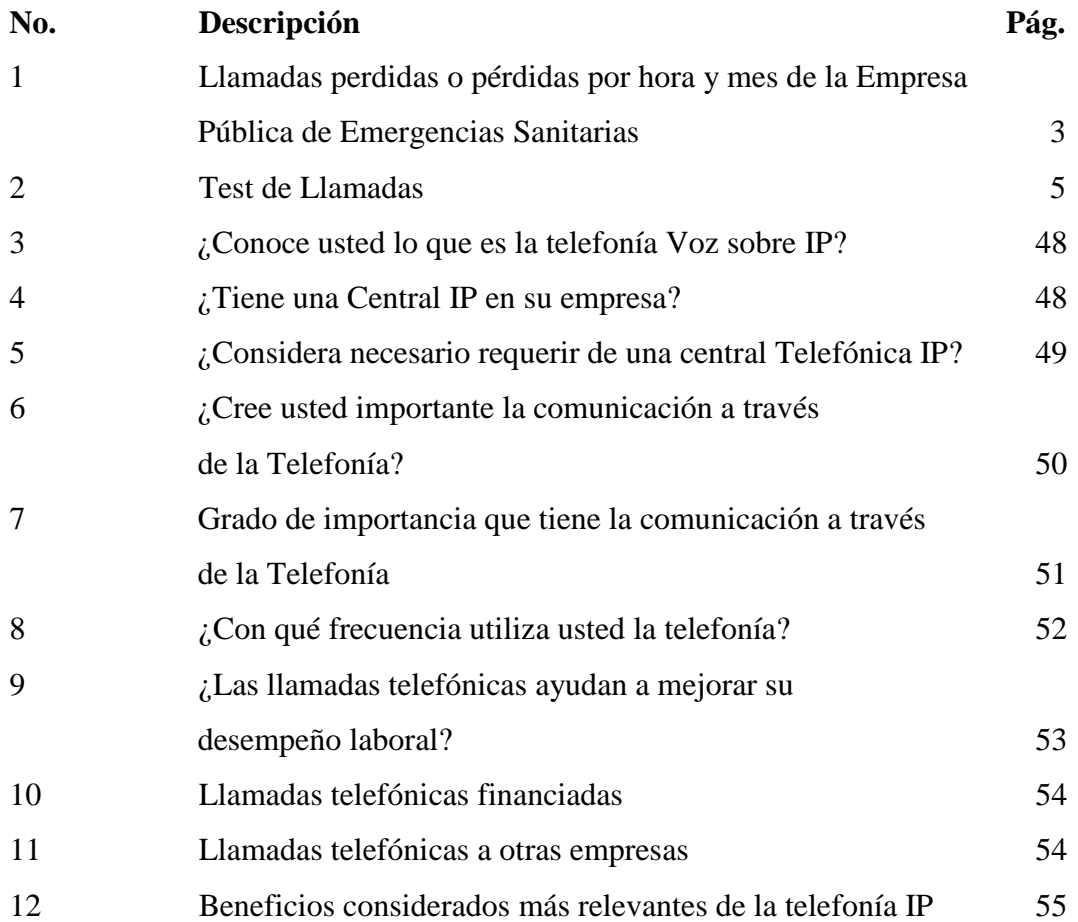

### **ÍNDICE DE ANEXOS**

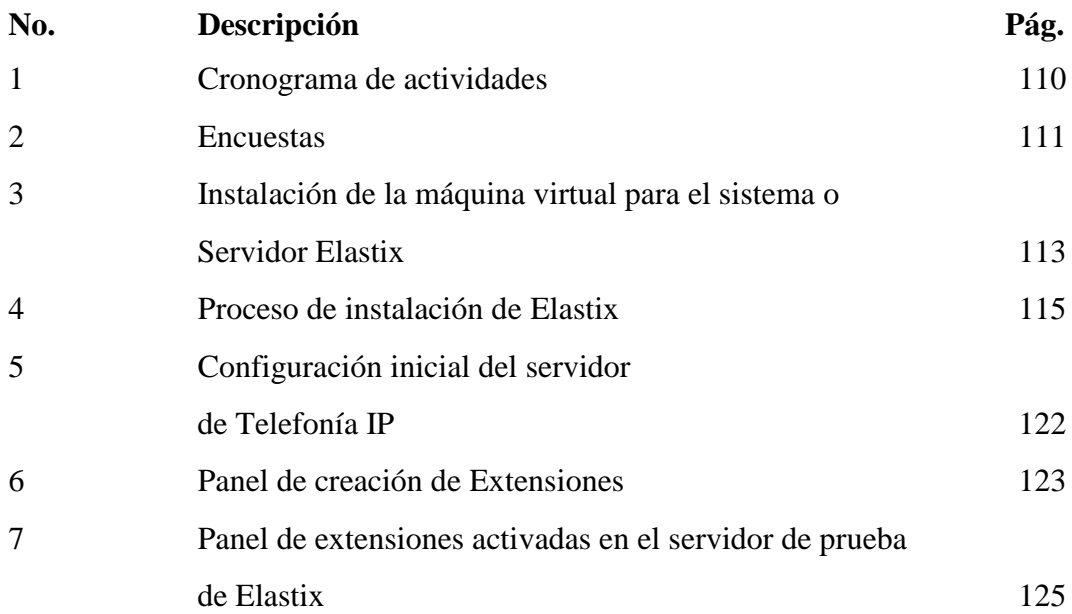

#### **AUTOR: GALARZA MURILLO ADRIÁN DE JESÚS TÍTULO: IMPLEMENTACIÓN DE UN MODELO DE SISTEMA DE TELEFONÍA VOIP EN LA EMPRESA "GLOBAL ENERGY EARTH" DIRECTOR: LSI. VILLOTA OYARVIDE WELLINGTON REMIGIO,MSC**

#### **RESUMEN**

El presente proyecto se realizó con el objetivo de la Implementación de un modelo de sistema de telefonía VoIP, para la empresa Global Energy Earth; dando así origen a la unión de la transmisión de voz y de la transmisión de datos, además de que se utilizó software libre para la comunicación entre organizaciones. Con la alternativa de las herramientas más óptimas, siendo así el Cisco Packet Tracer, además de las máquinas virtuales para elegir a Elastix 2.5 como el modelo del sistema para aumentar la eficiencia del desarrollo de proyecto. El desarrollo de la simulación proporciona a la empresa una idea de infraestructura tecnológica de punta que le permita expandirse de acuerdo a las necesidades de la misma empresa, además de reducir costos de llamadas telefónicas y permitirán la comunicación entre diferentes instancias de la misma empresa u otras organizaciones.

**PALABRAS CLAVES:** Implementación, Sistema, Desarrollo, Simulación, Telefonía, VoIP

Galarza Murillo Adrián de Jesús LSI. Villota Oyarvide Wellington R., Msc C.C.: 092221721-1 Director del Trabajo

#### **AUTHOR: GALARZA MURILLO ADRIÁN DE JESÚS SUBJECT: IMPLEMENTATION OF A VOIP TELEPHONY SYSTEM MODEL FOR "GLOBAL ENERGY EARTH" DIRECTOR: LSI. VILLOTA OYARVIDE WELLINGTON R.,MSC**

#### **ABSTRACT**

The present project was done with the objetive of the Implementation of a model of VoIP telephone system, for the company "Global Energy Earth"; in order to give the origin to the unión of the voice transmission and the data transmission, additional to this the free software was used for the communication between organizations. With the alternative of the most optimal tools, such as the Cisco Packet Tracer, and the virtual machines to choose Elastix 2.5 as the system model to increase the efficiency of project development. The development of the simulation provides the company with an idea of state-of-the-art infrastructure that allows it to expand according to the needs of the same company, as well as, to reduce costs of telephone calls and they allow the communication between different instances of the same company or other organizations.

**KEY WORDS**: Implementation, Development, Simulation, Telephony, VoIP

Galarza Murillo Adrián de Jesús LSI. Villota Oyarvide Wellington R., Msc C.C.: 092221721-1 Director of work

### **PRÓLOGO**

En el presente proyecto, Tesis titulada como Implementación de un modelo de sistema de telefonía VoIP para la empresa Global Energy Earth, se enfatizó en el estudio y se analizó la implementación de la metodología PPDIOO para realizar el modelo de sistema de telefonía VoIP.

Este proyecto está dividido en 3 capítulos, el primero trata acerca del Marco Teórico, el segundo trata acerca de la Metodología y por último el tercero trata de la Propuesta.

En el Marco Teórico, se analizan e investigan varias de las herramientas a utilizar, por el cual delimitar los que se adapten de una mejor manera para implementar el modelo del sistema propuesto.

En la sección de la Metodología se realiza el levantamiento respectivo de la información además de los requerimientos en los que se utilizaran las técnicas a disposición de la metodología de la investigación descriptiva con lo cual se seguirá la guía a utilizar de la metodología de desarrollo que para este caso será PPDIOO.

Y en el último capítulo de la Propuesta se continúa con la implementación de la metodología de desarrollo, por medio del cual se detallara el proceso de la solución propuesta de las etapas detalladas en el anterior capítulo, complementando los capítulos con la respectiva conclusión de todo el estudio realizado.

#### **INTRODUCCIÓN**

Años atrás y aun apreciamos la comunicación que se realiza a través de la telefonía convencional pues así llamada Red Telefónica Publica Conmutada (PSTN), pero al pasar los años y con los avances tecnológicos y el crecimiento fuerte de nuevos aparatos, se han implementado nuevas formas de comunicación, entre ellos: los teléfonos celulares, los Servicios de Comunicación Personal (PCS) y las comunicaciones sobre IP.

En las comunicaciones sobre IP han abierto un espacio muy importante dentro del universo que es Internet. Brinda la posibilidad de estar comunicados a costos más bajos dentro de las empresas y fuera de ellas, es la puerta de entrada de nuevos servicios apenas imaginados u conocidos y es la forma de combinar una aplicación desde la empresa en directo desde un call center, entre muchas otras aplicaciones.

Esta idea de la comunicación sobre IP es algo sencilla y un poco similar a la telefonía convencional. En una llamada telefónica normal existe una central telefónica que se encarga de establecer una conexión permanente entre los interlocutores para enviar las señales de voz.

En cambio, en una llamada basada en IP, la voz viaja en paquetes de datos que son los que contienen la información de voz digitalizada y comprimida, para que la misma pueda viajar a través de la red de datos o internet hasta a su destino.

De hecho, el sistema telefónico podría desviar sus llamadas a Internet para que, una vez alcanzado el servidor más próximo al destino, esa llamada vuelva a ser traducida como información analógica y sea transmitida hacia un teléfono común por la red telefónica tradicional.

El uso de la telefonía IP trae consigo un beneficio sobre la telefonía convencional, además del potencial económico de gran acogida.

#### **Objetivo de la Investigación**

La comunicación es vital dentro de las empresas, un análisis demostró que existe el inconveniente de que por tener muchos departamentos y con sin números de llamadas en cola no se reconoce o se pierde las llamadas por medio telefonía analógica, en una empresa externa como se muestra en el gráfico Nº 1, por este motivo es una desventaja para la empresa.

## **GRÁFICO Nº 1 LLAMADAS PERDIDAS O PERDIDAS POR HORA Y MES DE LA EMPRESA PÚBLICA DE EMERGENCIAS SANITARIAS**

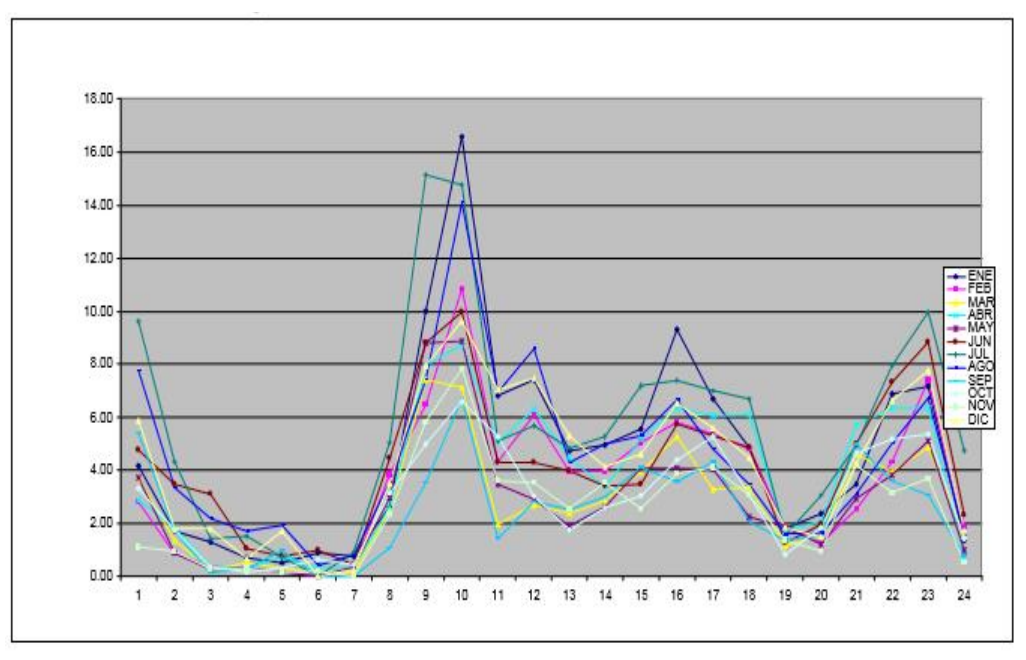

**Fuente:** Sitio web: https://hera.ugr.es/tesisugr/24031318.pdf

Como se muestra en el grafico la escala de las llamadas no contestadas, además de las llamadas perdidas por los operadores, en el servicio Provincial de Málaga, España. Es cuando el que llama y pierden tono por el tiempo transcurrido del tiempo de espera, aquí se pierden más llamadas en horas de máxima actividad, a primeras horas de la mañana.

En la tabla Nº 1 se muestran las líneas contratadas de la Empresa Pública: 061(emergencias), 112(112), SEU (Urgencias), TPT (Transporte), Resto.

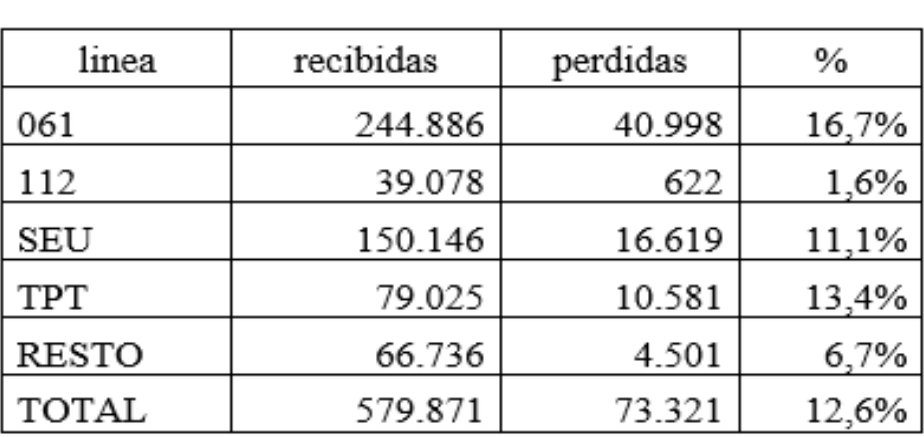

#### **TABLA N° 1**

#### **LLAMADAS PERDIDAS POR TIPO DE LÍNEA**

**Fuente:** Sitio web: https://hera.ugr.es/tesisugr/24031318.pdf

Como se muestra en la tabla Nº 1, la frecuencia de llamadas perdidas por tipo de línea en los que se denotan el porcentaje de las llamadas perdidas en global dentro de la Empresa Pública.

#### **TABLA N° 2**

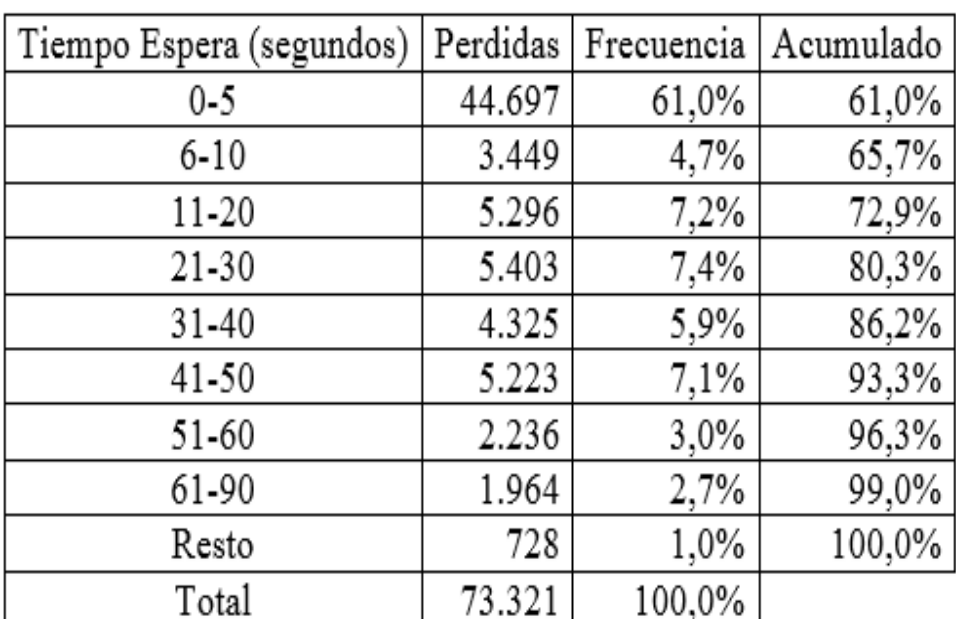

#### **LLAMADAS PERDIDAS POR TIEMPO DE ESPERA**

**Fuente:** Sitio web: https://hera.ugr.es/tesisugr/24031318.pdf

Casi dos de cada tres llamadas perdidas se producen en un tiempo de 11 segundos, todo por un intervalo de antes de 6 segundos del cual se produce tanto del abandono como la perdida de la llamada.

Por consiguiente, se demuestra en el gráfico Nº 2, un test de llamadas que la telefonía analógica ha ido en decreciendo en comparación con la telefonía VoIP, que nos proporciona mejor calidad de llamadas.

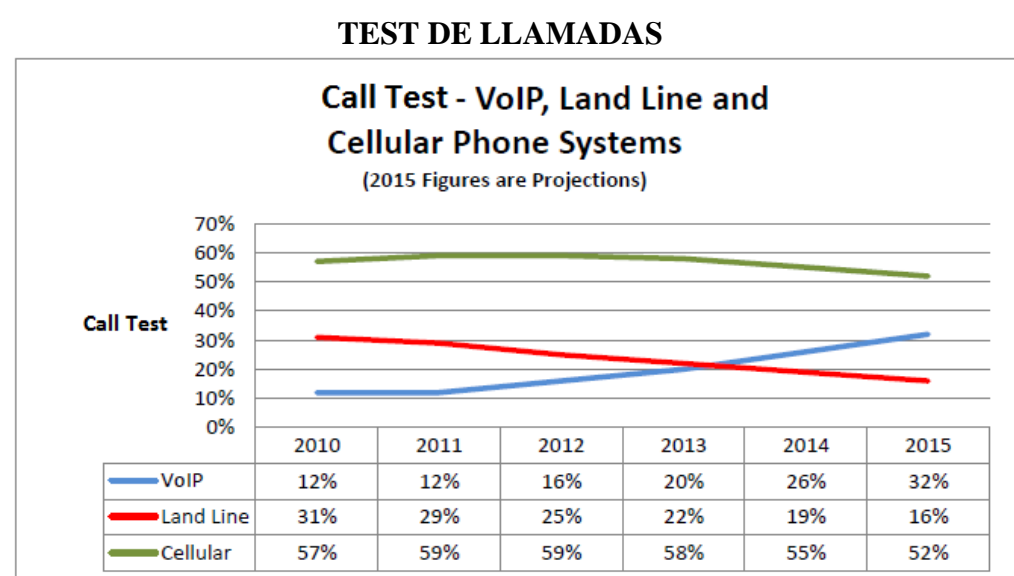

## **GRÁFICO Nº 2**

Muestra del análisis de la empresa Axxess Tel Communications,Inc de Estados Unidos en el que demuestra la marcha de VoIP y la disminución tanto de sistema de telefonía celular como telefonía convencional por los registros en calidad de llamadas, por lo cual se plantea este proyecto para implementarlo en la empresa.

#### - **Delimitación Física de la Investigación**

Este estudio del proyecto será realizado haciendo referencia a la empresa Global Energy Earth.

#### - **Delimitación Espacio – Tiempo**

Para este caso el espacio de estudio es el área de Operaciones y Técnico en la empresa Global Energy Earth. Para lo cual el factor tiempo, se planteó a cabo desde el mes de Septiembre del 2016, hasta el mes de Abril del 2017.

#### - **Recursos Disponibles para la Investigación**

Para realizar la investigación se enfocó a revisar e investigar acerca de las telefonías convencionales, el cual puede ser mal utilizado y obtendrá con esto una pérdida económica dentro de la empresa Global Energy Earth.

**Fuente:** Sitio Web: http://www.acquacomm.com/blog/

#### **Justificación de la Investigación**

La apropiada investigación de esta implementación de la telefonía VoIP nos permite conocer la tecnología a utilizar y está siendo adaptada por grandes organizaciones, la telefonía VoIP que es una tecnología la cual está siendo abarcada por la mayoría de empresas de Telecomunicaciones brinda la oportunidad de mejorar la comunicación por llamadas telefónicas.

Por medio de esta Tecnología se benefician las personas y la empresa, los usuarios al hacer una llamada a la central lo comunican a otro teléfono automáticamente por medio del Internet.

Y a través de este servicio los costes de llamadas internacionales son reducidos, solo asume el costo de la llamada a la central porque utiliza menos recursos que es vía Internet, además, esta tecnología de la telefonía VoIP da un grandes beneficios a las organizaciones por lo cual se ahorran costos y recursos a futuro por tener su propio centro de llamadas.

#### **Objetivo General**

Desarrollar la implementación de un modelo de sistema de Telefonía VoIP en la empresa Global Energy Earth.

#### **Objetivos Específicos**

- Analizar una propuesta de una metodología con el fin de implementar un modelo de sistema la telefonía VoIP.
- Intercomunicar los diferentes departamentos por medio de la telefonía VoIP.
- Desarrollar una solución tecnológica bajo los estándares de calidad y servicios de telefonía VoIP.
- Implementar el modelo de sistema de Telefonía VoIP en la empresa Global Energy Earth.

### **CAPITULO I**

### **MARCO TEÓRICO**

### <span id="page-23-0"></span>**1.1 Principios de la Comunicación**

Desde tiempo inmemorial se han manifestado diferentes medios y métodos por el cual las antiguas civilizaciones han expresado sus ideas u alguna información de muchas maneras según, (Gonzalez, 1995) nos menciona que: "la Comunicación es el proceso de transmitir y receptar ideas o mensajes por medio de un canal que actúa como soporte en la transmisión de la información".

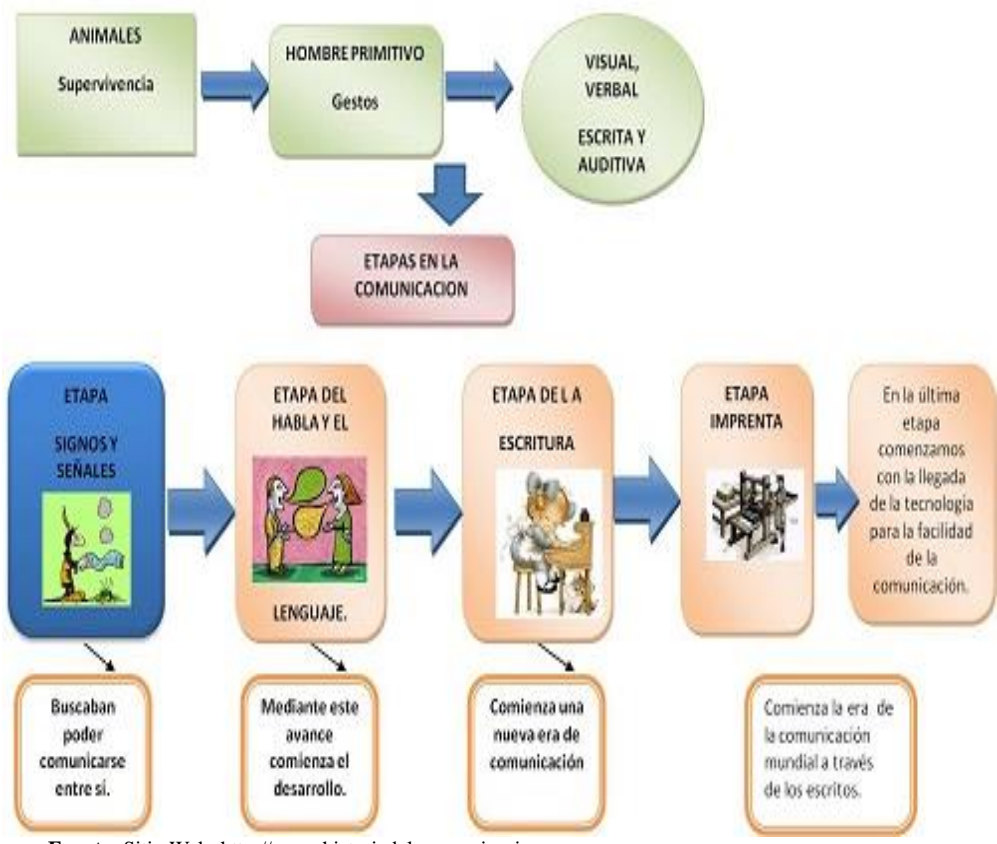

### **DIAGRAMA N° 1 HISTORIA Y ETAPAS DE LA COMUNICACIÓN**

**Fuente:** Sitio Web: http://www.historiadelacomunicacion.com

Con el avanzar del tiempo el hombre necesitaba transmitir sus ideas con medios que le permitiesen comunicarse, no solo de cara a cara o por medio de símbolos o por medio de cartas; si no llegar más lejos a rincones los cuales era necesario enviar información por medio el cual transcurrió el tiempo.

#### <span id="page-24-0"></span>**1.2 El avance de la comunicación**

Se data en el año de 1857, y con distintos medios de prueba además de pruebas fallidas, llegó lo que es el primer medio conocido de Telefonía y según, Venn Global nos da su opinión:

**"Que consiste en la posibilidad de tener comunicación bidireccional (hablar y escuchar) a través de un teléfono (aparato receptor) conectado a una red por medio de un cable. Además la telefonía se logra a larga distancia utilizando medio (eléctrico, electromagnético), el cual también se denomina así al servicio de comunicaciones telefónicas". (Global, 2009)**

Así con la apareció el Teléfono por lo que menciona (Porto, 2009), **"el cual es un dispositivo de comunicaciones diseñado para transmitir y receptar sonidos a distancias a través de señales eléctricas".** La cual da su primera aparición en 1857, por el visionario Antonio Meucci, el cual lo bautizo como Teletrófono.

Pasa el tiempo a intermedios del año de 1876, llegan Alejandro Graham Bell y el electricista Thomas Watson, los cuales patentan y querían registrar un aparato que convertía las señales de voz o sonidos por medio de un cable en impulsos eléctricos.

Una redacción en un informe de proyecto nos informa que:

**"El principio del teléfono es transformar las ondas del sonido que se emiten al hablar en variaciones de corriente eléctrica que se transmiten por un cable conductor hasta el receptor, que tendrá un aparato que invierte el proceso es decir transforma las vibraciones eléctricas en sonido". (Virgen, 2013)**

### **IMAGEN N° 1 EL TELÉFONO**

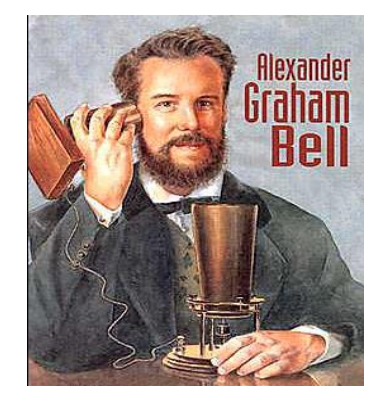

**Fuente:** Sitio Web: https://www.timetoast.com/timelines/evolucion-del-telefono-12341f07-8861-44ef-8bef-1a485c8b3eb0

Después de este acontecimiento pasaron varios años de la reciente presentación del primer Teléfono y en el año de 1878 se instala la primera Central Telefónica, en New Haven, EEUU, la cual constaba de un cuadro controlador y que era por medio manual de 21 abonados.

### **IMAGEN N° 2 CENTRAL TELEFÓNICA**

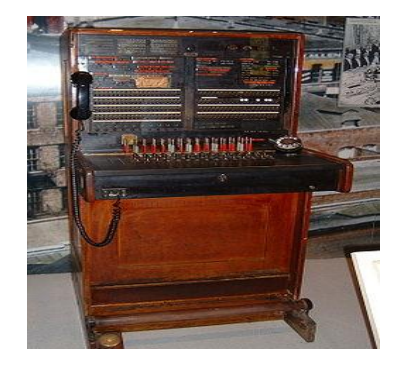

**Fuente:** Sitio Web: http://nereydaudeo.blogspot.com/2015\_06\_01\_archive.html

Luego de esta primera creación de la central telefónica en otro lugar de EEUU, Indiana, en 1892 el Sr. Alomon B. Strowger patento un sistema de conmutación automático, conocido como "sistema de paso a paso", este sistema tuvo buena acogida.

Pasan alrededor de 8 años para que el Profesos Michael I. Pupin patente un sistema de bobinas, las cuales fueron colocadas en una serie de líneas telefónicas, para este poder mejorar las distancias entre las cuales estas colocaban teléfonos en 3 o 4 partes.

Estas bobinas eran colocadas aproximadamente a una distancia de 1 kilómetro de cable, de manera que debían estar bien calculadas para mejorar la atenuación total de la correspondiente llamada.

Mediante el uso de la Telefonía que incrementaba mucho más, fue necesario implementar una metodología, que permitía combinar 2 o más canales sobre un simple alambre.

Este invento se lo conoció como "multi-canalización", llegando el año de 1918. Lo que permitiría enviar datos por sub-canales de forma simultánea por el cual fue de gran inicio para aquella época.

En aquel tiempo se habían dado varios sucesos como la finalización de la Primera Guerra Mundial, esto dio un gran inicio para que puedan estar mejor comunicados tanto Estados Unidos y Gran Bretaña, por motivos de alianza que mantienen ambos países.

Llegando casi el año de 1928, se plantea un nuevo invento de sistema de Radio-Telefonía, dentro del servicio internacional entre EEUU y Gran Bretaña, en el departamento de policía de Detroit se instala el primer sistema de Radio Comunicación Unidireccional, por medio el cual montaba receptores en sus móviles Ford-T patrulleros.

### **IMAGEN N° 3 SISTEMA RADIO-TELEFÓNICO**

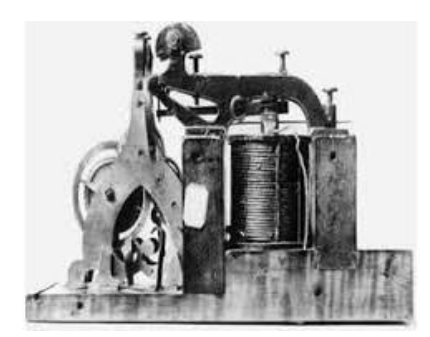

**Fuente:** Sitio Web: http://www.timerime.com/es/evento/3245606/La+primer+central+telefonica/

Este sistema de Radio-Telefonía solo permitía recibir a Gran Bretaña información desde EEUU, para estar alertas de cualquier evento inesperado de alguna fuerza enemiga por eventos pasados como lo fue la Guerra.

Luego en el año 1937 y el Sr. Alec Reeves, desarrolla la idea de la "Modulación por pulsos codificados" o "PCM (Pulse Code Modulat)" esto sería revolucionario en el futuro de las telecomunicaciones. Si bien fue patentada por el Sr. Reeves, su popularización debió esperar varias décadas para el desarrollo de nuevas tecnologías.

### **IMAGEN N° 4 TELÉFONO DIGITAL**

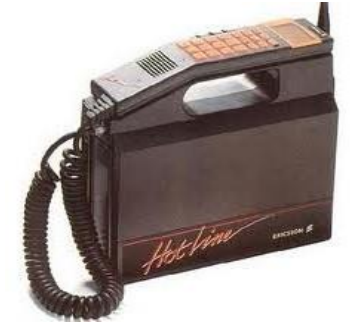

**Fuente:** Sitio Web: http://www.timerime.com/es/evento/3245606/La+primer+central+telefonica/

Por medio de estos primeros inventos como lo fueron la Radio y la telefonía en aquella época de la Segunda Guerra Mundial, empezaron a pronunciarse nuevos inventos que revolucionarían la comunicación como lo fueron las primeras computadoras, con las cuales abarcaban un poco más de funcionamiento en año de 1943, con el fin de descifrar mensajes encriptados alemanes.

Se basaba en la idea de la máquina de Alan Turing, quien participó personalmente en el proyecto "COLOSSUS".

Esta computadora era automática y estaba compuesta por 1500 válvulas o tubos vacíos, la entrada de datos era por medio de las tarjetas perforadas y los resultados se almacenaban en relés temporalmente hasta que se mostraba el resultado a través de una máquina de escribir.

#### **IMAGEN N° 5**

#### **PRIMERA COMPUTADORA (COLOSSUS)**

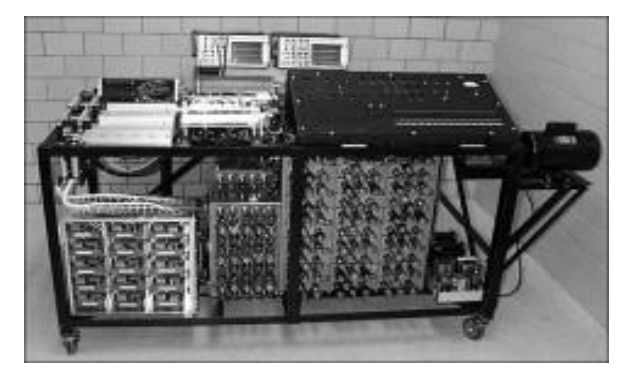

**Fuente:** Página Web: http://www.timerime.com/es/evento/3245606/La+primer+central+telefonica/

Después de 3 años posteriores, Eckert y Mauchly desarrollaron la primera computadora electrónica que fue conocida como ENAC, la cual contenía 1500 relés y más o menos acerca de 18000 tubos vacíos.

Dentro de ese tiempo también se inventaron muchas más versiones de computadoras, las cuales permitían hacer procesos más avanzados con lo cual podían trabajar investigadores y científicos con datos más complejos de la ciencia moderna en aquellos momentos.

A mediados del mismo año, se presenta el primer sistema telefónico móvil en St. Louis, Missouri, AT&T presenta este primer sistema comercial de telefonía móvil vehicular para el público.

El sistema funcionaba en una frecuencia de 150 MHz, utilizando 6 canales de espaciados 60 kHz.

Con esta invención del Sistema Telefónico su popularización fue tanta que para satisfacer las necesidades de los clientes y por su tamaño en aquel tiempo solo se podía utilizar dentro de vehículos por medio de radiofrecuencia, la limitación de este y su demanda dio motivos y énfasis del desarrollo del sistema Celular.

Llegando la fecha de 1948 a finales del año, se presenta la invención del transistor semiconductor el cual (EcuRed, 2011) nos dice que: **"Es un dispositivo que regula el flujo de corriente o de tensión actuando como un interruptor o amplificador para señales electrónicas"**, de esta manera inicio una auténtica revolución en la electrónica que ha superado cualquier previsión inicial.

Por medio de esta tecnología fue la que permitió la creación de computadoras más pequeñas y confiables por lo cual: **"la computadora es un aparato electrónico que tiene el fin de recibir y procesar datos para la realización de diversas operaciones".**

Con la revolución electrónica además de equipos confiables como la computadora y nuevos sistemas implementados de comunicación por Red, llega el mes de Septiembre de 1956, y fue oficialmente inaugurado lo que es el primer cable transoceánico para las consecuentes conversaciones telefónicas (TAT-1).

Consistía en 2 cables coaxiales con aislamiento de polietileno y con tecnología de válvulas o tubos de vacío, divididos casi que 30 kilómetros. El cual podía transportar 36 conversaciones bidireccionales simultáneas esto era entre Gran Bretaña y EEUU además de 6 con Canadá.

Luego de 10 años de desarrollo y con el implemento del Transistor que fue una gran ventaja para la primera Central Telefónica Publica Electrónica en New Jersey.

El modelo (1 ESS), desarrollado por los laboratorios BELL y este utilizaba 55.000 transistores y 160.000 diodos, además de todos sus componentes pasivos, como se muestra en la imagen Nº 6:

### **IMAGEN N° 6 PRIMERA CENTRAL TELEFÓNICA PÚBLICA**

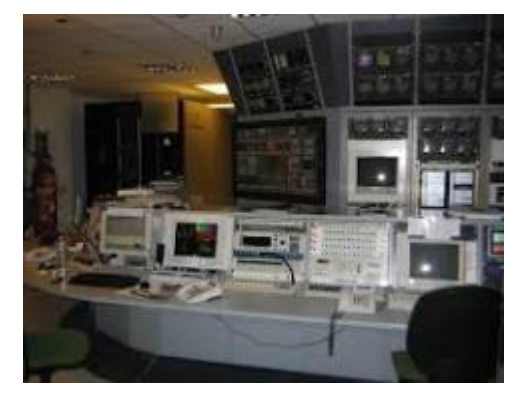

**Fuente:** Sitio Web: http://www.timerime.com/es/evento/3245606/La+primer+central+telefonica/

Con este invento del transistor se abrieron muchas oportunidades en la electrónica en aquel tiempo lo cual permitió la creación de "PSTN", la red telefónica conectada al sistema público por lo cual Mite nos informa que:

**"La central telefónica pública es un lugar donde se realizan operaciones de conmutación de las líneas telefónicas, a través de los dispositivos destinados a dichas funciones. Existen de dos tipos: manuales y automáticas. Las manuales necesitan de usuarios los cuales se quieran comunicar, una operadora como interventor de dicha comunicación. Las automáticas en lugar de usar una operadora, utiliza dispositivos electromecánicos o circuitos integrados digitales como interventores de la comunicación entre los usuarios; estas son más rápidas que las manuales, además de la regularidad y seguridad de la conversación. También aprovechan al máximo los enlaces y circuitos que conforman dicha central". (Mite, 2016)**

Después de la década de los 60's y con la revolución del Transistor, AT&T diseño el primer MODEM, al que llamo "Dataphone". Y no fue después hasta 1966 gracias a John Geen, que permitieron detectar correctamente la información aun en líneas con ruidos. Y según, (Perez, 2009) nos dice que: "El Modem es un acrónimo de dos términos: modulación y demodulación; se trata de un aparato utilizado para convertir señales digitales a analógicas y viceversa, de modo tal que esta pueda ser transmitida de forma clara".

Avanzan 3 años y con el apoyo de la invención de los Modem's, aparece la primera Red de Computadoras (ARPANET) por lo cual debemos comprender que:

**"Una red es un conjunto de varias computadoras conectadas entre sí para compartir recursos e intercambiar información. Lo que nos permite una red informática de computadoras es utilizar una única conexión a internet mediante varias computadoras con lo cual se puede compartir periféricos, enviar y recibir mensajes, compartir impresora y el paso de archivos como pueden ser: audio, video, texto, gráficos, etc., a otras computadoras sin necesidad de una memory flash, cd u otro elemento. Incluso podemos ejecutar programas instalados entre otras computadoras de la red". (Area, 2011)**

Entre todos estos inventos tecnológicos que se presentaron en aquella época se presenta un avance en la electrónica con el "Transistor", por este medio pudieron realizar más inventos con tamaño de proporción más adaptable a la comodidad del público y esto se hizo posible por las TICS (Tecnologías de Información y Comunicación) las cuales estaban basadas en las innovaciones tecnologías.

Por medio el cual las redes de computadoras fueron indispensables en el crecimiento además del desarrollo de las organizaciones.

En el ámbito de las redes de comunicación, el Modem permitió brindar una gran posibilidad de que tanto en una organización como hasta en su propio hogar, le permitirían tener acceso a la Red y ahora en la actualidad la mayoría de personas alrededor del mundo obtuvieron lo que ahora está en las mano de toso como es la interacción de la telefonía móvil y Tablet, estos permitieron dar un gran paso en la velocidad del intercambio de información entre los clientes, que requerían comunicarse mediante estos medios para medios laborales profesionales o personales.

#### <span id="page-32-0"></span>**1.3 La Generación de los Protocolos de comunicación**

Con el transcurso del tiempo a mediados del año de 1970, y a medida que aumentaban los medios de comunicación se implementan reglas, las que en la actualidad se conocen como protocolos para que las computadoras se comuniquen entre si y sean de fácil uso.

Estos llamados protocolos se crearon como un conjunto de reglas los cuales mantienen y gobiernan la comunicación en la red, por lo tanto este provee el formato o estructura de los mensajes, de los errores dentro de las interconexiones de los dispositivos, el proceso de cómo comparte la información y la finalización de las sesiones y los datos.

#### **TABLA N° 3**

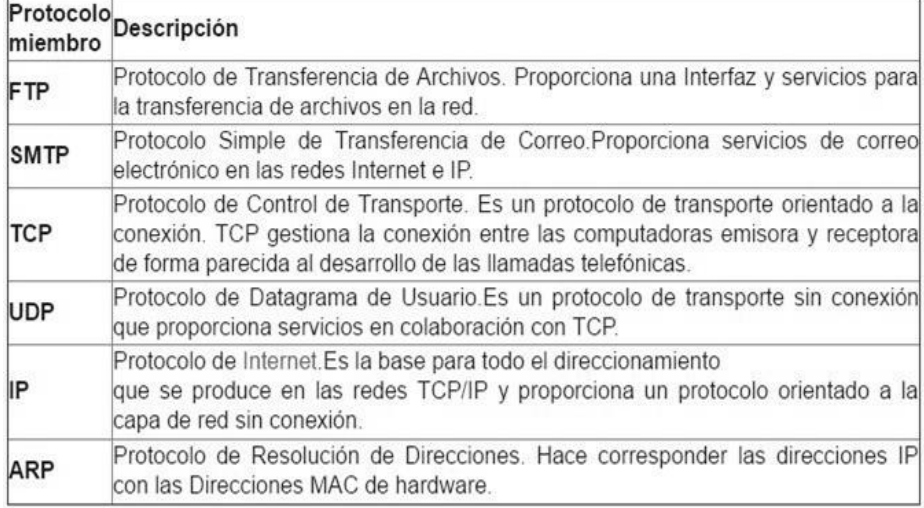

#### **PROTOCOLOS MIEMBROS DE TCP/IP**

**Fuente:** Sitio Web: https://www.ecured.cu/Protocolos\_de\_red

Todos los dispositivos se comunican entre ellos mediante estos protocolos, entre los principales protocolos encontramos: TCP/IP, FTP, DNS, DHCP, UDP, ETHERNET, RJ45, RJ11, POP, SMTP, HDLC, TFTP, FRAMERELAY, FDDI, SSH, TELNET, ARP, RARP, RIP, etc.

**"TCP/IP es un conjunto de procolos, de sus siglas que significan "Protocolo de control de transmisión/Protocolo de Internet" la cual representa todas las reglas de comunicación además de la noción de la dirección IP, por esto cada equipo que está en red proporciona una dirección IP en la cual se enrutan los paquetes de datos". (Jeff, 2016)**

Correspondiente a esto el protocolo IP además determina el destinatario del mensaje mediante 3 campos:

- $\checkmark$  El campo de dirección IP: En la que consta la dirección del equipo.
- El campo de máscara de subred: En una máscara de subred le permite al protocolo IP establecer la parte de la dirección IP que se relaciona con la red.
- $\checkmark$  El campo de pasarela predeterminada: le permite al protocolo de Internet saber a qué equipo enviar un datagrama, si el equipo de destino no se encuentra en la red de área local.

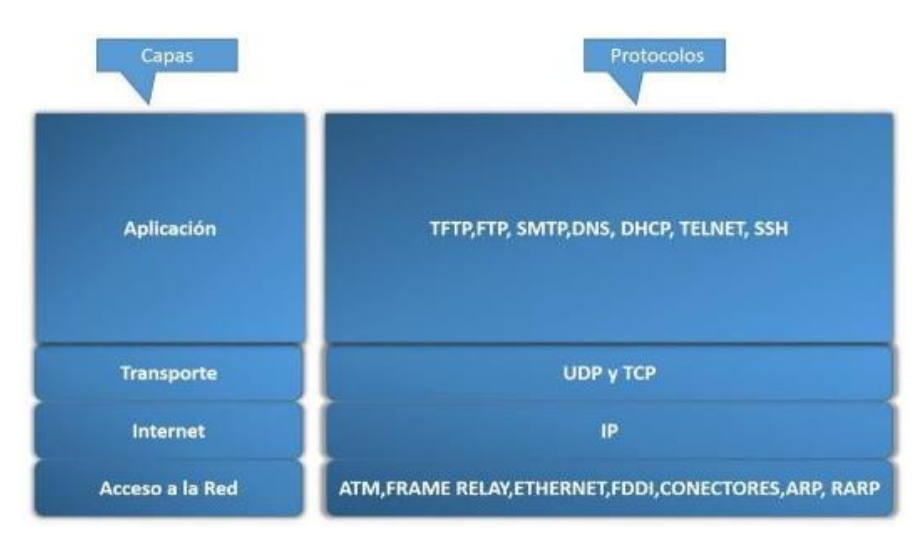

### **DIAGRAMA N° 2 MODELO TCP/IP**

**Fuente:** Telefonía VoIP (Barruecos, Maldonado, & Torres, 2015)

Por medio de los primeros protocolos de comunicación la empresa Northem Telecom a mediados del año 1972, planteo el primer sistema PBX digital el que permitió tener mejoras en todos los equipos de telecomunicaciones.

Con la demanda de Redes Privadas (PBX) fueron instaladas en más de 6000 empresas estas PBX y en menos de 3 años se dieron nuevas versiones las que se conocieron como (SG-1 o PULSE).

Acerca de lo que hace una Empresa sería bueno conocer un poco más y según nos menciona la Real Academia de la Lengua Española que:

**"Es una entidad integrada por el capital y el trabajo, como factores de producción, y dedicada a actividades industriales, mercantiles o de prestación de servicios generalmente con fines lucrativos y con la consiguiente responsabilidad pública", o aquella sociedad "fundada para emprender" o llevar a cabo alguna actividad económica productiva". (Española, 2014)**

Conociendo lo que es una empresa y retomando con las nuevas generaciones de equipos, este fue el modelo de la PULSE fue rediseñada, convirtiéndose en una central privada totalmente digital, implementando lo fue la conmutación digital por división de tiempo (TDM)-

El modelo fue conocido como SL-1. En lo que se concreta a la PBX nos mencionan que:

**"En una red telefónica privada que es utilizada dentro de una empresa, los usuarios de la PBX comparten un numero definido de líneas telefónicas para poder realizar llamadas externas, es decir la comunicación con la red pública conmutada desde la red de comunicación interna". (Estrella, 2016)**

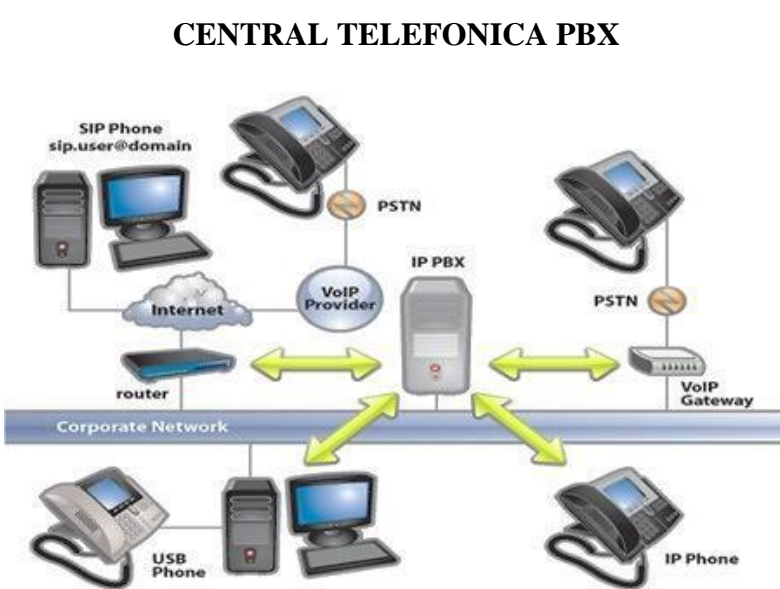

# **DIAGRAMA N° 3**

**Fuente:** Sitio Web: http://www.3cx.es/voip-sip/central-telefonica-pbx/

Llegando a mediados del año de 1977, se presenta el primer prototipo de sistema celular comercial pues este fue instalado en Chicago, por AT&T, al próximo año más de 2.000 celulares son probados por el público.

A finales del año 1982, la FCC autoriza el servicio comercial de telefonía celular en EEUU, de por medio y con esta nueva tecnología fue de gran acogida por la mayoría de las organizaciones tecnológicas y administrativas que deseaban tener interconectadas para mejora de comunicación dentro de las mismas.

Estos dispositivos celulares eran conocidos como computadoras de mano, los cuales eran de pequeño tamaño y de fácil uso además de que proporcionaba algunas capacidades de procesamiento con conexión permanente o intermitente a una Red, con una memoria un poco limitada y estaba diseñado específicamente para una función, pero esta permitía llevar a cabo otras funciones más generales.

En adelante con las primeras arquitecturas de interconexión de sistema de comunicaciones en el año de 1984 y con lo que representaba el gran uso de las telecomunicaciones se presentó el modelo descriptivo creado por OSI, por medio el cual se detalla su estructura por medio de Capas de las cuales consta de ocho con su respectiva descripción y PDU:
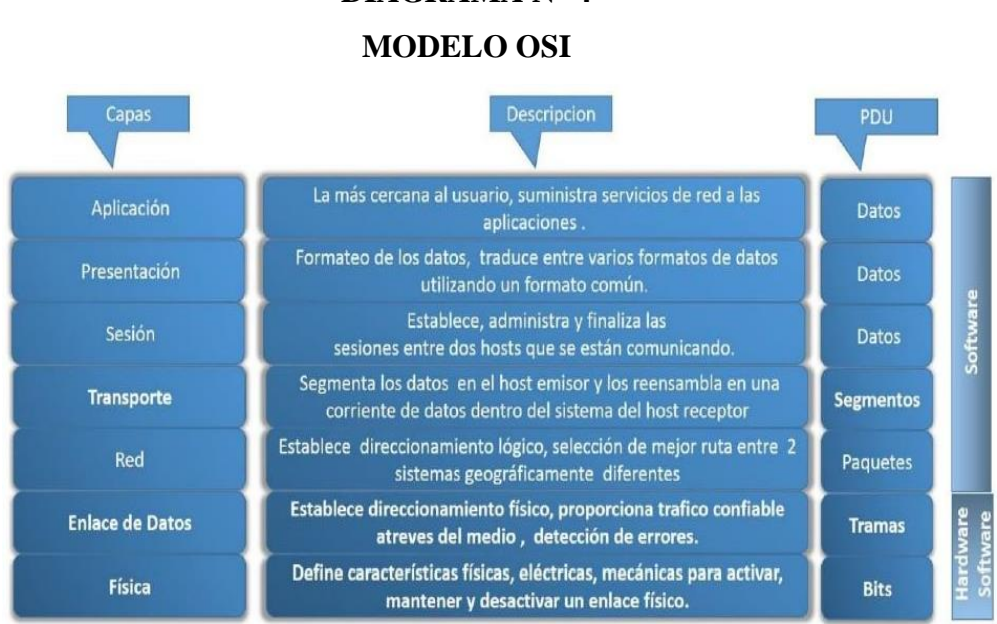

**DIAGRAMA N° 4**

#### **Fuente:** Telefonía VoIP (Barruecos, Maldonado, & Torres, 2015)

Por medio el cual se encontraron unos inconvenientes de comunicación y llegando el año de 1985, se presentaron las primeras normas de cableados de telecomunicaciones, la CCIA (Computer Communications Industry Association-Asociación de Industrias de Comunicaciones y Computadores), le solicito a la EIA (Electronic Industries Allieance – la Alianza de Industrias Electrónicas), realizar un estándar referente a los sistemas de Cableado de Telecomunicaciones.

Era necesario realizar un estándar que contemplara todos los requerimientos de cableado de los sistemas de comunicaciones, incluyendo voz y datos, para el área corporativa (empresarial) y residencial (hogar).

Fue el origen del "Cableado Estructurado" el cual es utilizado en todas las instalaciones de centros de Cómputo hasta la actualidad.

Con aquellas primeras normas de cableados de comunicaciones ya planteadas, en el Instituto Europeo de Investigación de Física de Partículas (CERN) en Ginebra, Suiza, el científico Tim Berners-Lee quien participo en la primera comunicación entre cliente servidor usando los protocolos HTTP, dio nacimiento de la INTERNET, conocida también como "World Wide Web (www)" en el año de 1990.

Ante la necesidad de compartir e intercambiar información, Berners-Lee presento estas ideas fundamentales que estructuraban la Web en un artículo publicado un año antes.

La llegada de la Internet se dio a conocer alrededor del mundo, para crear la red mundial de computadoras la cual hoy conocemos, esta permitía obtener un acceso mundial a la información y comunicación por razones que esta llego a gran escala hasta el presente.

#### **1.4 La llegada de la Telefonía VoIP**

Luego de 6 años posteriores se da a conocer la telefonía VoIP la cual es ratificada la versión 1 de H.323, por el grupo de estudio 16 de la ITU-T.

Según, (UNAM, 2012), **"H.323 es el primer estándar para la transmisión de multimedia (voz, video y datos) a través de redes de paquetes, además el hardware y software deben ser compatibles para poder comunicarse entre sí."**

Los componentes principales de H.323 son: H.225, H.245 y RAS.

#### **TABLA N° 4**

#### **COMPONENTES H.323**

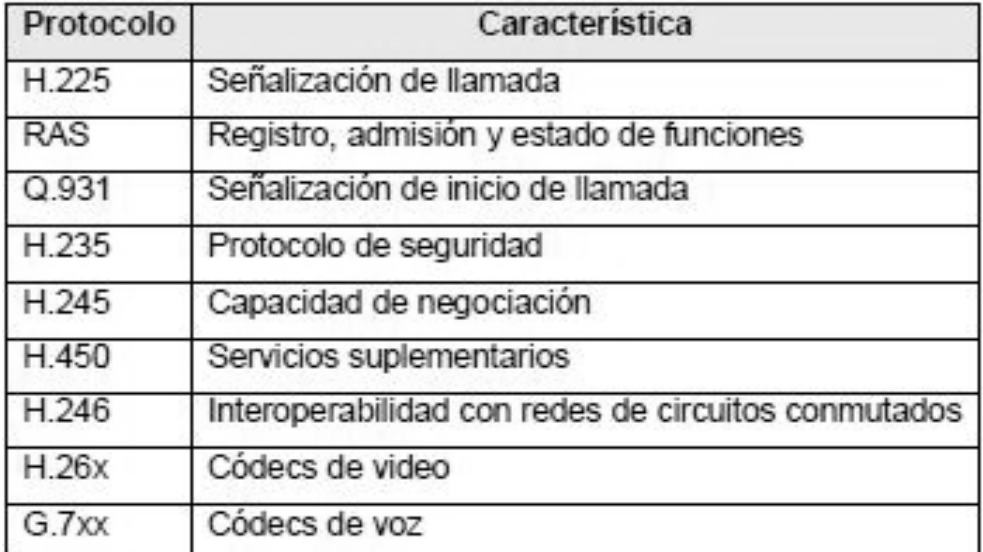

**Fuente:** Articulo: (Mite, Diferencias entre SIP y H.323, 2016)

Entre lo que respecta a las ventajas y características de utilizar este estándar H.323 se dice que:

**"Es posible manipular el tráfico de red, disminuyendo la probabilidad de que se den fallos y que afecten el rendimiento. Independiente del tipo de red física y del hardware con el que se implementa alguna solución con H.323." (Sevillano, 2011)**

Con la conclusión de los estándares y la llegada de la tecnología VoIP se da su significado del inglés (Voice on Internet Protocol) y su respectiva traducción (Voz sobre Protocolo de Internet) por medio el cual y según el Sr. Espinel menciona acerca de VoIP que:

**"Es el conjunto de normas, dispositivos, protocolos, además de que es una tecnología que nos permite la transmisión de voz a través de redes IP en forma de paquetes de datos.**

**Y la diferencia con la telefonía IP es la aplicación inmediata de las tecnologías VoIP, este servicio telefónico que está disponible al público, de forma que este permite la realización de llamadas telefónicas ordinarias sobre una red IP u otras redes de paquetes utilizando una computadora, gateways y algunos teléfonos estándares. Además de servicios de comunicación tanto como: voz, fax, aplicaciones de mensajes de voz; los cuales son transportadas vía redes IP (Internet) en lugar de ser transportados vía la red telefónica normal convencional". (Espinel, 2011)**

También se presenta la diferencia entre lo que es la telefonía IP con la ya conocida telefonía analógica o convencional y cual es de mayor beneficio para la organización.

Como se conoce en una llamada telefónica convencional normal, la central telefónica establece una conexión permanente entre ambos interlocutores, conexión que se utiliza para llevar las señales de voz estos son guiados por un sistema simple pero ineficiente denominado conmutación de circuitos este ha sido usado por más de 100 años conocida por (Aprendizaje, 2011), **"RTPC (Red Telefónica Pública Conmutada) el cual incluía las redes como RTB (Red Telefónica Básica) y RDSI (Red Digital de Servicios Integrados)".**

Entre esto se resume en la forma como funciona VoIP:

- 1) Se levanta el receptor y el PBX (conmutador privado) se esté genera un tono de marca.
- 2) El usuario con el tono, marca el número telefónico.
- 3) Al ingresar los dígitos este debe coincidir con el patrón de destino, el número telefónico se diagrama con el Protocolo IP. Por medio este se enlaza con el teléfono destino o con un PBX.
- 4) Se abre un canal de transmisión y recepción cuando la aplicación de sesión se ejecuta como Protocolo SIP (Protocolo de Sesión) o el protocolo H.323.
	- 5) Mediante los códec se van habilitando en ambos extremos de conexión, la conversación se va realizando con el conjunto de protocolos: RTP/UDP/IP.
	- 6) Al ya establecer un canal de audio extremo a extremo se inicia la conexión con el indicador de la llamada en progreso a través de la ruta de voz.
	- 7) Al finalizar la llamada telefónica, la conexión se corta y las sesiones terminan.

Como anteriormente se utilizaba el tipo de Redes de Telefonía Básica además de la Pública y con el avance de la tecnología, se da a conocer lo que es las centrales telefónicas IP que dieron mejor soporte a las comunicaciones en aquel tiempo en el que arrancaba la marcha de las redes y el cual según, nos comenta un post de un artículo web:

**"Una Central Telefónica IP es un equipo telefónico diseñado para ofrecer servicios de comunicación a través de las redes de datos.** 

**A esta aplicación se le conoce como voz sobre IP (VoIP), donde la dirección IP es la identificación del dispositivo dentro de la Web.** 

**Con los componentes adecuados se puede manejar un número ilimitado de anexos en sitio o remotos vía internet, añadir video, conectarle troncales digitales o servicios de VoIP (SIP trunking) para llamadas internacionales a bajo costo.** 

**Los aparatos telefónicos que se usan les llaman teléfonos IP o SIP y se conectan a la red. Además por medio de puertos de enlaces se le conectan las líneas normales de las redes telefónicas públicas, y anexos analógicos para teléfonos estándar (fax, inalámbricos, contestadoras, etc.)." (Espinel, 2011)**

Con esta información acerca de cómo es la tecnología VoIP y además de esto para poder establecer una red VoIP, se necesitan de protocolos los cuales actúen en tiempo real y que puedan ser de gran ayuda al momento de utilizar recursos de redes. Estos se los definieron como:

**"Intérpretes (Codec's) los cuales se comunican entre sí para dar forma y conexión entre las redes VoIP.**

**En este existen dos protocolos: el primero de control de llamada y señalización y el segundo que es de transporte.** 

**En la tecnología VoIP se utilizan las IP para la decisión de ruteo, UDP para la entrega de paquetes y RTP/RTCP para transportar en tiempo real." (UNAM, 2012)**

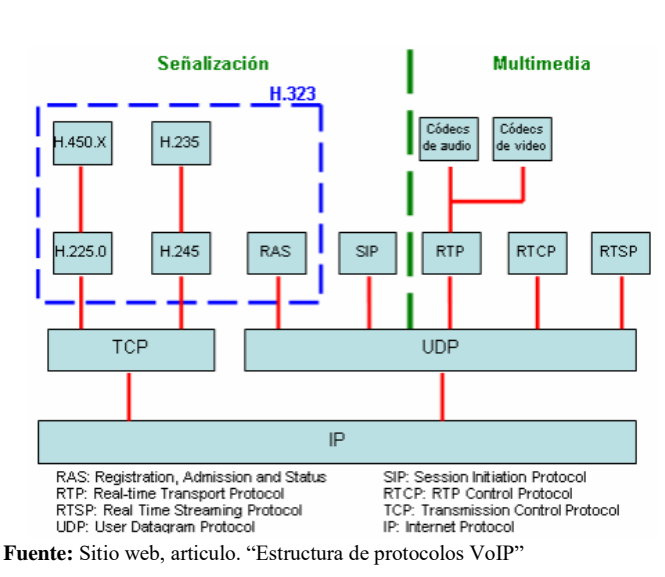

#### **DIAGRAMA N° 5**

**ESTRUCTURA DE PROTOCOLOS VOIP**

Entre lo que consta de los Protocolos de Señalización, se dice que:

**"Son utilizados para poder localizar, estableces comunicación, e iniciar y finalizar llamadas entre los extremos de una red VoIP. En los cuales constan diferentes protocolos de señalización entre estos están: H.323, MGCP, SCCP y SIP. Los cuales se distinguen en arquitectura, control de llamada y otras utilidades o servicios." (UNAM, 2012)**

Llega el año de 1999 y es aprobado por el grupo de estudio MMUSIC del IETF como una opción a H.323. Con esto se da el origen oficial al protocolo SIP (Session Initiation Protocol) lo cual nos mencionan que:

**"SIP es un protocolo Internet para comunicaciones en vivo utilizado en la configuración de llamadas de voz o video. Es un protocolo de señalización utilizado para crear, modificar y terminar sesiones con uno o más participantes de una red IP. Una sesión puede ser una simple llamada telefónica de**  **doble vía o puede ser una sesión de conferencia multimedia con muchas personas participando. SIP ha hecho posible un arreglo de servicios que parecían imposibles solo unos años atrás: conferencias a través de Internet, telefonía IP, mensajería instantánea, presencia, comunicación de voz y video, colaboración con datos, juegos en línea, compartir aplicaciones, y mucho más.**

**SIP está haciendo para las comunicaciones en tiempo real lo que HTTP hizo para la web y SMTP hizo para el email. Es el principal elemento en la aceleración de la revolución de telefonía IP. Con telefonía SIP, ha surgido una alternativa viable a la PBX tradicional. Sistemas telefónicos SIP proveen opciones que incrementan la movilidad y productividad de los usuarios, a la vez asegurando las ventajas de una sustancial reducción en costos. Esto está haciendo obsoletas a las centrales propietarias basadas en hardware." (3cx, 2012)**

Además de esto se dan las diferencias entre los protocolos SIP y H.323:

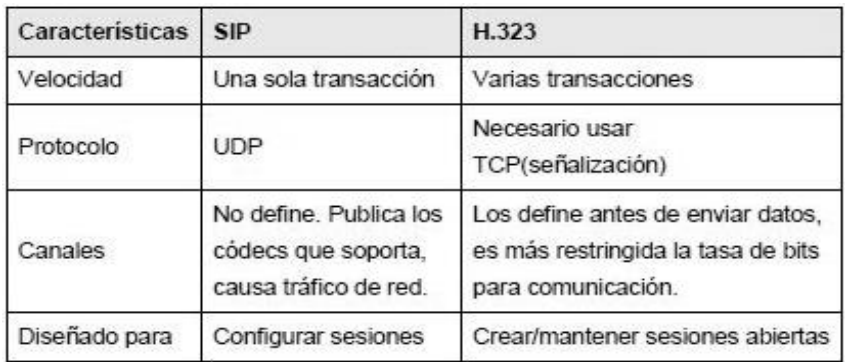

# **TABLA N° 5 DIFERENCIA ENTRE SIP Y H.323**

**Fuente:** Articulo por (Mite, Diferencias entre SIP y H.323, 2016) **Elaborado por:** Mite

Entre los protocolos mencionados sirven tanto para transportar los datos e información a su destino sin que haya una pérdida de los paquetes de datos, en lo que se detalla como voz y video, lo que nos permite una transmisión en vivo con un grupo de personas asegurando la productividad de las llamadas o video conferencias. Con esto se presenta en adelante el protocolo de MGCP (Media Gateway Control Protocol), el Sr. Moreno nos mencionan que:

**"Es un protocolo interno de VoIP, arquitectura se diferencia del resto de protocolos por ser tipo cliente-servidor. MGCP es un tipo de control de dispositivos, el cual está compuesto por un MGC, Media Gateway Controller (o Call Agent); para control de señalización del lado IP. Uno o más MG, Media Gateway: para conversión del contenido multimedia. Uno o más SG, Signaling Gateway: para control de la señalización de la red de conmutación de circuitos.**

**MGCP pues introduce estas divisiones en roles para disminuir a la entidad encargada de transformar el audio para ambos lados de las tareas de señalización, delegando al MGC el procesamiento de señalización. Lo que es el control de calidad de servicio (QoS) se integra al Gateway (GW) o en el controlador de llamadas MGC." (Moreno, 2014)**

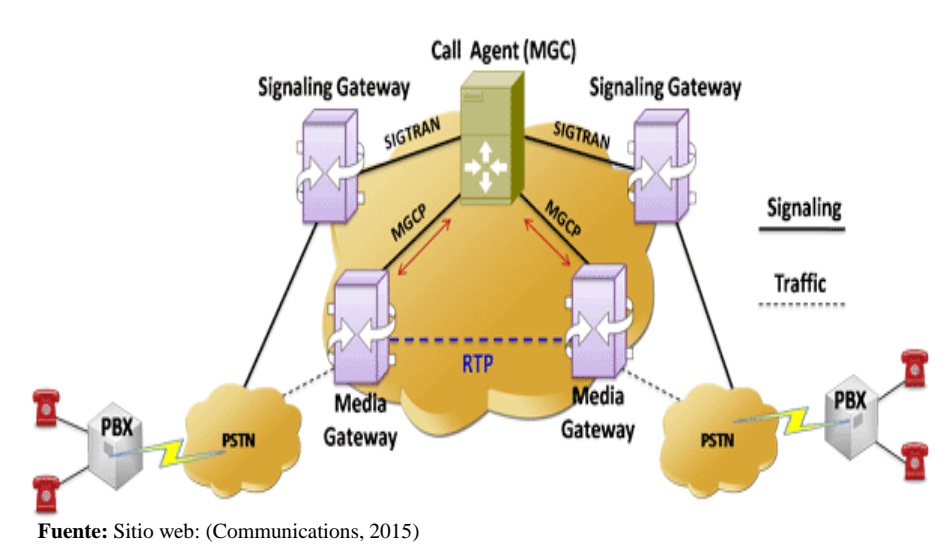

### **IMAGEN N° 7 ESCENARIO MGCP**

Como veremos en la siguiente tabla de los protocolos que nos da una comparación entre su Estándar, Arquitectura y control de llamada por medio de la Señalización VoIP:

#### **TABLA N° 6**

#### **COMPARACIÓN ENTRE PROTOCOLOS DE SEÑALIZACIÓN**

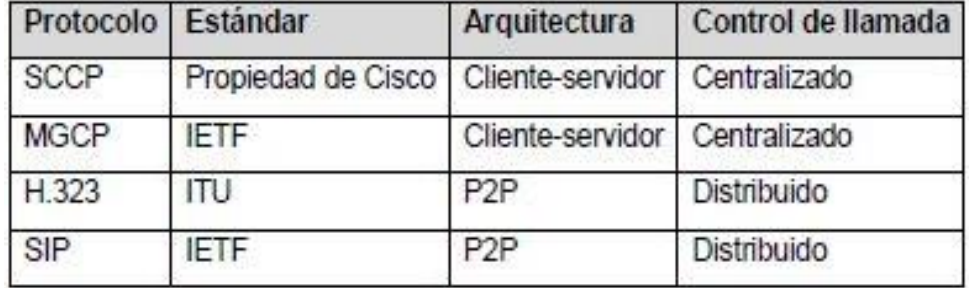

**Fuente:** Artículo web: (UNAM, 2012)

Después de esto se presentó lo que es el Protocolo de Transporte (TP) el cual nos da mayor énfasis a entender que:

**"Es la voz que debe ser transmitida en tiempo real, los retrasos en las llamadas son inaceptables, por lo cual se utiliza UDP (User Datagram Protocol) para transportarla con TCP la comunicación sería poco lenta por lo cual se toma un tiempo para verificar seguridades de entrega/recepción de data. La IETF adoptó RTP para tiempo real o sensibilidad al retardo. En este caso VoIP es transportado con un encabezado de paquete RTP/UDP/IP." (UNAM, 2012)**

Dentro del Protocolo UDP (Protocolo de Datagrama de Usuario) se incluye el protocolo RTP (Real-Time Transport Protocol – Protocolo de Transporte en Tiempo Real) y nos mencionan que:

**"Este protocolo es usado para enviar tanto audio como video en cualquier formato. Se complementa con SIP o H.323, el cual se encarga de colocar la secuencia, marca de** 

**tiempo e identificación de la carga que transporta en los paquetes UDP, además trabaja junto al protocolo RTCP." (UNAM, 2012)**

También se incluye el Protocolo RFC (Request For Comments – Solicitud de Comentarios), en la que consiste en una serie de publicaciones del IETF de nueva tecnología por medio de los cuales se dan detalles de los aspectos del funcionamiento de la información.

Y con esto recursos existentes u otras redes de computadoras, además de protocolos, procedimientos y/o comentarios e ideas sobre los mismos.

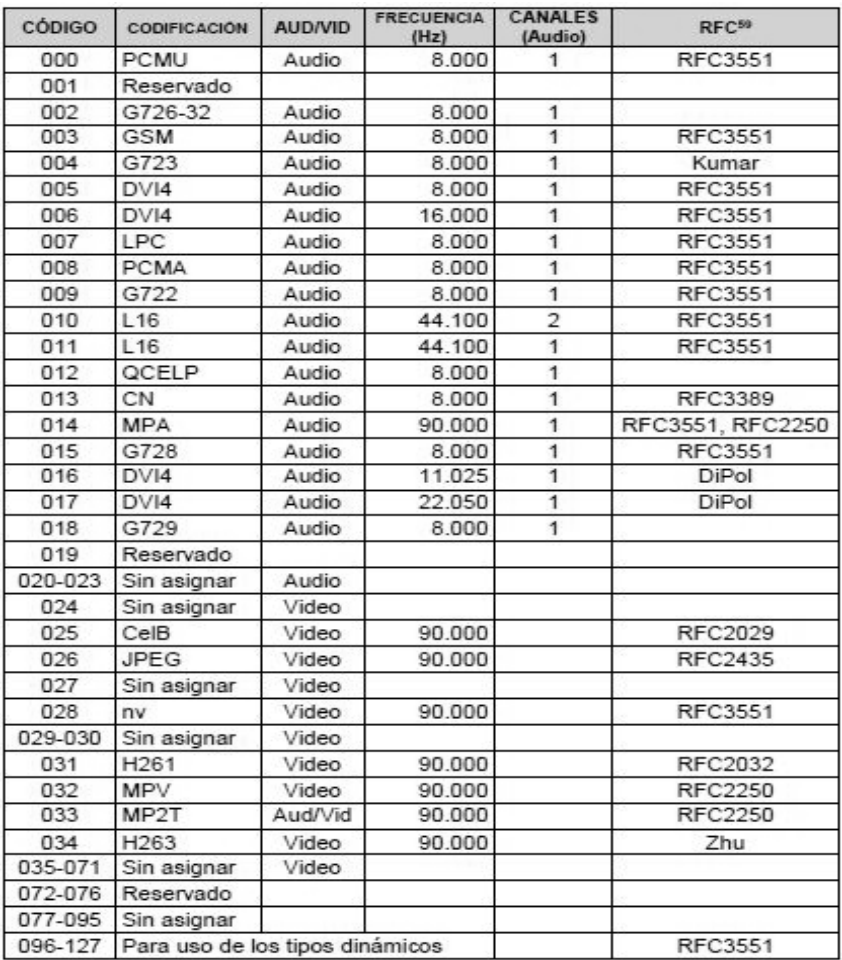

### **TABLA N° 7 LISTA DE NÚMEROS DE IDENTIFICACIÓN CÓDEC RTP**

 **Fuente:** Artículo Web: (Estrella A. , 2016) **Elaborado por:** A. Estrella

 Un Protocolo también dentro del UDP es el RTCP (Real-Time Control Protocol – Protocolo de Control en Tiempo Real) y se da la información de que:

**"Es un protocolo cuya función es informar de forma tanto periódica a los participantes de la sesión la calidad de recepción de voz o video y sus respectivas identidades. La información obtenida mediante RTCP ayuda a corregir problemas de transmisión.**

**Este ayuda a reconocer información de RTP como: Cantidad total de paquetes de transmisión, paquetes perdidos, medición de jitter (fluctuación) y retrasos. Pues RTP usa puertos pares de UDP, mientras que RTCP usa el siguiente número impar más alto." (Estrella A. , 2016)**

#### **TABLA Nº 8**

#### **TIPO DE PAQUETES RTCP**

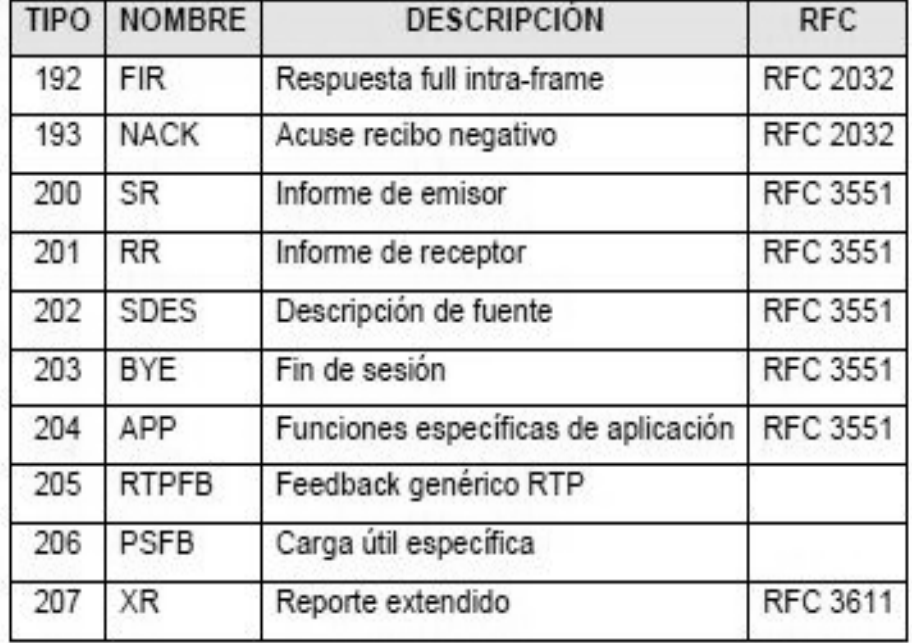

**Fuente:** Artículo Web: (Estrella A. , 2016) **Elaborado por:** Estrella A.

Dentro del Protocolo RTP se implementaron los Codec's de audio que se hace a través de la red por lo tanto esto:

**"Se basa de una conversión de señal análoga a una señal digital. Pues esta técnica se divide en: Muestreo y Cuantificación. Paso siguiente para completar aquella transmisión de codificación consiste en convertir la señal digital a análoga.**

**Este códec es el cual convierte una señal de audio a digital para poder transmitirlo. Luego de ser receptado se vuelve a codificar la señal para que pueda ser reproducida, dado por el tiempo de conversión en miles de veces por segundo." (Telefoniavozip, 2015)**

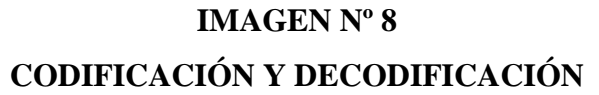

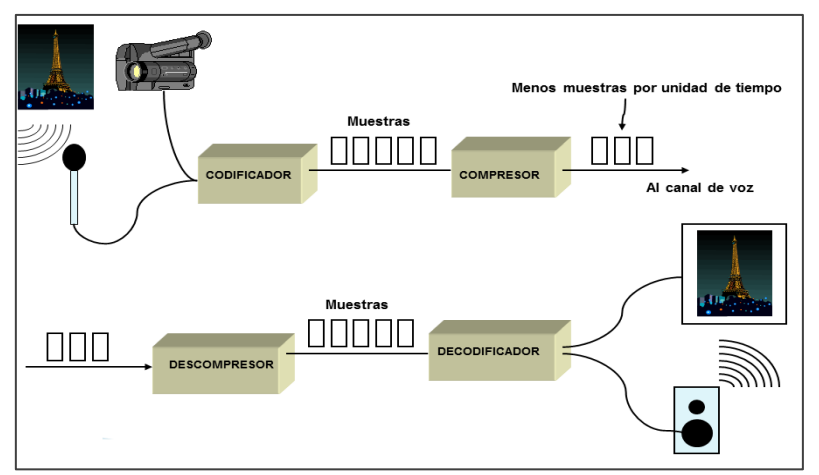

**Fuente:** Artículo Web: (UNAM, 2012)

IAX (Inter- Asteriks Exchange), es un protocolo utilizado (Elastix, 2010) "por Asterisk y es utilizado para conexiones VoIP entre servidores Asterisk, y entre otros servidores y clientes que también utilizan el protocolo IAX. Este protocolo principal ha quedado obsoleto en favor de IAX2".

El principal objetivo de IAX ha sido el de minimizar el ancho de banda utilizado en la transmisión de voz y video a través de la red IP, con la adecuada atención al control y a las llamadas de voz, y además de proveer un soporte nativo para ser transparente a NAT. Su estructura básica se fundamenta en la multiplexación de la señalización y del buen flujo de datos sobre un simple puerto

Marco Teórico 32

UDP entre dos sistemas. El ancho de banda para algunas aplicaciones se sacrifica en favor del ancho de banda de VoIP.

Entre los tipos de Codec's hasta la actualidad se encuentran: Codec G.711, Codec G.722, Codec G.723, Codec G.726, Codec G.729.

Estos Codec de Audio son los que nos permite es una mayor interoperabilidad entre los lugares o sectores en los que se encuentran las redes conectadas entre sí además también desde la telefonía convencional, además de mantener un consumo convergente de ancho de banda y calidad de manera eficiente.

Después de esto se presenta para más detalle de la intercomunicación por redes sobre la calidad de servicio (QoS) según (Elastix, 2010), **"Es aquella tecnología que garantiza la transmisión de cierta cantidad información en un tiempo determinado. Especialmente importante para las aplicaciones que son de transmisión de video o voz."**

Entre los principales factores que intervienen en la Calidad de Servicio (QoS) dentro de una red VoIP son:

- Latencia o retardo: El cuál es el tiempo en que demora en llegar un paquete de información hasta su destino. Normalmente en enlaces lentos son un gran problema para VoIP.
- Fluctuación o jitter: Esta es una variación de tiempo de llegada de paquetes,de igual como la latencia en un inconveniente usual en redes congestionadas.
- Perdida de paquetes: Suelen haber inconvenientes en los ruteadores al liberar paquetes y cuando los buffers ya están llenos estos se pierden.
- Eco: Es la reflexión retardada de la señal de voz original, el cual se presentan inconvenientes técnicos de sistema telefónico.
- Ancho de banda: Este determina la velocidad dentro de la red, es limitado además de ser compartido con diferentes aplicaciones como: web, email, descargas de archivos, etc.

- Calidad de voz: Mientras el diseño este bien estructurado en la red se puede establecer una excelente comunicación.

Por lo tanto en Telefonía IP, los datos y los paquetes de voz se clasifican y se les asignan un porcentaje de ancho de banda, priorizado para voz, con el fin de disminuir estos problemas como se muestra en la figura nº 9:

# **IMAGEN Nº 9 CONTROL DE CALIDAD (QOS)**

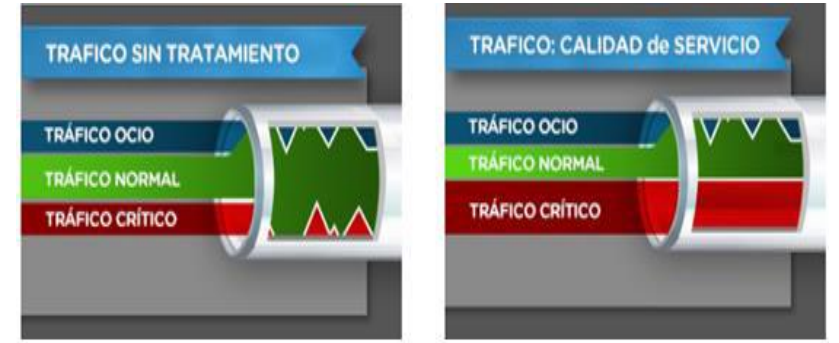

**Fuente:** Sitio Web: https://www.mkesolutions.net/soluciones/calidad-de-servicio-qos-ancho-de-banda/

Todos estos respectivos Protocolos son usados para garantizar la mejor operabilidad de la Telefonía VoIP de envió de llamada y recibido de llamadas por medio de la red, además con el buen manejo de la Calidad del Servicio mejoran el envío y recibo de paquetes hasta su destino sin que haya alguna demora en el tráfico de la red.

# **1.4.1 Elementos los cuales se utilizan en la actualidad de los equipos de telefonía VoIP**

Uno de los elementos que se pueden ver es el Terminal IP, "el cual es un dispositivo (hardware) o una interfaz (software) que permite desarrollar una comunicación a través de una red IP."

Existen de dos clases: Hardphones y Softphones. Los Hardphones son dispositivos físicos y se clasifican en:

- Fijos: Son lo que tienen apariencia de teléfonos tradicionales, en lugar este utiliza una red de datos y además disponen de una dirección IP, el cual sirve para acceder a su configuración.
- Inalámbricos: Son teléfonos IP con tecnología Wireless. Se conectan hacia un punto de acceso, para poder acceder a un servidor VoIP.
- Móviles: Usan redes de datos para poder acceder a los servicios (VoIP).

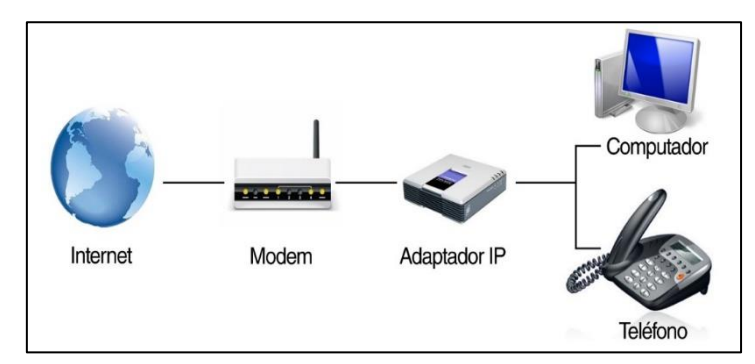

### **IMAGEN Nº 10 TERMINALES VOIP**

Los terminales Softphones (el cual simula a un teléfono digital), brinda a dispositivos como los smarthphones, tablet's o computadores, propiedades tal cual un teléfono IP físico.

Y que por medio de esta tecnología nos permite hacer tanto llamadas como video-llamadas en tiempo real, de los que ahora en día tienen una gran acogida por organizaciones de gran prestigio alrededor del mundo.

Con este tipo de teléfono se puede acceder al servicio de Telefonía IP, además de poseer el softphone instalado y configurado, con un equipo de audio moderado y tener acceso a la red en donde establezca conexión con el Servidor de VoIP hacia otros equipos de las mismas características de configuración de red del Servidor.

Estos terminales Softphones pueden ser como por ejemplo X-Lite o también Zoyper entre los cuales ambos simulan un teléfono digital que permite el acceso a llamadas.

**Fuente:** Sitio Web: http://inovant.com.ar/servicios/comunicaciones/telefonia-ip/ **Elaborado por:** Inovant

#### **SOFTPHONES** ite Naams Softphone View Contacts Help Available -Zoiper  $\bullet$  $^{\circ}$  $X = 1$  the  $\bullet$  $\bullet \circ$ **G** ZOIPER Account enabled. The phone is ready. X Enter name or number Help - **WH** Settings -. Find a contact..  $\overline{c}$ 3 **CALL** 1 ABC DEF Contacts **Dialpad** 5 6 4 MNO GHI jiči  $\overline{7}$ 9 8  $3$  or  $A$  $2 - \infty$ PORS TUV WXYZ  $\star$  $\theta$  $#$  $4$  and 5 x 6 m B  $7 - \cos$ 8 TW 9 WXYZ C  $\theta +$  $#$  $D$  $\star$  0 **Upgrade to Bria 4** 0 0 new 0 missed 0 Online -**X**Lite COUNTERPAT

**IMAGEN Nº 11**

**Fuente:** Investigación directa de Softphones **Elaborado por:** Galarza Murillo Adrián de Jesús

Encontramos además los adaptadores o también conocidos como adaptadores ATA, los cuales son usados para convertir las señales digitales a una señal analógica.

### **IMAGEN Nº 12 ADAPTADOR ATA**

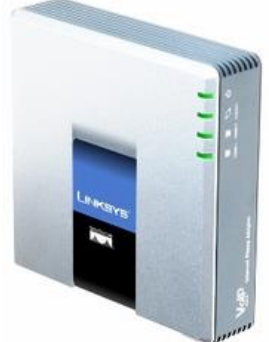

**Fuente:** Sitio web: http://www.redcetus.cl/adaptadores-telefonicos-analogicos-ata/ **Elaborado por:** Redcetus

Con el manejo de un buen sistema de distribución de llamadas, el cual está encargado del procesamiento y la gestión de llamadas. Estos pueden ser:

- i. Físico PBX IP: Esta operación puede ser desde una oficina o también desde un edificio. La cual permite una solución completa de todos los elementos de la telefonía que son de tecnología VoIP. Mientras que una mixta soporta tanto las extensiones (usuarios internos), como las líneas telefónicas (conexiones externas).
- ii. PBX en la nube: Esta central telefónica no se encuentra dentro de una oficina o algún edificio, en esta se puede ingresar por medio virtual. Para este tipo de sistema se presentan dos casos: en el primer caso se coloca la central en un centro de datos y en el segundo caso, se alquila una extensión a un proveedor a través de una tasa mensual fija.

Para esto incluye lo que es el ISP que es el proveedor de servicio de internet, que no es nada que el servicio que en la mayoría de los casos son pagados y que permiten la conexión a internet.

## **IMAGEN Nº 13 PROVEEDOR DE SERVICIO DE INTERNET**

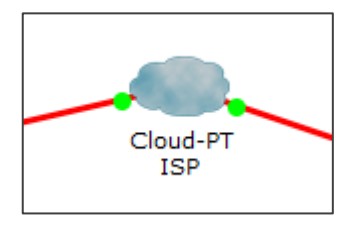

**Fuente:** Investigación directa **Elaborado por:** Galarza Murillo Adrián de Jesús

Otro elemento indispensable es el Gatekeepers por el cual un sitio web nos menciona que:

**"Es un dispositivo el cual se encarga de mejorar toda la estructura VoIP que se utiliza además permite traducir las direcciones, y a la vez mantiene un registro constante de los dispositivos disponibles en la red, por lo tanto todas las** 

**comunicaciones son tanto administradas y controladas desde el mismo lugar." (InformaticaHoy, 2012)**

Entre los dispositivos de Interconexión que nos brindan las Redes existe el Gateway IP el cual se menciona que:

**"Es un dispositivo de enlace, este se encarga de interconectar las redes que tienen distintas arquitecturas y distintos protocolos. Permiten descifrar los paquetes de datos enviados con un determinado protocolo para ser decodificados correctamente en la red de destino por otro tipo de protocolo. Este Gateway establece un enlace entre VoIP y la telefonía convencional o analógica." (InformaticaHoy, 2012)**

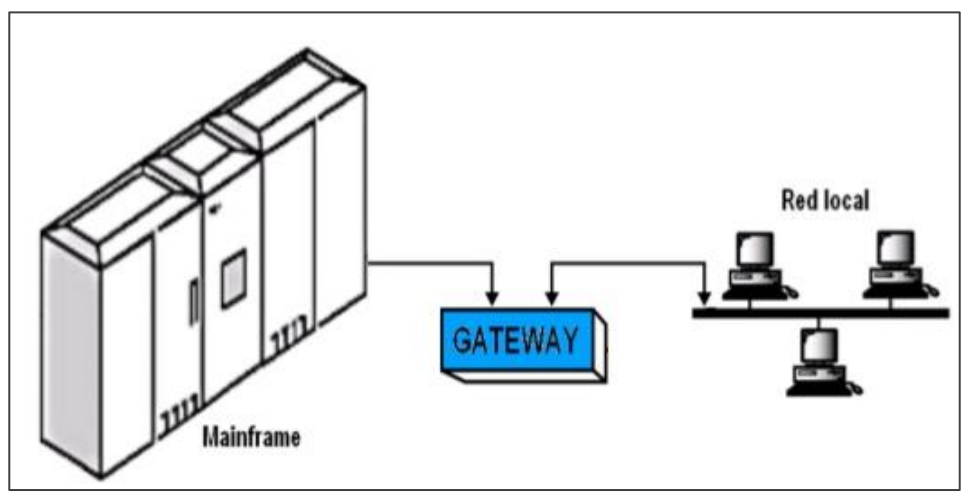

**IMAGEN Nº 14 GATEWAY IP**

**Fuente:** Artículo web: http://image.slidesharecdn.com/componentesydispositivosenlasredesdecomputadoras-131021142124-phpapp02/95/componentes-y-dispositivos-en-las-redes-de-computadoras-47- 638.jpg?cb=1382365388

**Elaborado por:** Galarza Murillo Adrián de Jesús

Entre todos estos los elementos de Telefonía IP un poco sofisticados para lo cual tienen más capacidad de procesos, ya en la actualidad, estos permiten mejor manejo de la información como equipos para múltiple conexión que facilitan así una mayor conectividad con otros equipos ya sea dentro de un área local o un área externa.

En las redes de Telefonía VoIP también es necesario contar con dispositivos de interconexión como los Servidores proxy, Router además de Switch. Estos ayudan a ordenar el tráfico telefónico además de establecer la comunicación con los diferentes usuarios de las redes implicadas. Estas acciones se conocen en si como direccionar la señalización correspondiente hacia los sitios adecuados según su característica que posea cada protocolo VoIP utilizado.

**"Un Servidor es un equipo potente o computadora con muy altas capacidades de proceso, que se encarga de diferentes servicios en las redes de datos tanto inalámbricas como las basadas en cables. También permite accesos a cuentas de correo electrónico, host y dominios de web, etc. Se montan preferencialmente en gabinetes especiales que se llaman Racks, en los cuales se pueden colocar varios Servidores para poder ahorrar espacio. En la actualidad, para redes pequeñas como en una casa o algunas oficinas se utilizan como servidores a las computadoras de escritorio las cuales tienen capacidad de soportar funciones de manera eficiente y a muy bajo costo." (Queesla, 2014)**

# **IMAGEN Nº 15 ARQUITECTURA CLIENTE-SERVIDOR**

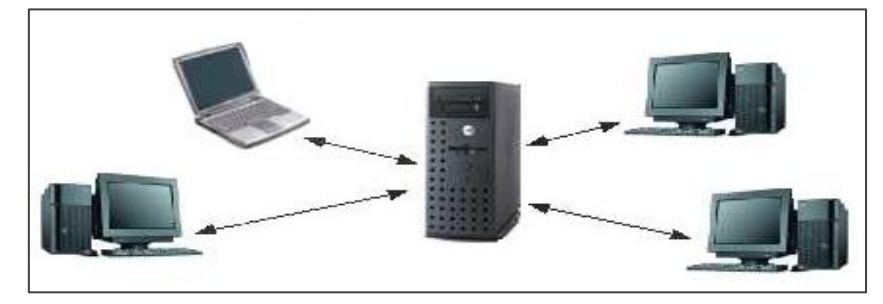

**Fuente:** Sitio Web: http://krolizaa.blogspot.com/p/arquitectura-cliente-servidor.html

**"Un Router es un dispositivo de red que permite el enrutamiento de paquetes entre redes independientes. Aquel enrutamiento se realiza de acuerdo a un conjunto de reglas que forman la tabla de enrutamiento. Este es un dispositivo**  **que opera en (capa 3 o capa de red) del modelo OSI y no debe ser confundido con un Switch o conmutador (capa 2 o capa de enlace)". (Vialfa, 2015)**

Se da una reseña también lo que es la función de un Router:

**"La función del Router es que da un enrutamiento a las direcciones IP en función de sus direcciones de red definidas por la máscara de subred y las dirige de acuerdo al algoritmo de enrutamiento y su tabla asociada. Estos protocolos de enrutamiento son implementados de acuerdo a la arquitectura de nuestra red y los enlaces de comunicación entre los sitios y entre las redes." (Vialfa, 2015)**

#### **IMAGEN Nº 16 CONEXIÓN DE UN ROUTER**

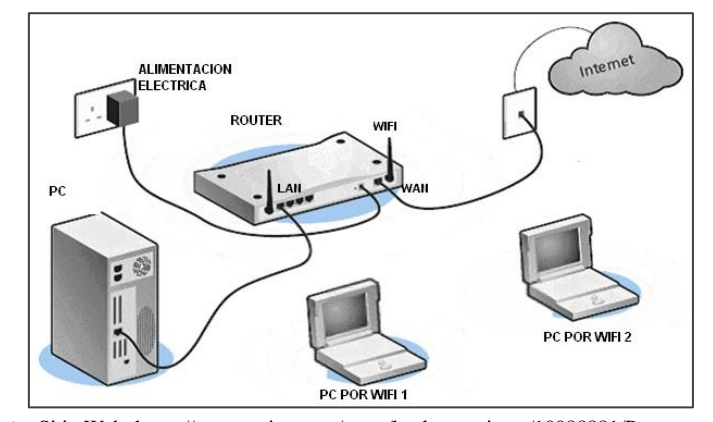

**Fuente:** Sitio Web: https://www.taringa.net/posts/hazlo-tu-mismo/10088881/Routersconceptos-configuracion-emuladores.html

**"Un Switch o un conmutador es un dispositivo de interconexión utilizado para conectar equipos en red formando lo que se conoce como una red de área local (LAN) y cuyas especificaciones técnicas siguen el estándar conocido como Ethernet (o técnicamente IEEE 802.3)." (Santos, 2013)**

Se presenta lo que es la función de un Switch:

**"La función del Switch es la de unir o conectar dispositivos en red. Es importante tener claro que un Switch no proporciona por si solo conectividad con otras redes, tampoco proporciona conectividad con Internet. Para esto es necesario de un equipo Router." (Santos, 2013)**

### **IMAGEN Nº 17 CONEXIÓN SWITCH PARA LAN**

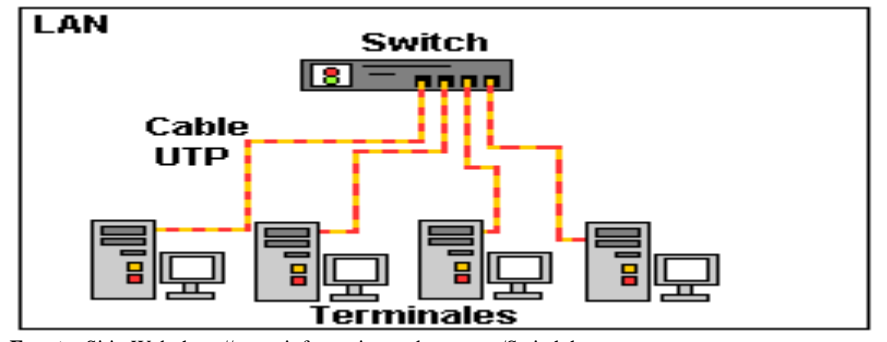

**Fuente:** Sitio Web: http://www.informaticamoderna.com/Switch.htm **Elaborado por:** Galarza Murillo Adrián de Jesús

Otros dos puntos importantes son el tipo de servicio y con el cual se puede contar con dos formas de proveedor VoIP:

- Servicio de telefonía por Internet: Con los cuales se utilizan troncales IP y crean enlaces de punto a punto por motivo el cual así pueda trabajar la red de telefonía con optimización de la ruta para las llamadas VoIP. Aquí se pueden habilitar números internacionales de teléfonos para conectar a la nueva central IP a través de una VPN.
- Por medio de enlace de servicio de Internet: El cual se elige de un enlace ADSL y debemos conocer que:

**"El ADSL, de sus siglas (Bucle de abonado digital asimétrico) es una técnica de transmisión que aplica sobre los bucles de abonado de la red telefónica, esta permite la transmisión de datos sobre ellos a alta velocidad. Para esto se utiliza frecuencias altas empleadas en el servicio**  **telefónico sin inferir en ellas, permitiendo así el uso simultáneo de bucles para el servicio telefónico y acceder a servicios de datos a través de ADSL. Esta asimetría que caracterizan a los sistemas ADSL ofrecen una mayor capacidad de transmisión en el llamado sentido descendente (de la red de telecomunicaciones del usuario); que en sentido ascendente (del usuario de la red). Esto hace especialmente apropiados para aplicaciones como el acceso a Internet basada en sistemas Web, donde el volumen de la información recibida por los usuarios es mayor en los comandos de control generados en la navegación." (HispaNetwork, 2012)**

Y para todo esto no podía faltar el tipo de cableado existen muchos más los cuales sirven para intercomunicar los equipos como lo es el cable UTP (Unshielded Twisted Pair - Par trenzado no blindado). El cable UTP, "es una clase de cable que no se encuentra blindado y que suele emplearse en las telecomunicaciones." (Perez, Definición de cable UTP, 2012)**; e**ntre los más utilizados de tipo de cable UTP está: categoría 5e.

#### **IMAGEN Nº 18**

#### **CABLE UTP CATEEGORIA 5E**

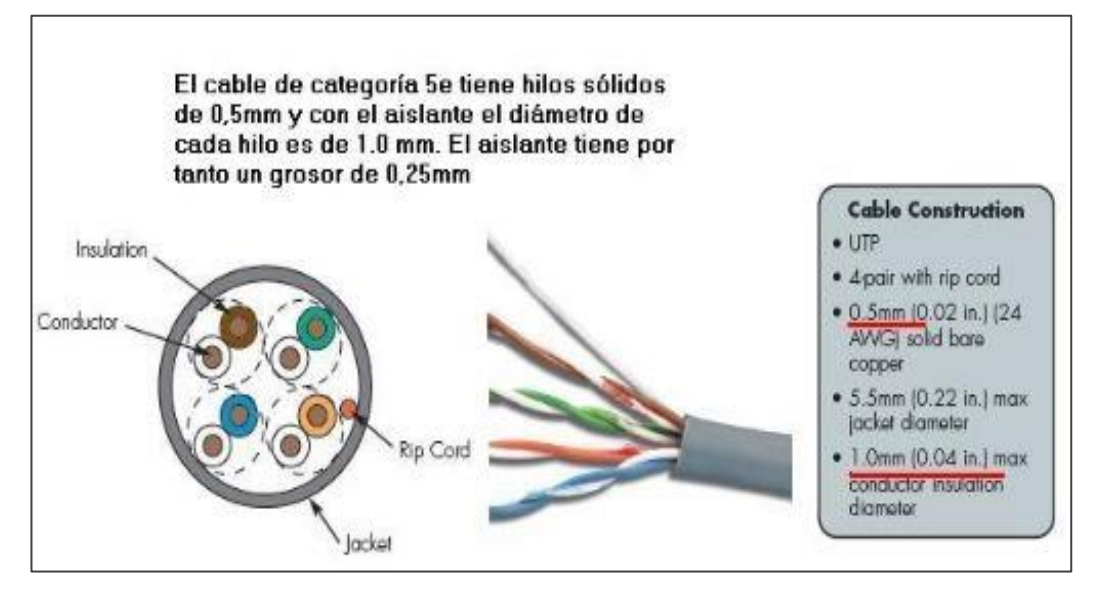

**Fuente:** Pagina web, articulo ¿Por qué se utiliza cable par trenzado en el cableado estructurado? **Elaborado por:** Galarza Murillo Adrián de Jesús

Además de fibra óptica la cual consta de dos materiales n1 y n2, el cual el material n2 envuelve a n1, n1 está caracterizada por una varilla de vidrio o plástico de un determinado diámetro al que se le hace incidir un haz de luz en un extremo, mediante este va rebotando a lo largo de la fibra prolongando la señal que contiene los paquetes de datos, este flujo de información es transportado en forma de patrones de luz.

# **IMAGEN Nº 19 CABLE DE FIBRA ÓPTICA**

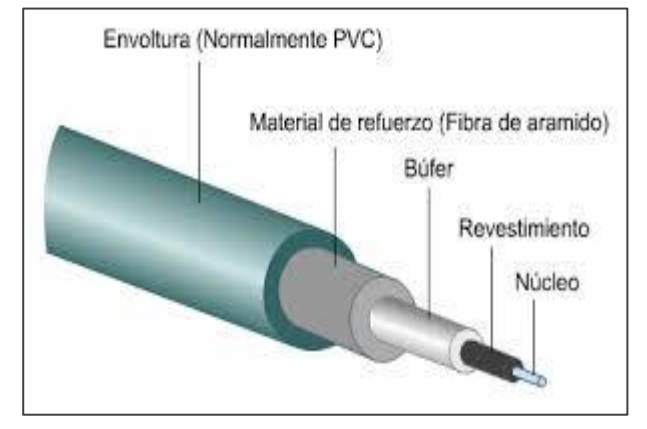

**Fuente:** Articulo web: http://repositorio.puce.edu.ec/bitstream/handle/22000/8546/TESIS\_ANGEL%20ORD%C3%93%C3%91EZ\_M AESTRIA\_PUCE\_V2.pdf?sequence=1 **Elaborado por:** Galarza Murillo Adrián de Jesús

En términos generales la implementación de un modelo de sistema de Telefonía VoIP en la empresa Global Energy Earth permitirá la transmisión de voz en la misma organización de la red, ocasionando mayor calidad y fluidez en la comunicación y ahorro de costos económicos en la empresa. Se ajusta tanto a la infraestructura y a la necesidad de la empresa y el cual permitirá tener una acogida que generara gran beneficio y menos gasto a la empresa por motivo que se utilizara la herramienta de simulación de Redes de Comunicaciones.

Con lo cual para esto se utilizara para la presentación del Modelo la aplicación de Cisco Packet Tracer:

**"Es un potente programa que simula una red y permite la experiencia con el comportamiento de la red de un número ilimitado de dispositivos, emprende un ambiente de aprendizaje basado en una simulación que ayuda a los**  **estudiantes a desarrollar habilidades del siglo 21". (netacad,** 

**2010)**

#### **IMAGEN Nº 20**

#### **CISCO PACKET TRACER**

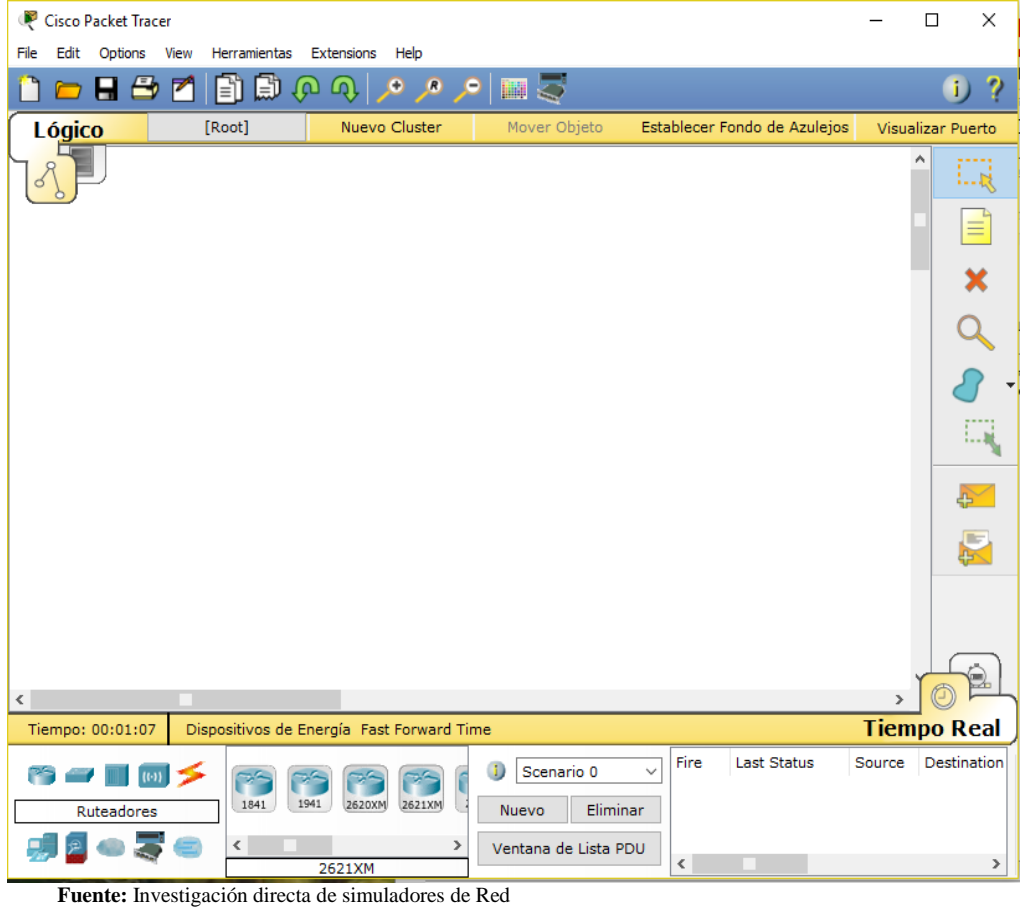

**Elaborado por:** Galarza Murillo Adrián de Jesús

Así como también la herramienta Oracle VM VirtualBox el cual es un software que permite la virtualización de Sistemas Operativos.

Como por ejemplo de los Sistemas Operativos más reconocidos tenemos las distribuciones de GNU/Linux, además de la marca reconocida que es Mac OS X, también a nivel mundial conocida como Microsoft Windows y Solaris/OpenSolaris.

En detalle para simular la implementación del Servidor conocido como Elastix para el servicio de la Telefonía de Voz sobre IP.

# **IMAGEN Nº 21**

### **ORACLE VM VIRTUAL BOX**

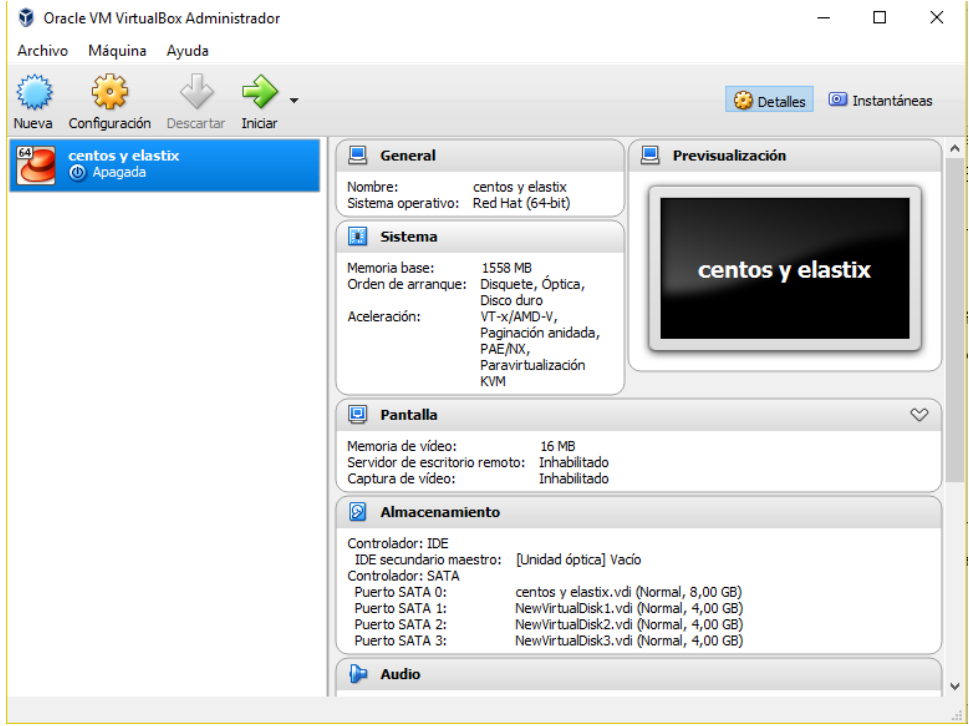

**Fuente:** Investigación directa de Máquinas Virtuales **Elaborado por:** Galarza Murillo Adrián de Jesús

# **CAPÍTULO 2**

### **METODOLOGÍA**

#### **2.1 Universo**

Este presente trabajo de la investigación se llevara a cabo en la empresa Global Energy Earth, que está ubicada en la ciudad de Guayaquil, en la Av. José Santiago Castillo, Kennedy Norte Mz 903 Solar 17.

Por lo tanto es pertinente hacer un estudio en la organización por el impacto en el crecimiento y desarrollo de la ciudad y del país. Este estudio cubre el año de 2016 y se investiga un modelo de sistema voz sobre IP.

### **2.2 Tipos de Investigación**

Con el tipo de investigación proyectiva, permitiría manifestar con una práctica demostrativa de cómo podría ser la implementación del modelo de sistema de Voz sobre IP, a partir del diagnóstico preciso de las necesidades del momento, de los procesos investigativos y las tendencias futuras para la empresa Global Energy Earth

De igual manera con una investigación de campo, se puede manejar mejor los datos con precisión certera, se captara la problemática y además de la situación actual en el lugar de trabajo, lo cual permitirá realizar un levantamiento de información nueva para la empresa, que en adelante se verificara si es posible reutilizar la misma topología de red o definir una nueva.

Finalizando esta investigación del modelo es descriptiva, porque da a conocer todas las características y se analiza la situación de la organización que es el objeto de estudio, que permitirá la simulación mediante las hipótesis que se han planteado y así poder realizar el diseño de la implementación del modelo de sistema de Voz sobre IP en la organización.

#### **2.3 Método de Investigación**

Al realizar el análisis de los hechos además de la clasificación por el método inductivo de los datos, se logra establecer una hipótesis a través de la observación, el cual brinda una solución a la problemática que se pudo plantear.

#### **2.4 Técnica de Observación y recolección de datos**

En el proceso de desarrollo, se emplearan diversos instrumentos de la investigación que son utilizadas en el presente como son: observación, encuesta, además de Internet e investigación de archivos en la Web.

El tipo de observación de campo permite dar a conocer aspectos superficiales que a su vez son esenciales en el alcance óptimo de diversos procesos y mediante esta técnica, se puede constatar los altos costos de la utilización de servicios de telefonía fija y móvil, además de la incidencia del servicio del desempeño laboral.

Además con información anónima al encuestar mediante la formulación de ciertas preguntas, al momento de tabularse, reflejaran indicadores que ayudaran a remediar falencias presentadas en diversos procesos u actividades dentro de la empresa.

Por medio del internet también permite recabar información y es de gran ayuda en la actualidad, por medio de esta investigación tipo experimental se efectuara de una solución de implementación de modelo de sistema voz sobre ip en la organización.

Como medio de recolección de datos esta manera de análisis documental de investigación de archivos; como portales web, proyectos, PDF esto permite conocer mucho más acerca de diferentes procesos de diferentes casos en empresas, los que ya hayan implementado algún sistema de voz sobre ip los cuales podrán permitir modelar uno nuevo en esta respectiva investigación.

El universo es finito, ya que está dirigida a solo los 10 trabajadores que laboran en la empresa. Como el universo está comprendido por un bajo número de trabajadores, es muy accesible la recolección de la información así que no fue necesario realizar alguna técnica de muestreo alguna**.**

### **2.5 Resultados de las Encuestas**

Para la respectiva recolección de datos que se procedió y además se realizó una encuesta basada en 10 preguntas en la empresa Global Energy Earth de la ciudad de Guayaquil.

De las cuales determinarían mediante los resultados de las encuestas que se analizó y se interpretó cada pregunta concordando con los objetivos planteados para este proyecto que son los siguientes:

1. ¿Conoce usted lo que es la telefonía Voz sobre IP?

| Respuesta      | Frecuencia | Porcentaje |
|----------------|------------|------------|
| Si             |            | 50%        |
| N <sub>o</sub> |            | 40%        |
| Tal vez        |            | 10%        |
| Total          | 10         | 100%       |

**TABLA Nº 9 ¿CONOCE USTED LO QUE ES LA TELEFONÍA VOZ SOBRE IP?**

**Fuente:** Encuesta realizada dentro de la Empresa **Elaborado por:** Galarza Murillo Adrián de Jesús

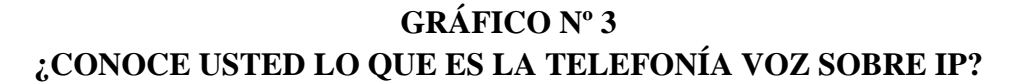

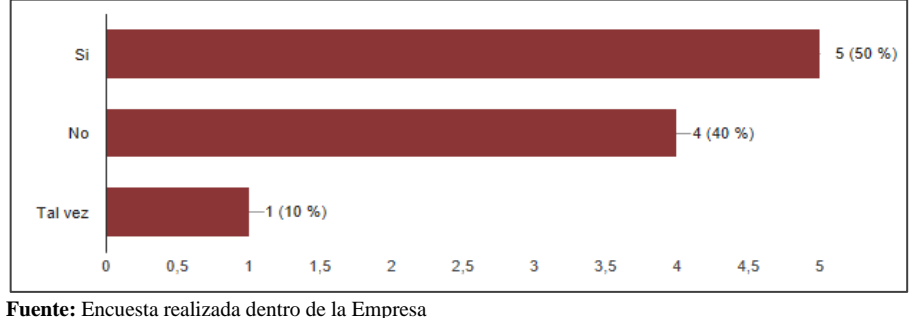

**Elaborado por:** Galarza Murillo Adrián de Jesús

Conclusión: Las respectivas encuestas que se realizaron a los trabajadores de la empresa Global Energy Earth, casi que el 50% de los trabajadores considera que conoce acerca de la telefonía Voz sobre IP, mientras que un 40% considero que no conoce acerca del tema de la telefonía Voz sobre IP y por último el 10% talvez conoce un poco acerca del tema.

2. ¿Tiene una central telefónica ip en su empresa?

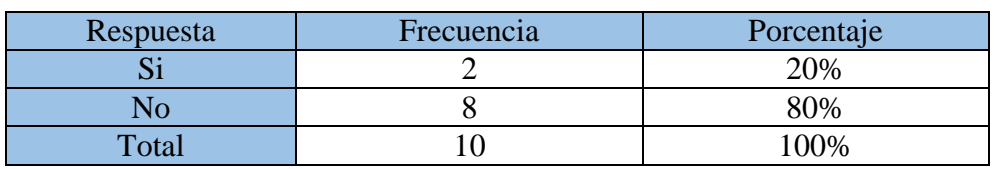

### **TABLA Nº 10 ¿TIENE UNA CENTRAL IP EN SU EMPRESA?**

**Fuente:** Encuesta realizada dentro de la Empresa **Elaborado por:** Galarza Murillo Adrián de Jesús

### **GRÁFICO Nº 4 ¿TIENE UNA CENTRAL IP EN SU EMPRESA?**

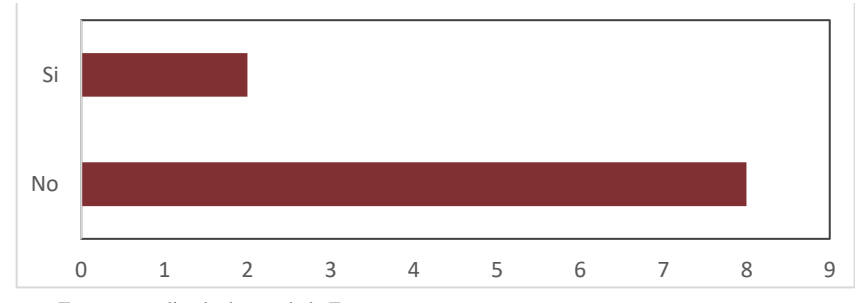

**Fuente:** Encuesta realizada dentro de la Empresa **Elaborado por:** Galarza Murillo Adrián de Jesús

Conclusión: En la empresa Global Energy Earth, el 80% de los trabajadores considera que no tiene una central de telefonía de Voz sobre IP, mientras que un 20% considero creer que si tienen la central telefónica al desconocer un poco acerca del tema.

3. ¿Considera usted que la empresa requeriría de una central Telefónica IP?

# **TABLA Nº 11 ¿CONSIDERA NECESARIO REQUERIR DE UNA CENTRAL TELEFÓNICA IP?**

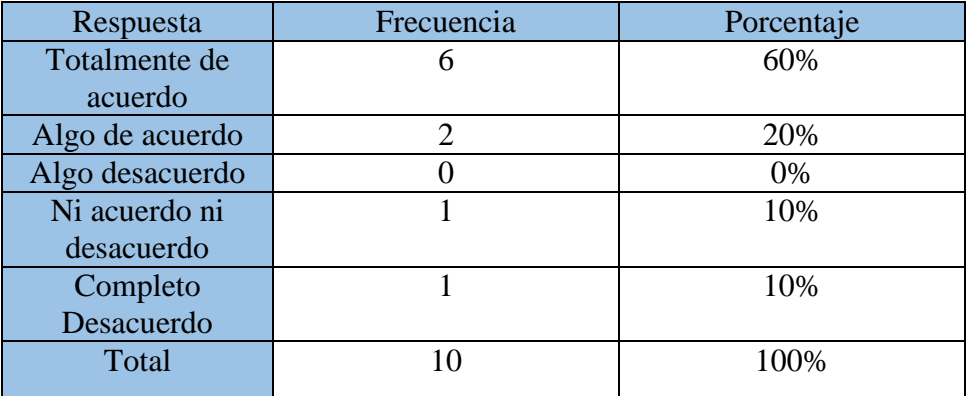

**Fuente:** Encuesta realizada dentro de la Empresa **Elaborado por:** Galarza Murillo Adrián de Jesús

### **GRÁFICO Nº 5**

### **¿CONSIDERA NECESARIO REQUERIR DE UNA CENTRAL TELEFÓNICA IP?**

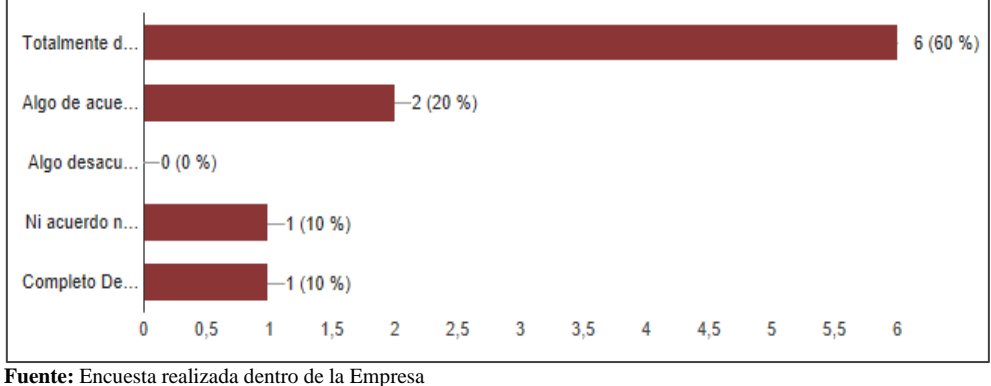

**Elaborado por:** Galarza Murillo Adrián de Jesús

Conclusión: De acuerdo a un 60% de los empleados cree Totalmente de acuerdo necesario que si requieran de la Central Telefónica, mientras que un 20%

está Algo de acuerdo que si necesitaría de la Central Telefónica, un 10% está Ni de acuerdo ni en desacuerdo, por ultimo un 10% está Completamente desacuerdo de que se necesite una Central Telefónica en la empresa

4. ¿Hoy en día cree usted que es importante la comunicación a través de la Telefonía?

#### **TABLA Nº 12**

# **¿CREE USTED IMPORTANTE LA COMUNICACIÓN A TRAVÉS DE LA TELEFONÍA?**

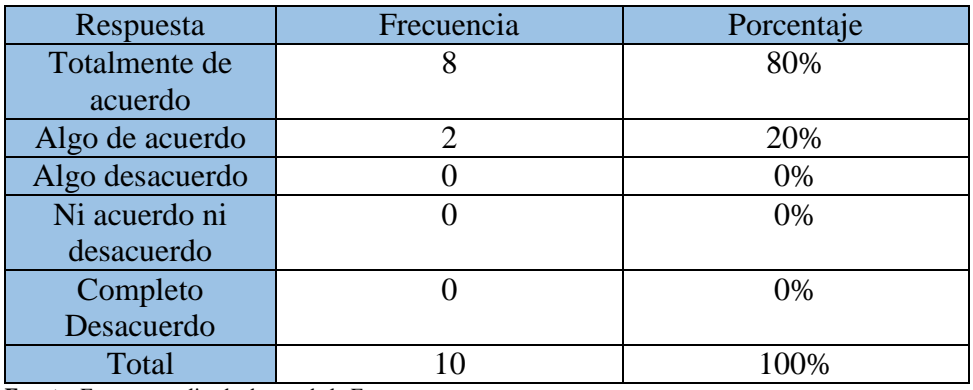

**Fuente:** Encuesta realizada dentro de la Empresa **Elaborado por:** Galarza Murillo Adrián de Jesús

### **GRÁFICO Nº 6**

# **¿CREE USTED IMPORTANTE LA COMUNICACIÓN A TRAVÉS DE LA TELEFONÍA?**

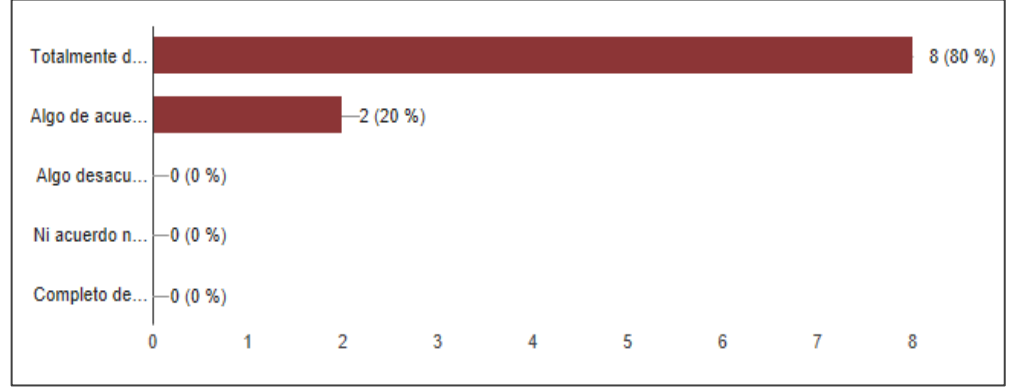

**Fuente:** Encuesta realizada dentro de la Empresa **Elaborado por:** Galarza Murillo Adrián de Jesús

Conclusión: Como vemos en el gráfico y la respuesta de los trabajadores de la empresa Global Energy Earth un 80% está Totalmente de Acuerdo de que si es importante la comunicación a través de la telefonía, mientras que un 20% está Algo de acuerdo.

5. ¿Qué grado de importancia cree usted que tiene la comunicación a través de la telefonía?

#### **TABLA Nº 13**

# **GRADO DE IMPORTANCIA QUE TIENE LA COMUNICACIÓN A**

### **TRAVÉS DE LA TELEFONÍA**

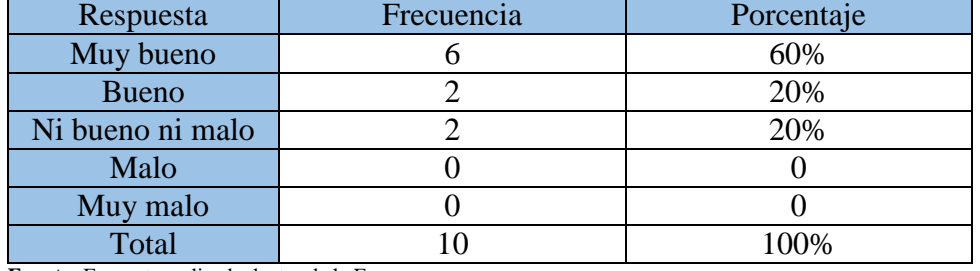

**Fuente:** Encuesta realizada dentro de la Empresa **Elaborado por:** Galarza Murillo Adrián de Jesús

### **GRÁFICO Nº 7**

# **GRADO DE IMPORTANCIA QUE TIENE LA COMUNICACIÓN A TRAVÉS DE LA TELEFONÍA**

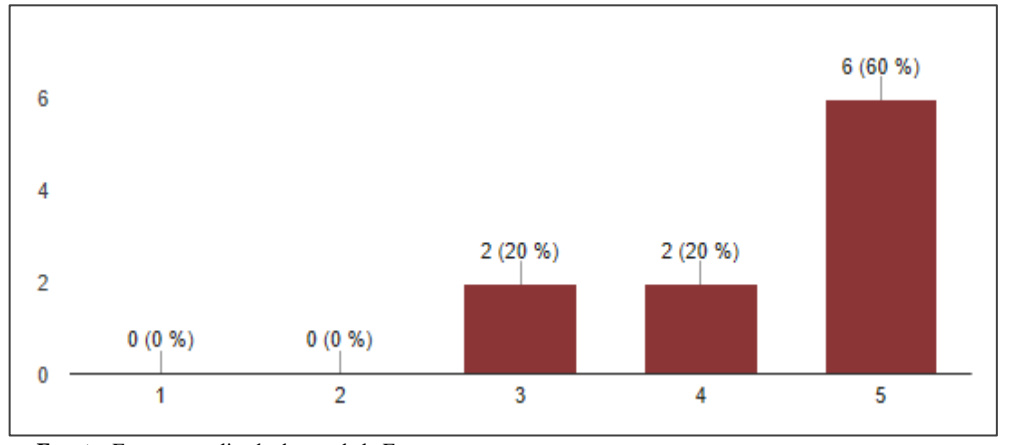

**Fuente:** Encuesta realizada dentro de la Empresa **Elaborado por:** Galarza Murillo Adrián de Jesús

Conclusión: En la empresa Global Energy Earth consideran por medio de grado de importancia de la comunicación a través de la telefonía un 60% Muy bueno, un 20% Bueno y por último un 20% Ni bueno ni malo.

6. ¿Con qué frecuencia utiliza usted la telefonía para comunicarse?

#### **TABLA Nº 14**

### **¿CON QUÉ FRECUENCIA UTILIZA USTED LA TELEFONÍA?**

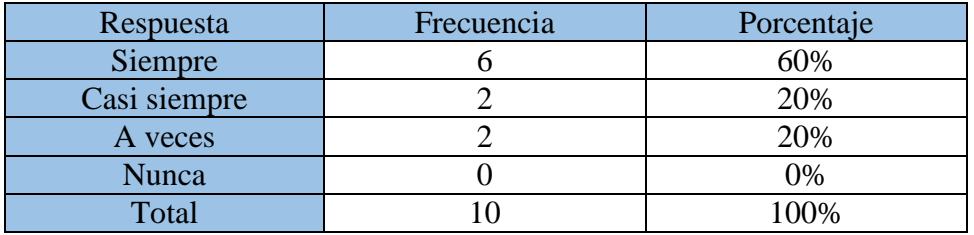

**Fuente:** Encuesta realizada dentro de la Empresa **Elaborado por:** Galarza Murillo Adrián de Jesús

#### **GRÁFICO Nº 8**

### **¿CON QUÉ FRECUENCIA UTILIZA USTED LA TELEFONÍA?**

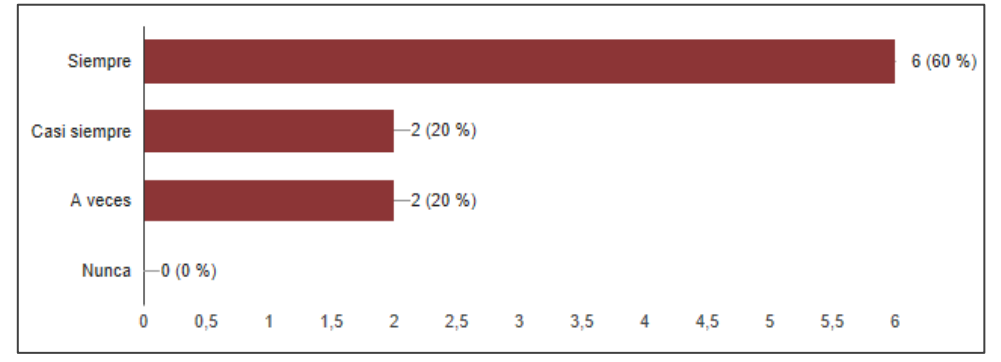

**Fuente:** Encuesta realizada dentro de la Empresa **Elaborado por:** Galarza Murillo Adrián de Jesús

Conclusión: Como se aprecia en el gráfico y la pregunta como la frecuencia de la utilización de la telefonía para comunicarse un 60% considera que Siempre es necesario, por otro lado un 20% lo considera como Casi siempre necesario y por ultimo un 20% faltante dice que A veces es necesario.

7. ¿Las llamadas telefónicas ayudan a mejorar su desempeño laboral?

#### **TABLA Nº 15**

# **LAS LLAMADAS TELEFÓNICAS AYUDAN A MEJORAR SU DESEMPEÑO LABORAL**

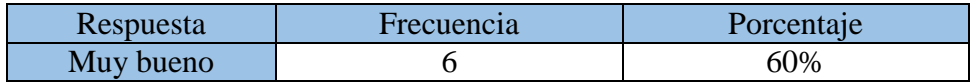

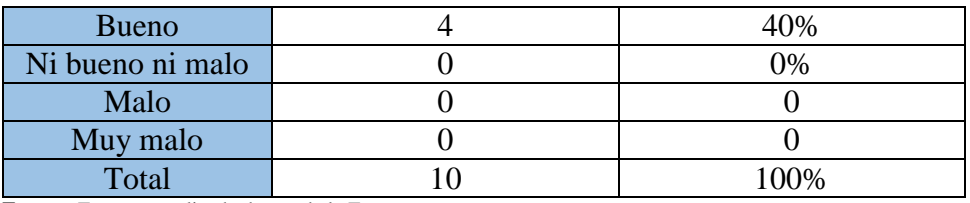

**Fuente:** Encuesta realizada dentro de la Empresa **Elaborado por:** Galarza Murillo Adrián de Jesús

#### **GRÁFICO Nº 9**

# **LAS LLAMADAS TELEFÓNICAS AYUDAN A MEJORAR SU DESEMPEÑO LABORAL**

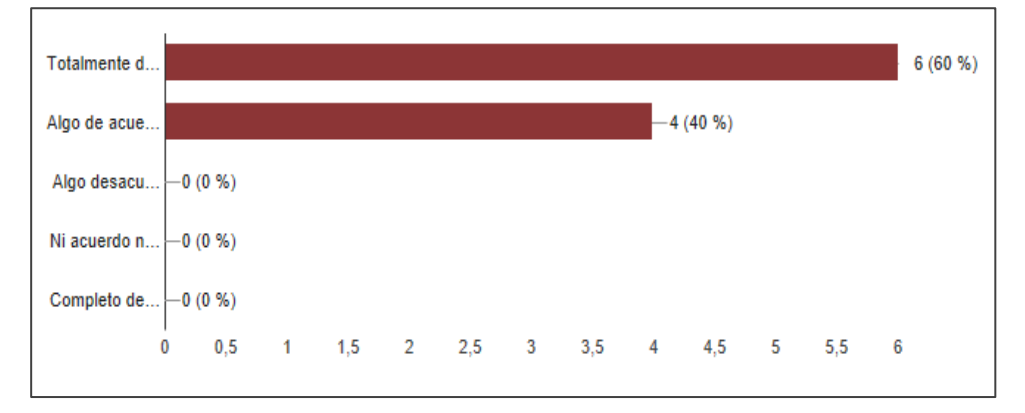

**Fuente:** Encuesta realizada dentro de la Empresa **Elaborado por:** Galarza Murillo Adrián de Jesús

Conclusión: Se considera que en la empresa Global Energy Earth un 60% de los trabajadores que están Totalmente de acuerdo con el beneficio laboral que brindan las llamadas telefónicas, mientras que un 40% lo considera Algo de acuerdo.

8. ¿Han surgido llamadas telefónicas en el horario de sus funciones para la empresa financiadas por usted?

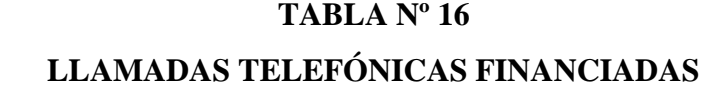

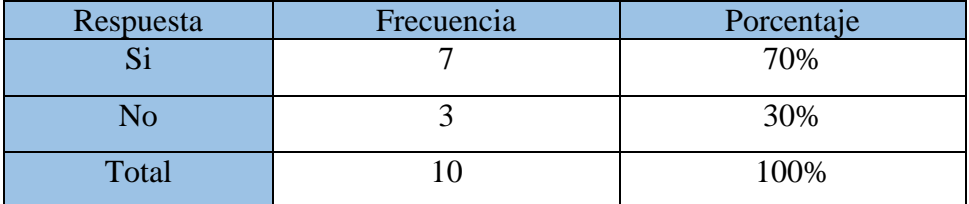

**Fuente:** Encuesta realizada dentro de la Empresa **Elaborado por:** Galarza Murillo Adrián de Jesús

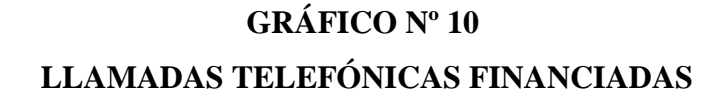

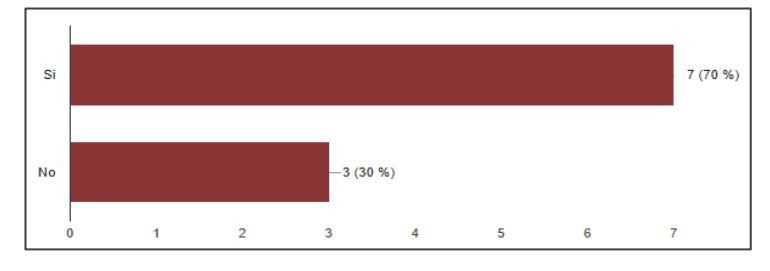

**Fuente:** Encuesta realizada dentro de la Empresa **Elaborado por:** Galarza Murillo Adrián de Jesús

Conclusión: En la empresa Global Energy Earth el 70% de los trabajadores menciona que Si han tenido que financiar sus llamadas para externos para poder comunicarse, mientras que un 30% menciona que No han tenido esta opción de financiar las llamadas.

9. ¿Su actividad laborar requiere que realice llamadas telefónicas a otras empresas?

#### **TABLA Nº 17**

#### **LLAMADAS TELEFÓNICAS A OTRAS EMPRESAS**

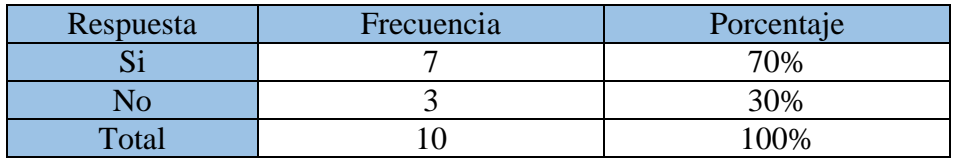

**Fuente:** Encuesta realizada dentro de la Empresa **Elaborado por:** Galarza Murillo Adrián de Jesús

### **GRÁFICO Nº 11**

#### **LLAMADAS TELEFÓNICAS A OTRAS EMPRESAS**

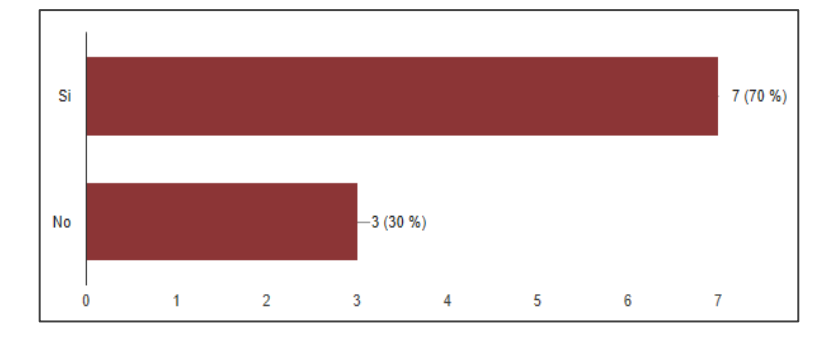

**Fuente:** Encuesta realizada dentro de la Empresa **Elaborado por:** Galarza Murillo Adrián de Jesús

Conclusión: Entre la mayoría de los encuestados de la empresa Global Energy Earth atribuye con un 70% que Si se requieren hacer llamadas por medio de telefonía por su actividad, mientras que un 30% manifiesta que No requiere las llamadas por su actividad.

10. ¿Cuál de los siguientes beneficios que ofrece la Telefonía VoIP cree usted que es más relevante?

### **TABLA Nº 18**

# **BENEFICIOS CONSIDERADOS MÁS RELEVANTES DE LA TELEFONÍA IP**

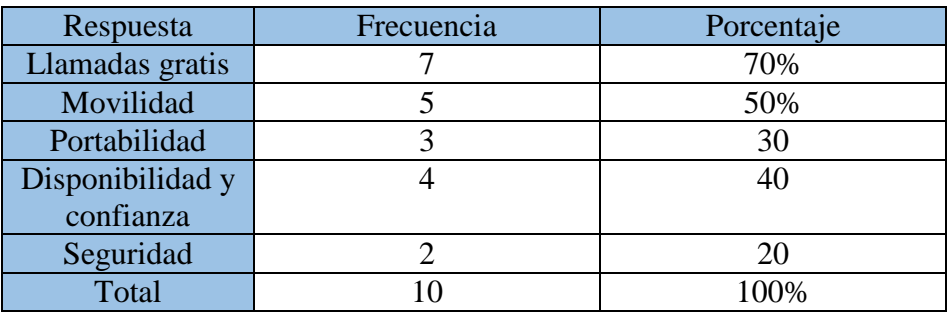

**Fuente:** Encuesta realizada dentro de la Empresa **Elaborado por:** Galarza Murillo Adrián de Jesús

### **GRÁFICO Nº 12 BENEFICIOS CONSIDERADOS MÁS RELEVANTES DE LA TELEFONÍA IP**

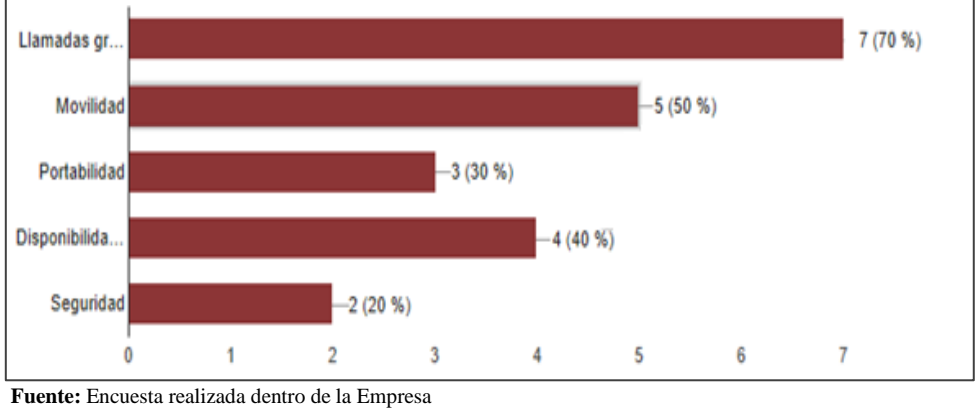

**Elaborado por:** Galarza Murillo Adrián de Jesús

Conclusión: Un alto número de los encuestados de la empresa Global Energy Earth considero más relevante los beneficios de las Llamadas gratis por
telefonía un 70%, mientras que un 50% prefiere lo que es la Movilidad, por otro lado un 40% vio la Disponibilidad y confianza que brinda la telefonía VoIP y por ultimo un 20% aprecia la seguridad de la telefonía VoIP.

### **2.5.1 Conclusión final de las encuestas**

Como se pudo apreciar entre los encuestados de la empresa Global Energy Earth un buen número de trabajadores está de acuerdo con una solución de telefonía IP en la empresa para mejorar el desempeño laboral, lo que demuestra considerable la aceptación de la solución que presenta esta tecnología en la actualidad y otro punto a considerar que también se puede apreciar es una buena utilización para esta tecnología, pues es muestra de una considerable factibilidad que puede brindar este proyecto.

En las primeras preguntas de la encuesta se reflejó la consideración de los trabajadores al conocer acerca de la tecnología, que fueron pocos los que conocían y por medio de esto se da la importancia del modelo a presentar esta tecnología de la telefonía Voz sobre IP.

Además entre lo que se destaco es el grado de importancia de la comunicación a través de la telefonía, por parte de los trabajadores de la empresa como para otras empresas, lo cual dio a conocer de la factibilidad que tienen las llamadas telefónicas hoy en día, con esto se destaca además la frecuencia del uso de la telefonía por parte de los trabajadores que fue en su gran mayoría que si lo consideran importante y lo utilizan siempre con frecuencia.

Se consideró también en adelante lo que es el financiamiento de las llamadas que se realizan por parte de los trabajadores a otras empresas, lo cual es un gasto para la empresa, con esto en parte lo que brinda la telefonía Voz sobre IP y se considera relevante lo que son las llamadas gratis además de la movilidad y la disponibilidad y confianza que brinda esta tecnología hoy en día que además es lo que buscan las grandes empresas en la actualidad.

### **2.6 Arquitectura del Sistema**

El aplicativo de simulación del servidor del sistema conocido como Elastix instalado dentro de una máquina virtual conocida como Oracle VM Virtual Box v. 5.1.18, así como también el programa Cisco Packet Tracer v. 6.3, el cual permitirá simular la red con la telefonía de voz sobre ip, que se va a presentar de modelo para la implementación.

### **2.7 Metodología de Desarrollo**

Para esta implementación de modelo de sistema VoIP en la empresa Global Energy Earth, se optó por incluir un modelo, en base a estudios de diferentes metodologías como la desarrollo Cisco el mayor fabricante de equipos de red alrededor del mundo, nos describe las múltiples fases por las que una red atraviesa utilizando un llamado de ciclo de vida de redes PDIOO las cuales se las describe a continuación:

# **DIAGRAMA Nº 6 METODOLOGÍA PPDIOO**

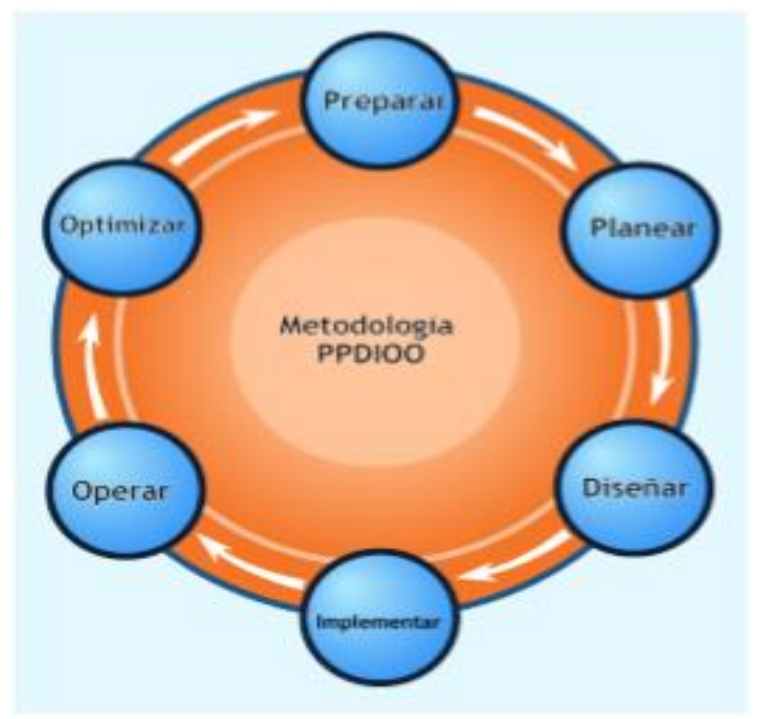

**Fuente:** Página web: http://metodologiaspararedes.blogspot.com/ Metodología de desarrollo CISCO **Elaborado por:** Galarza Murillo Adrián de Jesús

Metodología 58

Como aquí se aprecian las fases del modelo PPDIOO, se necesita relacionarlas a cada una de ellas con el desarrollo de nuestro proyecto.

Preparar: Una buena solución, implementación o inversión en el área de redes, puede causar un buen efecto, por motivo de que busca mejorar u optimizar las funciones en el personal, o el rendimiento en sí de la empresa.

Con este modelo de la Metodología PPDIOO se omitió este primer paso que es el de Preparar en el cual se detallan los casos de negocio y justificación financieras, por las que se mantienen en un margen, por motivo de que este proyecto se enfoca en un modelo de sistema de Telefonía VoIP, y su desarrollo se manifiesta con una simulación para pre visualizar su forma de operación para la organización.

En el caso de que la empresa de forma tangible requiera poner en marcha el proyecto, realizaría una inversión en la infraestructura para poder implementar los servicios, teniendo la ventaja de que ya se pre visualizo la herramienta de entorno simulado en la herramienta de Cisco Packet Tracer.

Planear: En una planificación exitosa de la tecnología, esta dependería de una evaluación de la red existente de la empresa o nueva a plantearse y la disposición general para proporcionar la solución de la propuesta.

Aquí se mencionan entregables como las Especificaciones de Requisitos del Sitio (SRS), de manera en que la infraestructura se manifiesta simulada en la etapa de la implementación y el equipamiento a utilizarse se menciona también en la etapa de Diseño, además del software, etc.

Con el Plan de Prueba de Soluciones (STP), el resultado se identifica con las problemáticas detalladas de los requerimientos, en la que se realiza una caracterización y una evaluación de la red si existe, realizando un análisis de deficiencias contra las buenas prácticas de arquitectura. Como este plan de proyecto es desarrollado para detallar recursos, que son tanto hardware como de software los que se cuentan para continuar con el siguiente paso de diseño.

Diseñar: El desarrollar un buen diseño detallado es esencial para la reducción de riesgos y retrasos. Un diseño alineado con los objetivos del negocio es necesario para poder mejorar el rendimiento y soporte de alta fiabilidad, estabilidad, disponibilidad y seguridad. De lo que constan todas las operaciones de la empresa cada día, además del proceso de gestión de red necesita ser previsto por lo cual en algunos casos se necesitan aplicaciones de los cuales integran nuevos sistemas de infraestructura o software existentes.

Este diseño de la red es desarrollado sobre los requerimientos técnicos obtenido de la fase anterior. Con lo que se incluye lista de equipos que son los recursos con los que se cuenta, hacia donde se plantea llegar con el proyecto, con esta información se procede a desarrollar la simulación de la red de acuerdo a los requerimientos iniciales y datos adicionales recogidos durante el análisis de la red existente, planteando uno nuevo y que se ajusta con las necesidades del proyecto.

El entregable de Diseño de Bajo Nivel (LLD), es refinado con el cliente con éxito para montar, configurar, probar y validar las operaciones de red.

Implementar: Integramos en la simulación el nuevo equipamiento de los que se configuraran en esta fase y por medio de este es construida de acuerdo al diseño nuevo aprobado que se simulará en el Cisco Packet Tracer, en el que se harán las respectivas configuraciones de lo ya previamente establecido en la fase anterior, pero sin comprometer la disponibilidad de la red o su rendimiento entre lo que será la Prueba de disposición de Red (NRFU).

Con el entregable del Registro de Eventos de Implementación, cada paso en la implementación se incluye la descripción de cada equipo, guía de implementación en donde se detalla toda la instalación, configuración y por finalizar la simulación de los equipos en buen funcionamiento de los requerimientos ya planteados además de información referencial adicional si es de tenerla.

Operar: En esta fase se mantiene el estado de la red día a día y se demuestra la simulación del diseño lógico y físico de la red con el Informe de Análisis de causas Principales se aprecian cada uno de los procesos con resultados de estados de conexión por medio de la lista de Eventos que se muestra. Esto incluye lo que se conoce como administración y monitoreo de los componentes de la red, como también el mantenimiento de ruteo, además de la administración de su funcionamiento. Esta fase es la prueba máximo del diseño.

Optimizar: Y para finalizar en esta fase, se muestra cómo se maneja y mejora de forma continua la red por telefonía VoIP, sin interrumpir operaciones además de que se adapta a sus necesidades del día a día y de forma dinámica para prestar la mejor calidad de servicio. Si existen demasiados inconvenientes, se suele necesitar rediseñar la red.

# **CAPÍTULO 3**

### **PROPUESTA**

### **3.1 Título**

Propuesta de la implementación de modelo de sistema voz sobre IP en la empresa Global Energy Earth.

### **3.2 Objetivos**

Implementar el modelo de Sistema de Telefonía Voz sobre IP en la empresa Global Energy Earth.

### **3.3 Elaboración**

De este modo se dispone de las siguientes etapas de la metodología para implementación del modelo, esta metodología de PPDIOO que se escogió con respecto a los objetivos y las tareas diseñadas.

La cual se visualizan en etapas ya detalladas para este respectivo proyecto, y se harán referencias a las etapas del proyecto a continuación:

### **3.3.1 Etapa de planificación**

Se empieza con lo más básico dentro de la recopilación de los detalles y requerimientos de la propia empresa. En esta sección se presenta la descripción de la empresa con los respectivos departamentos que se subdividió por medio de sectores, revisados por cada departamento por lo que obtendremos descrito las subdivisiones de la organización:

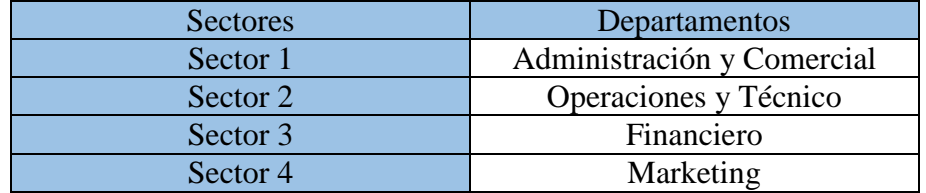

### **TABLA Nº 19 DESCRIPCIÓN DE LOS SECTORES**

**Fuente:** Investigación directa dentro de la Empresa **Elaborado por:** Galarza Murillo Adrián de Jesús

Con una breve descripción de las problemáticas bien detalladas de los requerimientos, en la que se presenta la propuesta de cómo pueden trabajar contra la problemática por la que podría pasar la empresa. Una de las problemáticas que se tiene en comunicación telefónica convencional o pública (PSTN), es la influencia económica que representa para la organización por la cual busca alguna solución tecnológica que le permita resolver este pequeño inconveniente y solventar mejor su status económico para esto se presenta la propuesta de modelo de sistema telefónico VoIP, simulado en el Cisco Packet Tracer, que es lo que permite esta tecnología hoy en día, la cual permite movilidad, disponibilidad y confianza.

### **3.3.2 Etapa de Diseño**

Luego de la etapa de la planificación de los se presentan los diferentes equipos y tipos de conexión que se utilizaran en el simulador de Packet Tracer los cuales serán configurados en la siguiente etapa como se muestra a continuación:

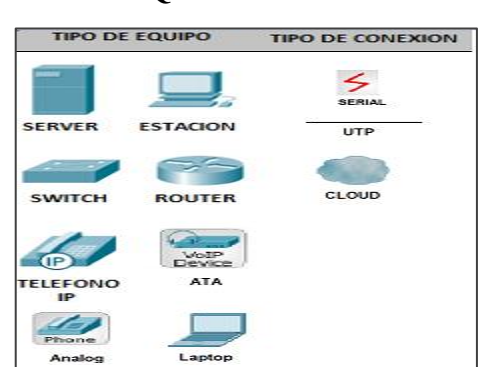

# **IMAGEN Nº 22 TIPOS DE EQUIPOS Y CONEXIONES**

**Fuente:** Investigación directa **Elaborado por:** Galarza Murillo Adrián de Jesús

Se asignan las nuevas IP de los dispositivos de red para la empresa de los que en la siguiente etapa serán configurados como se muestra a continuación:

### **TABLA Nº 20**

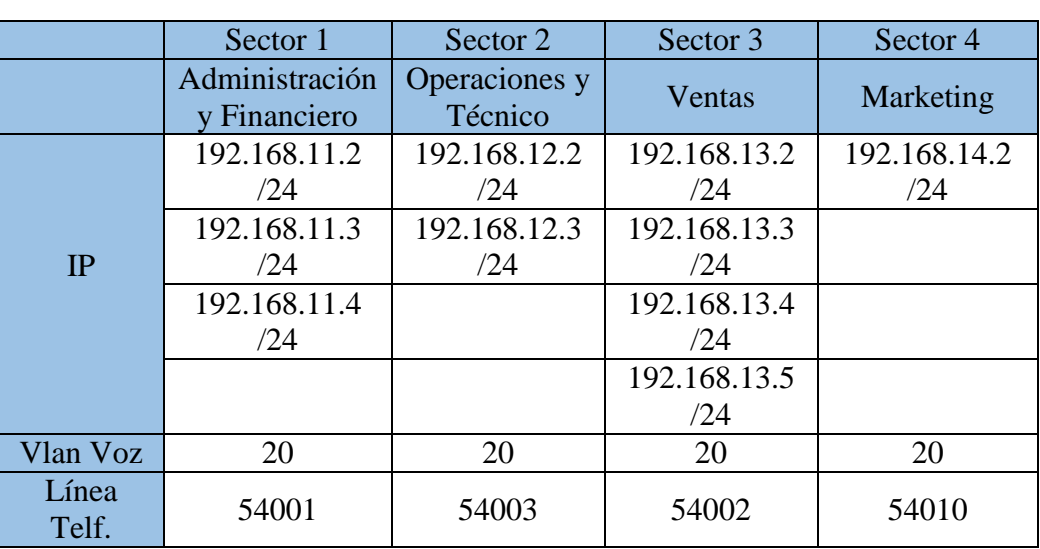

### **ASIGNACIÓN DE IP**

**Fuente:** Investigación directa

**Elaborado por:** Galarza Murillo Adrián de Jesús

Como parte de la simulación de prueba se la ha realizado de una manera corporativa en la que se podrá comunicar desde las respectivas IP asignadas de la empresa con la que se intercomunicara por medio de un Cloud o Nube ISP con una Central Telefónica, que tendrá las siguientes características de su red IP:

#### **TABLA Nº 21**

#### **DIRECCIONES IP DE CENTRAL IP Y EXTERNOS**

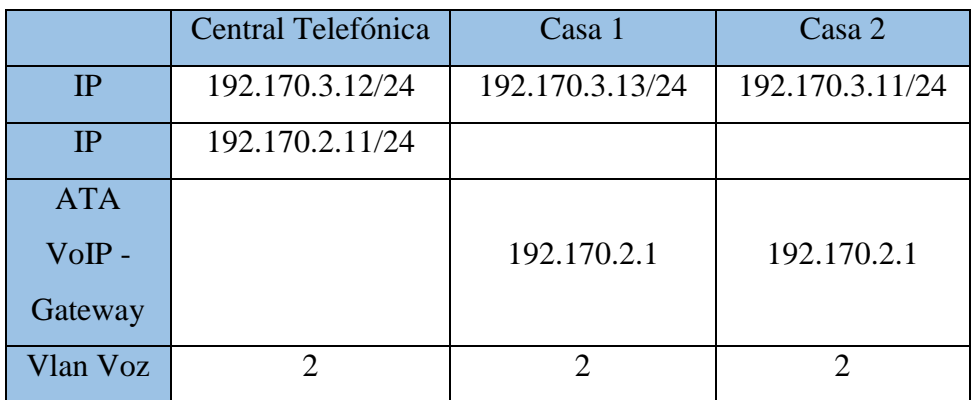

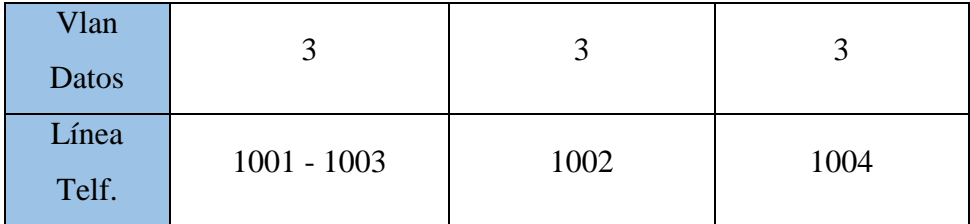

**Fuente:** Investigación directa

**Elaborado por:** Galarza Murillo Adrián de Jesús

Además se muestra las características del servidor de Elastix que será utilizado para la etapa de implementación de prueba:

#### **TABLA Nº 22**

### **CARACTERÍSTICAS DEL SERVIDOR ELASTIX**

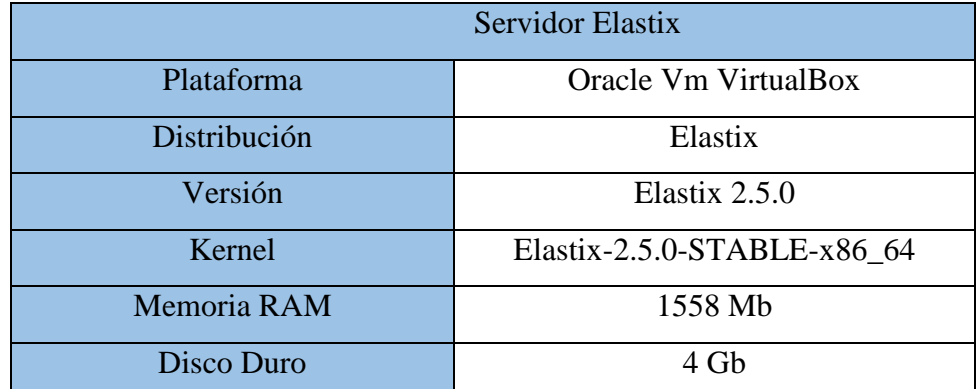

**Fuente:** Investigación directa

**Elaborado por:** Galarza Murillo Adrián de Jesús

### **3.3.3 Etapa de Implementación**

Posteriormente se realiza las respectivas configuraciones de los requerimientos de la etapa anterior del diseño lógico de la red planteado que será simulado en el Cisco Packet Tracer entre los equipos a utilizar tenemos:

Un Cloud-PT o Nube ISP, un Servidor, dos equipos Router Cisco modelo 2811, dos equipos Switch Cisco modelo 2950-24 puertos, una PC central, cuatro Laptops-PT, tres IP-Phones 7960, dos equipos ATA VoIP y dos teléfonos analógicos. Además de esto para la conexión de los equipos se utilizó cable de Cobre Directo para los equipos PC, Laptops, Server, teléfonos, etc; para el caso de los Routers se utilizó un cable Serial que van conectados al Cloud-PT o la Nube ISP.

Y para empezar la respectiva configuración dentro del simulador Cisco Packet Tracer iniciamos con el Switch sw1Global:

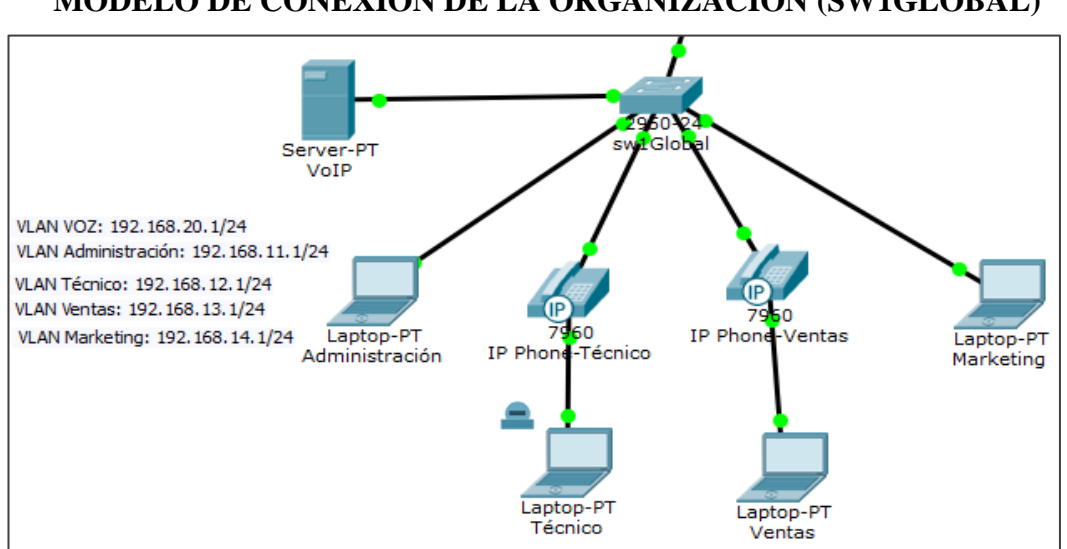

**IMAGEN Nº 23**

**MODELO DE CONEXIÓN DE LA ORGANIZACIÓN (SW1GLOBAL)**

**Elaborado por:** Galarza Murillo Adrián de Jesús

Por lo cual se configuraran las Vlan's en el Switch y además la asignación de puertos a las Vlan´s, para esta configuración se utilizaran 5 Vlan's en el primer Switch (sw1Global) y estas serán: (Administración (1), Técnico (1), Ventas (1), Marketing (1) y Voz (1)); y para configurar ingresamos al Switch y vamos a la pestaña CLI:

### **IMAGEN Nº 24 PANTALLA DE CONFIGURACIÓN DEL SW1GLOBAL**

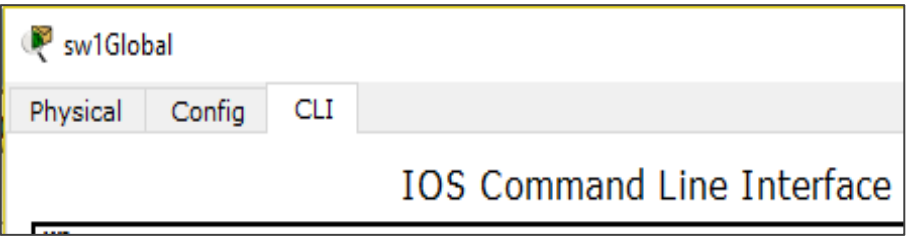

**Elaborado por:** Galarza Murillo Adrián de Jesús

Damos clic a la Tecla ENTER, y empezamos la configuración con los siguientes comandos de las respectivas Vlan's pero antes de empezar asignamos un nombre al switch:

**Fuente:** Investigación directa

**Fuente:** Investigación directa

switch>enable switch#configure terminal switch(config)#hostname sw1Global

Y luego configuramos la asignación de las Vlan's de los departamentos y asignamos además los puertos de las interfaces a utilizar como muestra la siguiente imagen:

### **IMAGEN Nº 25**

#### **CONFIGURACIÓN DE VLAN'S EN SW1GLOBAL**

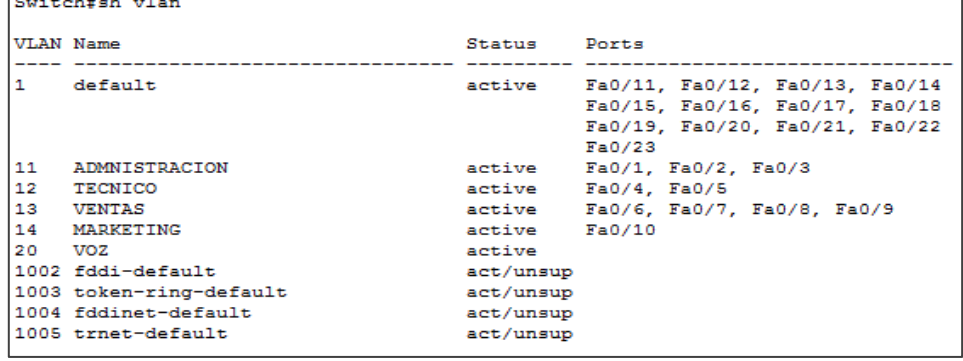

**Fuente:** Investigación directa

 $\overline{ }$ 

**Elaborado por:** Galarza Murillo Adrián de Jesús

Después de haber configurado las respectivas Vlan's, el siguiente paso es asignar las Vlan's de acceso y voz en los respectivos rangos de las interfaces del equipo Switch (sw1Global).

#### **IMAGEN Nº 26**

**ASIGNACIÓN DE VLAN´S EN INTERFACES DE SW1GLOBAL**

```
interface FastEthernet0/1
switchport access vlan 11
switchport mode access
switchport voice vlan 20
interface FastEthernet0/2
switchport access vlan 11
 switchport mode access
switchport voice vlan 20
Ţ
interface FastEthernet0/3
switchport access vlan 11
switchport mode access
switchport voice vlan 20
interface FastEthernet0/4
switchport access vlan 12
switchport mode access
switchport voice vlan 20
```

| interface FastEthernet0/5 |
|---------------------------|
| switchport access vlan 12 |
| switchport mode access    |
| switchport voice vlan 20  |
| л                         |
| interface FastEthernet0/6 |
| switchport access vlan 13 |
| switchport mode access    |
| switchport voice vlan 20  |
| п                         |
| interface FastEthernet0/7 |
| switchport access vlan 13 |
| switchport mode access    |
| switchport voice vlan 20  |
| п                         |
| interface FastEthernet0/8 |
| switchport access vlan 13 |
| switchport mode access    |
| switchport voice vlan 20  |
|                           |

**Fuente:** Investigación directa **Elaborado por:** Galarza Murillo Adrián de Jesús

Con esta configuración le decimos a las interfaces que den acceso a las Vlan's que serán asignadas en los Routers y al concluir la configuración anterior, posteriormente continuamos y nos dirigimos al puerto de la interfaz que está conectado con el Router, por comando se asigna esto (swithport mode trunk) como se muestra en la imagen:

### **IMAGEN Nº 27**

# **CONFIGURACIÓN DE PUERTO TRONCAL EN SW1GLOBAL**

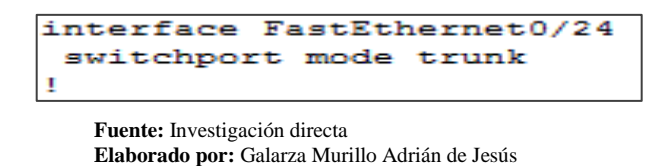

El comando trunk nos permitirá pasar todas las Vlan's pre configuradas del Router que se han insertado para cada interfaz, y para finalizar guardamos con el comando wr la configuración realizada así como se muestra en la imagen:

### **IMAGEN Nº 28**

### **COMANDO PARA GUARDAR LA CONFIGURACIÓN**

#### **DEL SW1GLOBAL**

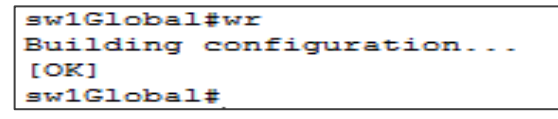

**Fuente:** Investigación directa **Elaborado por:** Galarza Murillo Adrián de Jesús

Luego nos dirigimos a configurar 2 Vlan's en el segundo switch  $(Sw2Central)$ ,  $(Voz(1)$  y Datos (1));

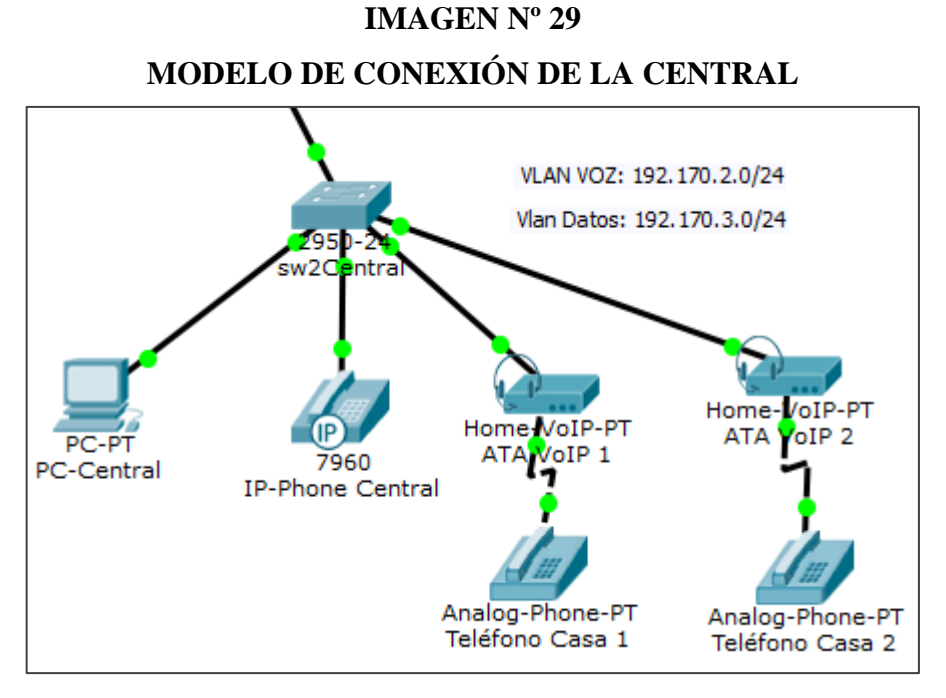

**Fuente:** Investigación directa **Elaborado por:** Galarza Murillo Adrián de Jesús

De la misma manera como en el anterior Switch ingresamos al Sw2Central y vamos a la pestaña Cli como vemos en la imagen:

### **IMAGEN Nº 30**

### **PANTALLA DE CONFIGURACIÓN DEL SW2CENTRAL**

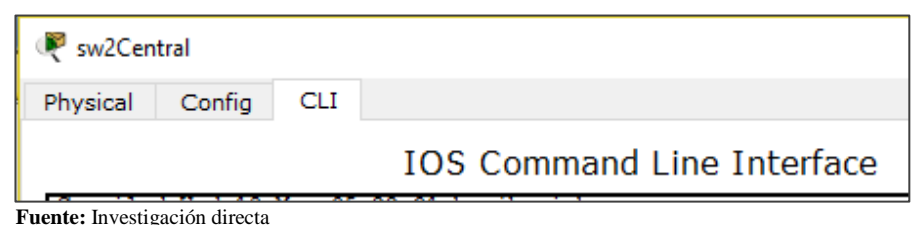

**Elaborado por:** Galarza Murillo Adrián de Jesús

Damos clic ENTER y empezamos con los comandos para dar el nombre al Switch:

Switch>enable Switch#configure terminal Switch(config)#hostname sw2Central

Y luego continuamos con la asignación de Vlan's de los puertos de las interfaces a utilizar como se muestra en la siguiente imagen:

### **IMAGEN Nº 31**

### **CONFIGURACIÓN DE VLAN'S EN SW2CENTRAL**

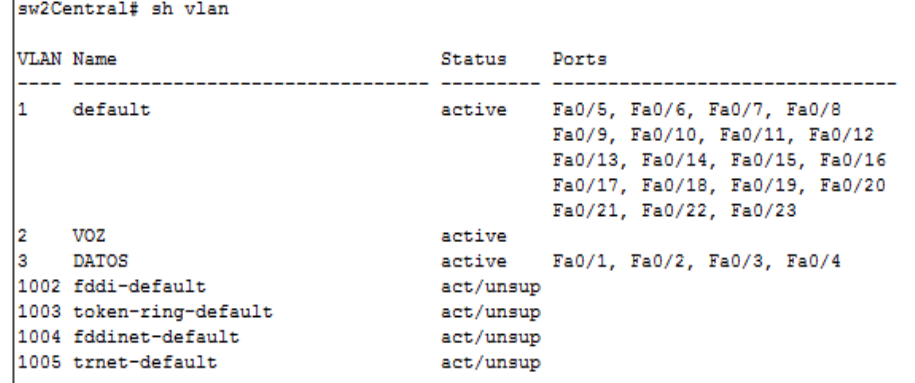

**Fuente:** Investigación directa

**Elaborado por:** Galarza Murillo Adrián de Jesús

Después de haber configurado las respectivas Vlan's, el siguiente paso es asignar las Vlan's de acceso y voz en el respectivo rango de las interfaces del equipo Switch (sw2Central):

#### **IMAGEN Nº 32**

### **ASIGNACIÓN DE VLAN´S EN INTERFACES DE**

#### **SW2CENTRAL**

```
interface FastEthernet0/1
 switchport access vlan 3
 switchport mode access
 switchport voice vlan 2
\mathbf{I}interface FastEthernet0/2
switchport access vlan 3
switchport mode access
switchport voice vlan 2
п
interface FastEthernet0/3
switchport access vlan 3
switchport mode access
switchport voice vlan 2
Ţ
interface FastEthernet0/4
switchport access vlan 3
 switchport mode access
 switchport voice vlan 2
```
**Fuente:** Investigación directa

**Elaborado por:** Galarza Murillo Adrián de Jesús

Con esta configuración le decimos a las interfaces que den acceso a las Vlan's que serán asignadas en los Routers y a continuación nos dirigimos a la interfaz que está conectada con el Router se le asigna por comando (switchport mode trunk) el cual permitirá el acceso a las Vlan's pre configuradas:

# **IMAGEN Nº 33 CONFIGURACIÓN DE PUERTO TRONCAL SW2CENTRAL**

interface FastEthernet0/24 switchport mode trunk п

**Fuente:** Investigación directa **Elaborado por:** Galarza Murillo Adrián de Jesús

:

Y para finalizar guardamos la configuración realizada en el sw2Central con el comando wr como se demuestra en la imagen; esto denota que entre los 2 switch (sw1Global, sw2Central), habrá un total de 7 Vlan's.

### **IMAGEN Nº 34**

# **COMANDO PARA GUARDAR LA CONFIGURACIÓN DEL SW2CENTRAL**

```
sw2Central#
sw2Central#wr
Building configuration...
[OK]
sw2Central#
```
**Fuente:** Investigación directa **Elaborado por:** Galarza Murillo Adrián de Jesús

Modelo de Red: Basado en el servidor por medio el cual la configuración del servicio de la implementación VoIP, se lo está planteando en el simulador de Cisco Packet Tracer y se la configuro en el equipo Router tanto ro1Global y ro2Central por motivo el cual del proyecto también se tiene instalado un servidor Elastix que se encuentra además simulado en la máquina virtual (Oracle VM VirtualBox).

Continuando como aquí se aprecia la respectiva conexión tanto del Router (ro1Global) con el Switch (sw1Global), en el que se configuraran las rutas de acceso:

# **IMAGEN Nº 35 CONECTIVIDAD ROUTER (RO1GLOBAL) & SWITCH (SW1GLOBAL)**

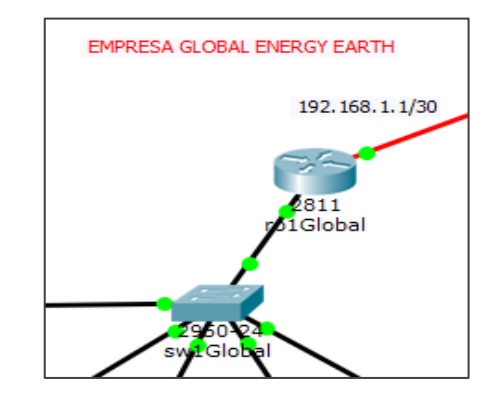

**Fuente:** Investigación directa **Elaborado por:** Galarza Murillo Adrián de Jesús

A continuación ingresamos al respectivo Router y antes que nada ingresamos el respectivo nombre (ro1Global):

router>enable router#configure terminal router(config)#hostname ro1Global ro1Global(config)#

Encendemos la interfaz que está conectada directamente con el Switch (sw1Global en trunk (fastEthernet 0/24)):

ro1Global(config)#interface fastEthernet 0/0 ro1Global(config-if)#no shutdown ro1Global(config-if)#exit ro1Global(config)#

Por consiguiente se continúa con la configuración de sub-interfaces las cuales brindan la facilidad de poder utilizar una sola interfaz en este caso (Fast Ethernet 0/0); que enrrutaran los paquetes de varias Vlan's las cuales viajaran a través del switch conectada a la interfaz del sw1Global (Fast Ethernet 0/24).

Como se muestra en la imagen nº 36:

#### **IMAGEN Nº 36**

# **CONFIGURACIÓN DE SUB-INTERFACES EN**

### **RO1GLOBAL**

```
interface FastEthernet0/0.11
 encapsulation dot1Q 11
 ip address 192.168.11.1 255.255.255.0
interface FastEthernet0/0.12
 encapsulation dot10 12
ip address 192.168.12.1 255.255.255.0
interface FastEthernet0/0.13
encapsulation dot10 13
ip address 192.168.13.1 255.255.255.0
interface FastEthernet0/0.14
 encapsulation dot10 14
ip address 192.168.14.1 255.255.255.0
interface FastEthernet0/0.20
 encapsulation dot1Q 20
 ip address 192.168.20.1 255.255.255.0
```
**Fuente:** Investigación directa **Elaborado por:** Galarza Murillo Adrián de Jesús

Aquí se puede apreciar en el Router como fueron asignadas las subinterfaces en la interfaz (fastEthernet 0/0):

### **IMAGEN Nº 37**

#### **SUB-INTERFACES CONFIGURADAS EN RO1GLOBAL**

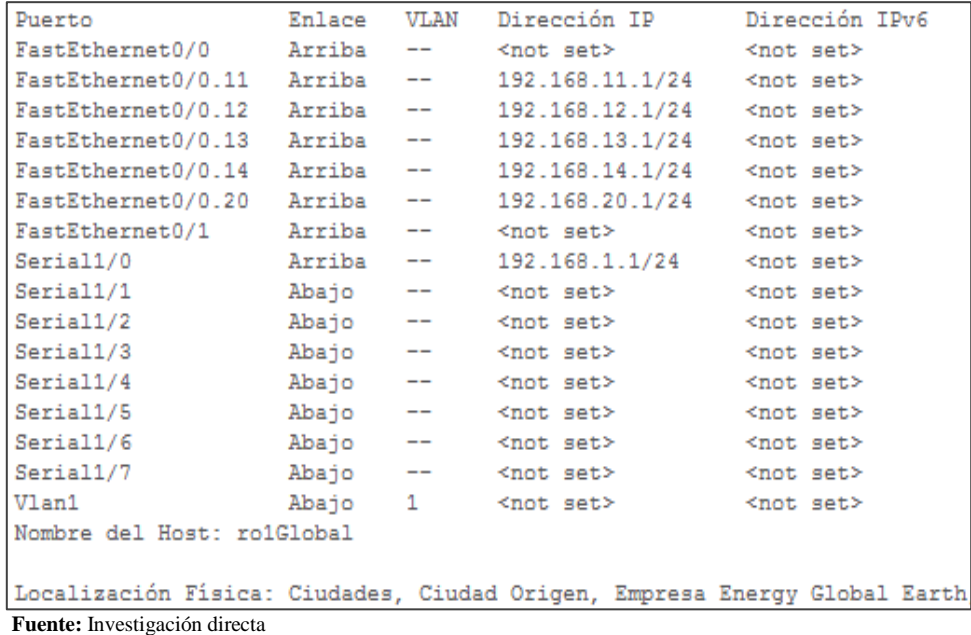

**Elaborado por:** Galarza Murillo Adrián de Jesús

A continuación se empieza a habilitar el servicio DHCP que asignara las IP dinámicamente de todos los equipos conectados a la red.

Como se muestra en la siguiente imagen ya pre-configurado:

### **IMAGEN Nº 38**

#### **CONFIGURACIÓN DHCP EN RO1GLOBAL**

```
ip dhcp excluded-address 192.168.20.1
ip dhcp excluded-address 192.168.11.1
ip dhcp excluded-address 192.168.12.1
ip dhcp excluded-address 192.168.13.1
ip dhcp excluded-address 192.168.14.1
ip dhep pool VOZ
network 192.168.20.0 255.255.255.0
default-router 192.168.20.1
option 150 ip 192.168.20.1
ip dhep pool ADMNISTRACION
network 192.168.11.0 255.255.255.0
default-router 192.168.11.1
option 150 ip 192.168.20.1
 dns-server 192.168.11.1
ip dhep pool TECNICO
network 192.168.12.0 255.255.255.0
default-router 192.168.12.1
option 150 ip 192.168.20.1
ip dhep pool VENTAS
network 192.168.13.0 255.255.255.0
 default-router 192.168.13.1
option 150 ip 192.168.20.1
ip dhep pool MARKETING
network 192.168.14.0 255.255.255.0
 default-router 192.168.14.1
 option 150 ip 192.168.20.1
```
**Fuente:** Investigación directa **Elaborado por:** Galarza Murillo Adrián de Jesús

Asignando el comando (ip dhcp pool ##) asignamos las ip dinámicas de las Vlan's que pasaran hacia el Switch.

Además del Gateway que permitirá la salida a Internet; así en cada una de las pantallas de los equipos tanto Laptop y PC se aplica el servicio DHCP y muestran su cambio de la configuración asignado por DHCP.

Como muestra la imagen:

#### **IMAGEN Nº 39**

### **CONFIGURACIÓN DHCP DE IP DINÁMICAS EN EQUIPOS PC**

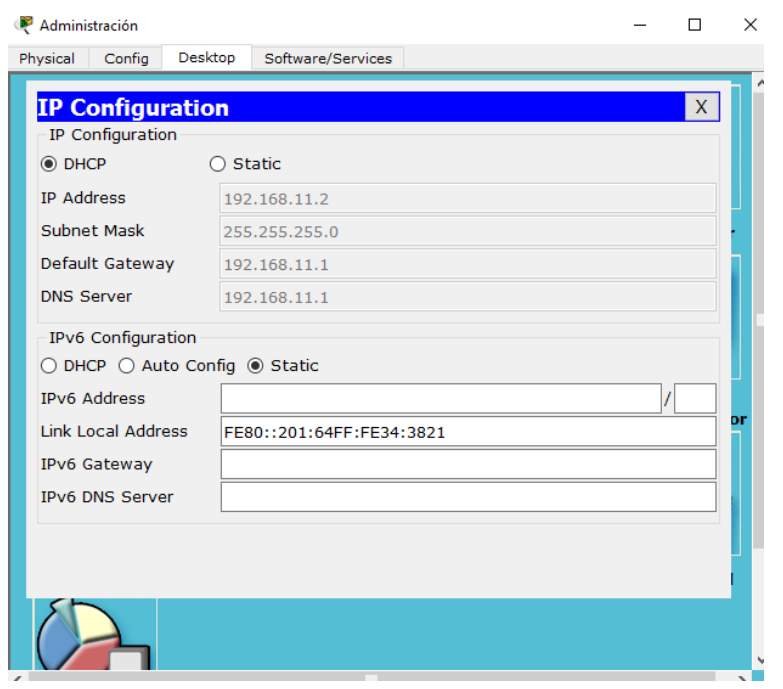

**Fuente:** Investigación directa **Elaborado por:** Galarza Murillo Adrián de Jesús

Se habilitan los respectivos comandos para el servicio VoIP y activamos los

IP Phones tanto HardPhones como SoftPhones:

### **IMAGEN Nº 40**

### **ASIGNACIÓN Y HABILITACIÓN DE LÍNEAS TELEFÓNICAS**

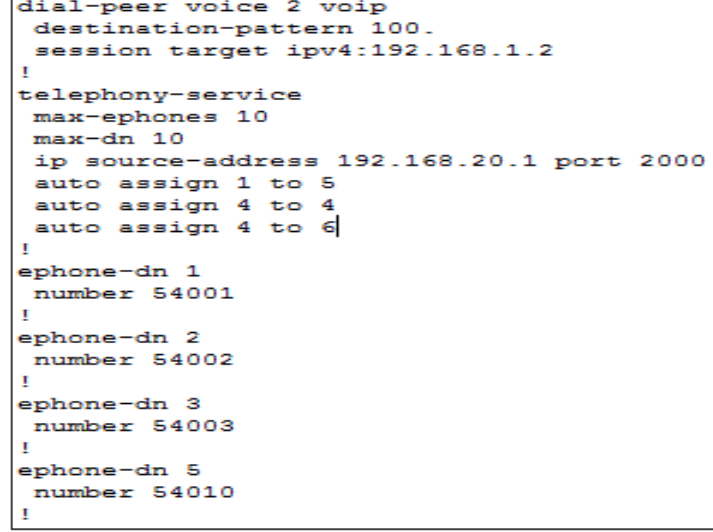

**Fuente:** Investigación directa

**Elaborado por:** Galarza Murillo Adrián de Jesús

Y aquí vemos como ya cada uno de los equipos tiene asignada su línea telefónica la que permitirá realizar las llamadas tanto interna en la Empresa como externa:

# **IMAGEN Nº 41 CONFIRMACIÓN DE SOFTPHONES EN PC CON LÍNEA HABILITADA EN EMPRESA**

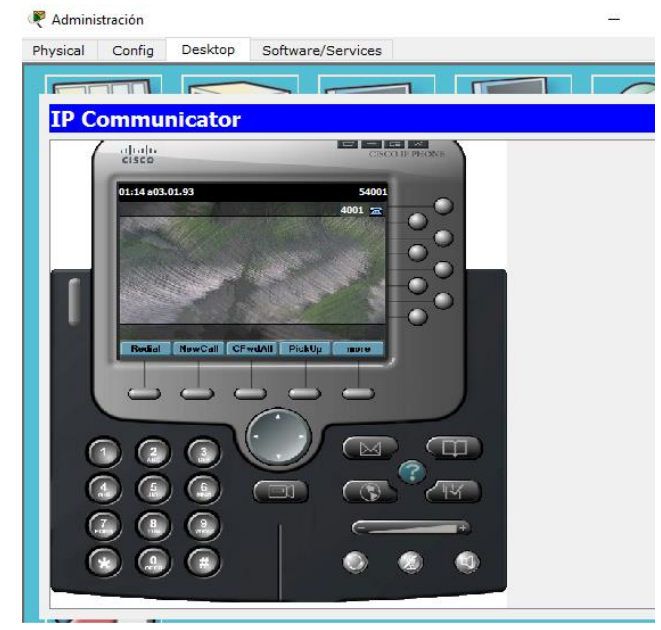

**Fuente:** Investigación directa **Elaborado por:** Galarza Murillo Adrián de Jesús

### **IMAGEN 42**

# **CONFIRMACIÓN HARDPHONES CON LÍNEA HABILITADA EN EMPRESA**

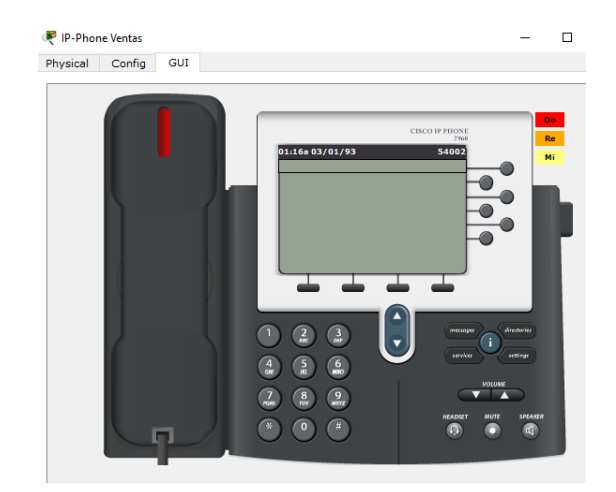

**Fuente:** Investigación directa **Elaborado por:** Galarza Murillo Adrián de Jesús

Configuración de la interfaz serial para la comunicación con el proveedor de Internet que será nuestro Cloud o Nube ISP:

#### **IMAGEN Nº 43**

# **CONFIGURACIÓN DE RO1GLOBAL EN INTERFAZ SERIAL PARA COMUNICACIÓN A INTERNET**

interface Serial1/0 ip address 192.168.1.1 255.255.255.0

**Fuente:** Investigación directa **Elaborado por:** Galarza Murillo Adrián de Jesús

Y para esta configuración en la interfaz serial además incluimos el comando (no shutdown) para que la interfaz del equipo este siempre se mantenga encendida.

-Configuración de redes MAN

Para que haya conectividad entre los dispositivos configuramos tablas de Enrutamiento en los Routers para este caso se utilizó enrutamiento dinámico (RIPv2) que se dará por medio de las direcciones IP de los equipos:

# **IMAGEN Nº 44 CONFIGURACIÓN DE ENRUTAMIENTO DINÁMICO EN RO1GLOBAL**

```
router rip
version 2
network 192.168.1.0
network 192.168.11.0
network 192.168.12.0
network 192.168.13.0
network 192.168.14.0
network 192.168.20.0
no auto-summary
п
```
**Fuente:** Investigación directa **Elaborado por:** Galarza Murillo Adrián de Jesús

La configuración de la comunicación por los teléfonos ip a través de las redes MAN del Router (ro1Global – IP: 192.168.1.1) a el Router (ro2Central – IP: 192.168.1.2); continuando el punto al final en el número de línea del desstinationparttern es importante ya que facilitara las llamadas del otro extremo y en sesión target va la ip de la interfaz MAN del ro2Central con la que será intercomunicada:

#### **IMAGEN Nº 45**

### **CONFIGURACIÓN DE COMUNICACIÓN MAN EN RO1GLOBAL**

```
dial-peer voice 2 voip
destination-pattern 100.
session target ipv4:192.168.1.2
<sup>1</sup>
```
**Fuente:** Investigación directa **Elaborado por:** Galarza Murillo Adrián de Jesús

Esta configuración del dial-peer consiste solamente en colocar una etiqueta diferente a cada dial del router, colocar el número telefónico con quien nos queremos comunicar y la dirección ip de la red correspondiente al puerto del router destino. Y por último guardamos la configuración del Router (ro1Global):

ro1Global(config)#exit ro1Global#wr Building configuration...  $[OK]$ ro1Global#

De la misma manera aquí se aprecia la respectiva conexión del Router (ro2Central) con el Switch (sw2Central) y a continuación por comando configuramos el Router (ro2Central) ingresamos y damos ENTER:

# **IMAGEN Nº 46 CONECTIVIDAD ENTRE EL ROUTER (RO2CENTRAL) Y EL SWITCH SW2CENTRAL**

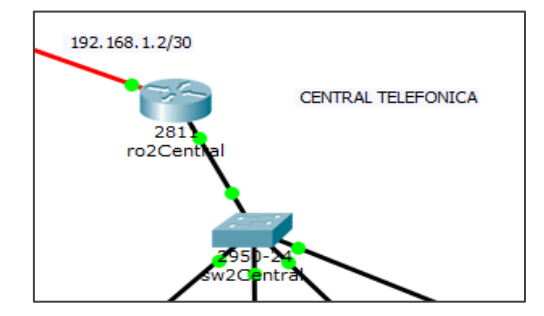

**Fuente:** Investigación directa **Elaborado por:** Galarza Murillo Adrián de Jesús Antes que nada ingresamos al respectivo nombre del Router (ro2Central):

router>enable router#configure terminal router(config)#hostname ro2Central ro2Central(config)#

Y encendemos la interfaz y de la misma manera generamos el comando (no shutdown) para que permanezca encendida y luego se configuran las subinterfaces así como se demuestra en la imagen:

### **IMAGEN Nº 47**

## **CONFIGURACIÓN DE SUB-INTERFACES EN RO2CENTRAL**

```
interface FastEthernet0/0.2
 encapsulation dot1Q 2
ip address 192.170.2.1 255.255.255.0
interface FastEthernet0/0.3
 encapsulation dot10 3
 ip address 192.170.3.1 255.255.255.0
```
**Fuente:** Investigación directa **Elaborado por:** Galarza Murillo Adrián de Jesús

Luego de esto veremos cómo se demuestra la configuración de la subinterfaz ejecutada por el Router como se muestra en la Imagen nº 48:

#### **IMAGEN Nº 48**

### **CONFIRMACIÓN DE SUB-INTERFACES EN RO2CENTRAL**

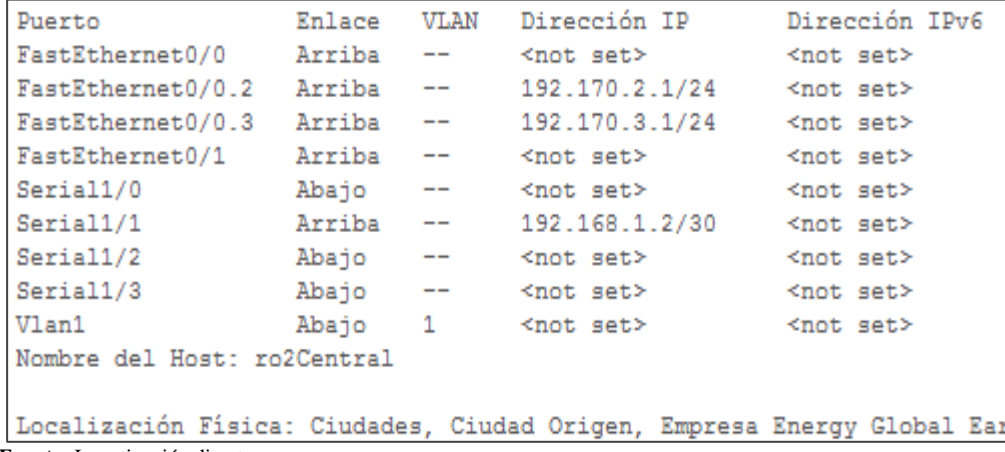

**Fuente:** Investigación directa

**Elaborado por:** Galarza Murillo Adrián de Jesús

Después de poder habilitar las Sub-Interfaces, se habilita el servicio DHCP de IP dinámicas como se demuestra a continuación:

### **IMAGEN Nº 49**

### **CONFIGURACIÓN DHCP EN RO2CENTRAL**

```
ip dhep excluded-address 192.170.2.1
ip dhcp excluded-address 192.170.3.1
ip dhep pool 2
network 192.170.2.0 255.255.255.0
 default-router 192.170.2.1
 option 150 ip 192.170.2.1
ip dhep pool 3
network 192.170.3.0 255.255.255.0
 default-router 192.170.3.1
 option 150 ip 192.170.2.1
 dns-server 192.170.3.1
```
**Fuente:** Investigación directa **Elaborado por:** Galarza Murillo Adrián de Jesús

Asignando el comando (ip dhcp pool ##) asignamos las ip dinámicas de las Vlan's que pasaran hacia el Switch además del Gateway que permitirá la salida a Internet; Activamos la configuración DHCP en nuestros equipos y veremos que se asignaran automáticamente una IP dinámica:

# **IMAGEN Nº 50 CONFIGURACIÓN DHCP DE IP DINÁMICA EN EQUIPO CENTRAL**

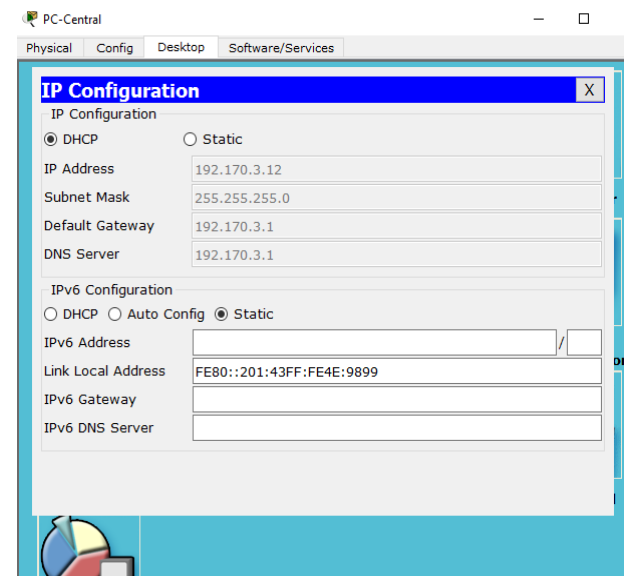

**Fuente:** Investigación directa **Elaborado por:** Galarza Murillo Adrián de Jesús

En la configuración de la comunicación de los teléfonos IP a través de las redes MAN damos por siguiente paso con la habilitación de los respectivos comandos para los IP Phones tanto HardPhones como SoftPhones en donde Port 2000 es el Gateway de la vlan de voz.

Los dos puntos al final del destination-pattern son muy importantes ya que facilitara las llamadas del otro extremo y además en session target va la ip de la interfaz MAN del equipo Router (ro1Global).

# **IMAGEN Nº 51 ASIGNACIÓN Y HABILITACIÓN DE LÍNEAS TELEFÓNICAS EN LA CENTRAL**

```
dial-peer voice 20 voip
destination-pattern 540..
session target ipv4:192.168.1.1
T
telephony-service
max-ephones 5
max-dn 5
ip source-address 192.170.2.1 port 2000
auto assign 1 to 5
\mathbf{I}ephone-dn 1
number 1001
ephone-dn 4
number 1003
ephone-dn 5
number 1004
ephone-dn 3
number 1002
```
**Fuente:** Investigación directa

**Elaborado por:** Galarza Murillo Adrián de Jesús

Así quedara la respectiva asignación de los ephone number ya verificados.

Después de esto podremos ver cómo en nuestros Hardphones y Softphones se activaran las líneas telefónicas para poder intercomunicarse:

#### **IMAGEN Nº 52**

### **CONFIRMACIÓN DE SOFTPHONES EN PC CON LÍNEA HABILITADA EN CENTRAL**

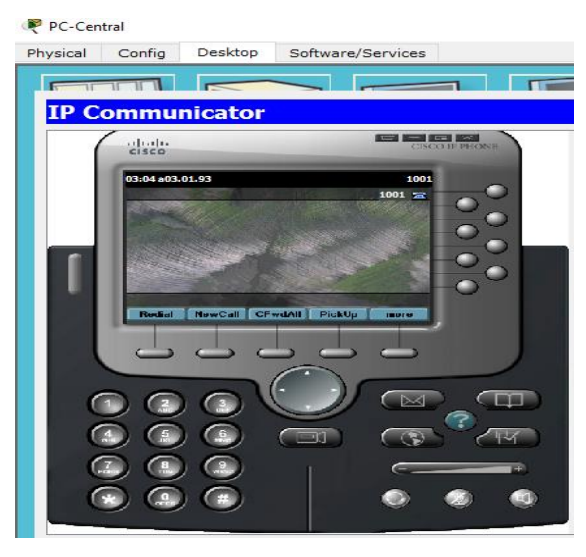

**Fuente:** Investigación directa **Elaborado por:** Galarza Murillo Adrián de Jesús

### **IMAGEN Nº 53**

### **CONFIRMACIÓN DE HARDPHONES CON LÍNEA HABILITADA EN CENTRAL**

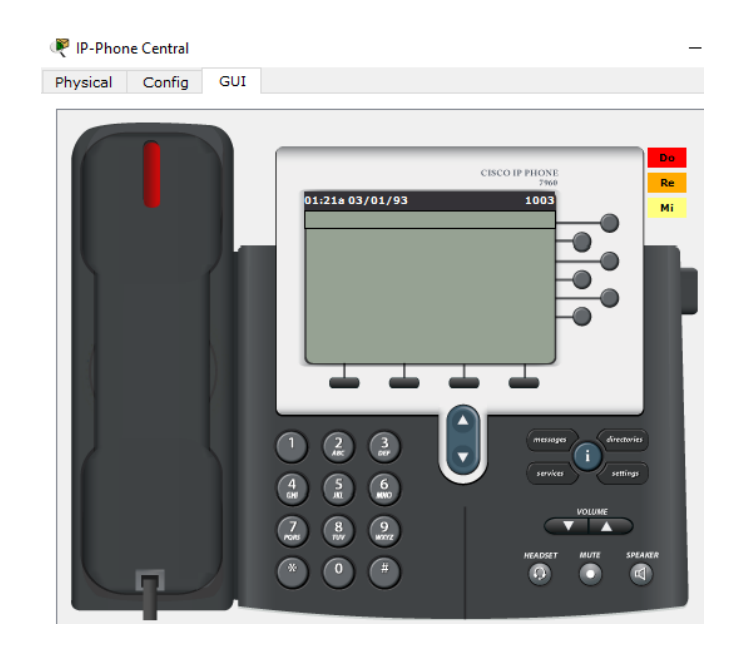

**Fuente:** Investigación directa **Elaborado por:** Galarza Murillo Adrián de Jesús

En el caso de los teléfonos Analógicos configuramos en el dispositivo ATA VoIP la IP del Gateway de la Vlan de Voz como se muestra a continuación:

### **IMAGEN Nº 54**

### **ASIGNACIÓN DE VLAN DE VOZ EN ATA VOIP DE LA CENTRAL**

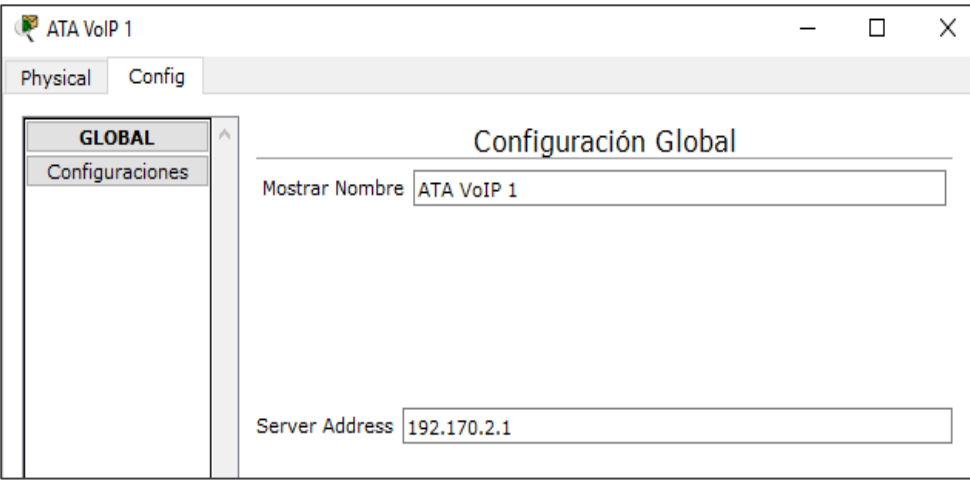

**Fuente:** Investigación directa **Elaborado por:** Galarza Murillo Adrián de Jesús

Y veremos que automáticamente se asigna la línea telefónica asignada para

el teléfono analógico:

# **IMAGEN Nº 55 CONFIRMACIÓN DE LÍNEAS HABILITADAS EN LA TELEFONÍA ANALÓGICA**

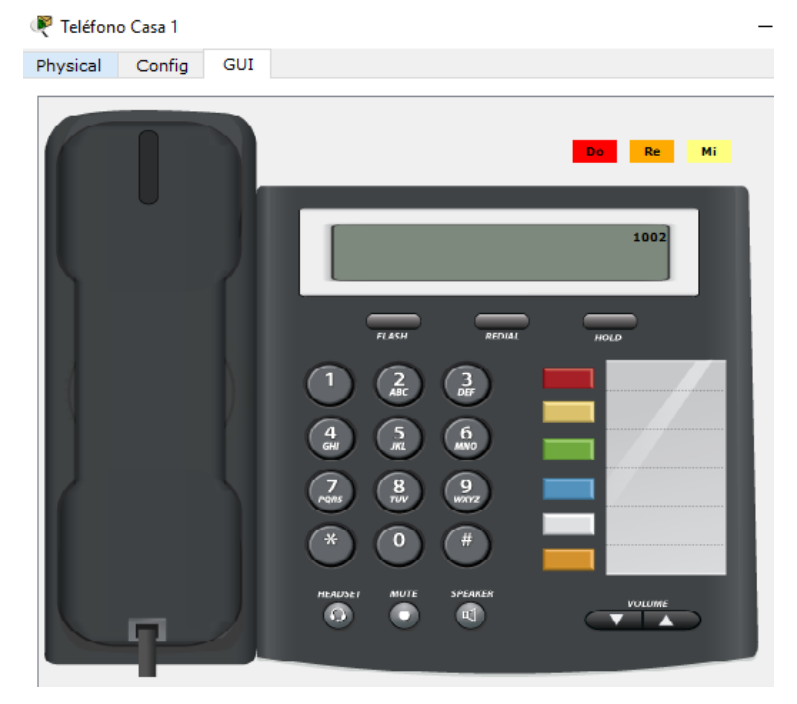

**Fuente:** Investigación directa **Elaborado por:** Galarza Murillo Adrián de Jesús

Se configura la interfaz serial conectada con el proveedor de internet para la comunicación externa, así mismo al final se ejecuta el comando (no shutdown) para mantener la interfaz de modo encendido:

#### **IMAGEN Nº 56**

# **CONFIGURACIÓN DE RO2CENTRALL EN INTERFAZ SERIAL PARA COMUNICACIÓN A INTERNET**

```
interface Serial1/1
ip address 192.168.1.2 255.255.255.252
```
**Fuente:** Investigación directa **Elaborado por:** Galarza Murillo Adrián de Jesús

### **Configuración de redes a nivel MAN**

Para que haya conectividad entre los dispositivos configuramos tablas de Enrutamiento en los Routers con el enrutamiento dinámico (RIPv2) por medio de las direcciones IP:

### **IMAGEN Nº 57**

### **CONFIGURACIÓN DE ENRUTAMIENTO DINÁMICO EN RO2CENTRAL**

```
router rip
 version 2
network 192.168.1.0
network 192.170.2.0
network 192.170.3.0
no auto-summary
```
**Fuente:** Investigación directa

**Elaborado por:** Galarza Murillo Adrián de Jesús

La configuración de la comunicación por los teléfonos ip a través de las redes MAN del Router (ro2Central – IP: 192.168.1.2) hacia el Router (ro1Global – IP: 192.168.1.1); como se muestra los dos puntos al final en el número de línea del desstination-parttern son importantes ya que facilitaran las llamadas del otro extremo y en sesión target va la ip de la interfaz MAN del ro1Global con la que será intercomunicada:

#### **IMAGEN Nº 58**

# **CONFIGURACIÓN DE COMUNICACIÓN**

### **MAN EN RO2CENTRAL**

dial-peer voice 20 voip destination-pattern 540.. session target ipv4:192.168.1.1

**Fuente:** Investigación directa **Elaborado por:** Galarza Murillo Adrián de Jesús

De la misma manera aquí el dial-peer consiste solamente en colocar la etiqueta diferente a cada dial del Router (ro2Central), además colocar el número telefónico con quien nos queremos comunicar y la dirección IP de la red correspondiente al puerto del router destino. Y para finalizar guardamos en el Router (ro2Central:

ro2Central(config)#exit ro2Central#wr Building configuration...  $[OK]$ ro2Central#

Las 2 redes entre enrutadores ro1Global y ro2Central tienen siguientes direcciones IP de red las cuales comunicaran las Vlan's con las 7 direcciones IP:

MAN: 192.168.1.1/30 MAN: 192.168.1.2/30

Para que se realicen llamadas a nivel MAN, se configurara ISP en una nube enrutando ambas fronteras a la red proveedora de internet tanto de la Empresa Global Energy Earth y la Central Telefónica.

Para esto procedemos a la configuración del enrutamiento estático como vemos a continuación en el Router (ro1Global) asignándole en el Siguiente Salto la IP estática asignada en el Router (ro2Central). Así se ingresan los datos y se presiona en Agregar y veremos que nuestra dirección de red se encontrara agregada:

#### **IMAGEN Nº 59**

### **CONFIGURACIÓN RUTA ESTÁTICA DEL ROUTER (RO1GLOBAL)**

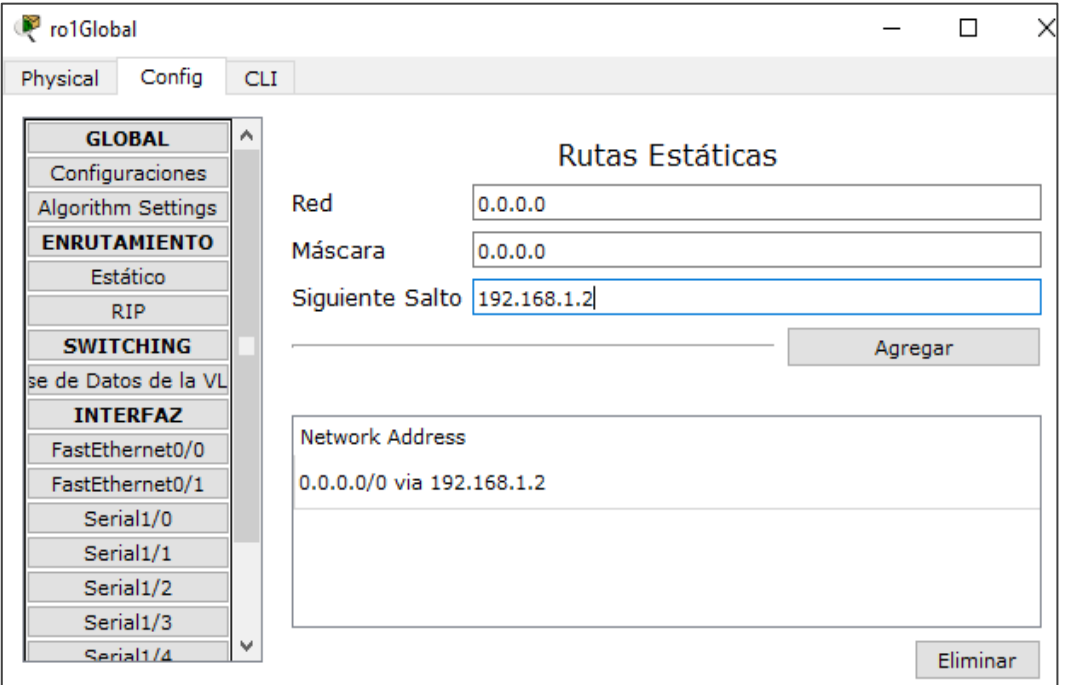

**Fuente:** Investigación directa **Elaborado por:** Galarza Murillo Adrián de Jesús

Luego vamos a la pestaña Cli y configuramos el frame-relay para que haya el respectivo enrutamiento de los equipos:

### **IMAGEN Nº 60**

### **HABILITAMOS LAS INTERFACES**

**ADMITIDAS DEL RO1GLOBAL**

interface Serial1/1 ip address 192.168.1.2 255.255.255.252 encapsulation frame-relay

**Fuente:** Investigación directa **Elaborado por:** Galarza Murillo Adrián de Jesús

Y por último guardamos toda la configuración realizada en el equipo Router (ro1Global) con el comando wr.

Además después de esto se configurara una ruta estática en el Router (ro2Central) dando el Siguiente Salto a equipo Router (ro1Global);

# **IMAGEN Nº 61 CONFIGURACIÓN DE RUTA ESTÁTICA EN ROUTER (RO2CENTRAL)**

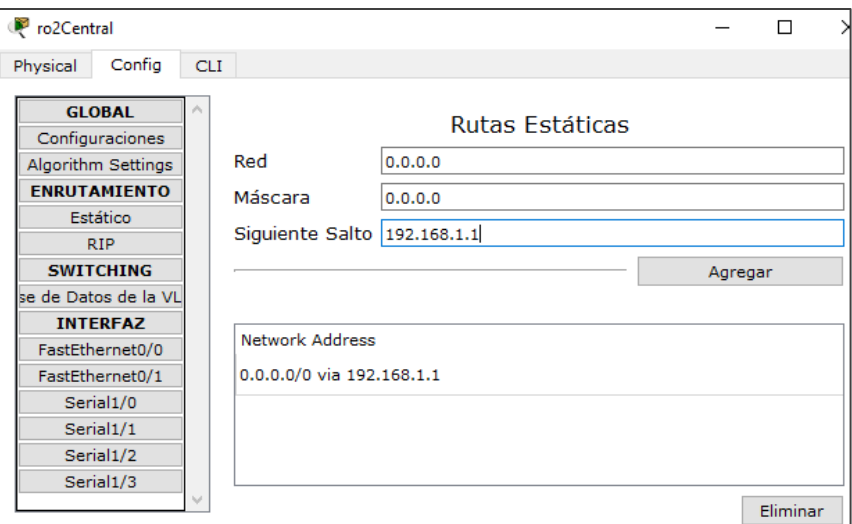

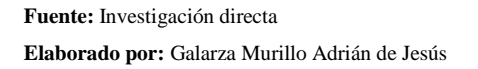

De la misma manera como en el Router (ro1Global) vamos a la pestaña Cli y configuramos el frame-relay para que haya el respectivo enrutamiento de los equipos:

### **IMAGEN Nº 62**

### **HABILITAMOS LAS INTERFACES**

### **ADMITIDAS EN EL RO2GLOBAL**

interface Serial1/0 ip address 192.168.1.1 255.255.255.0 encapsulation frame-relay

**Fuente:** Investigación directa **Elaborado por:** Galarza Murillo Adrián de Jesús

Y por último guardamos toda la configuración realizada en el equipo Router (ro1Global) con el comando wr.

Y por último configuraremos nuestro Cloud o Nube ISP ingresamos a la pestaña Config y vamos a la sección INTERFACE en este caso configuramos la interfaz serial conectada al Router (ro1Global/serial 0); le asignamos un DCLI que no es más que un identificador con un número y un nombre como veremos a continuación:

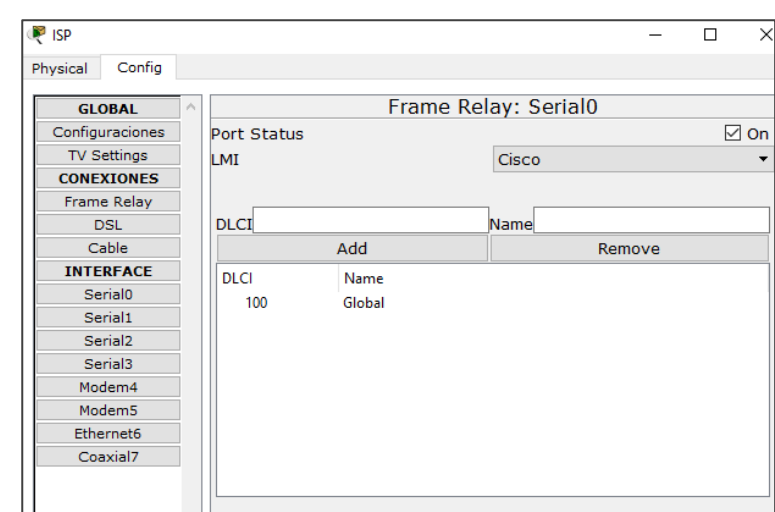

**IMAGEN Nº 63 CONFIGURACIÓN DE ISP EN INTERFACE DEL SERIAL 0**

**Elaborado por:** Galarza Murillo Adrián de Jesús

De la misma manera le asignamos en la interface serial del Router (ro2Central/serial 1) un DCLI, con un número y un nombre como vemos en la ilustración:

### **IMAGEN Nº 64**

### **CONFIGURACIÓN DE ISP EN INTERFACE DEL SERIAL 1**

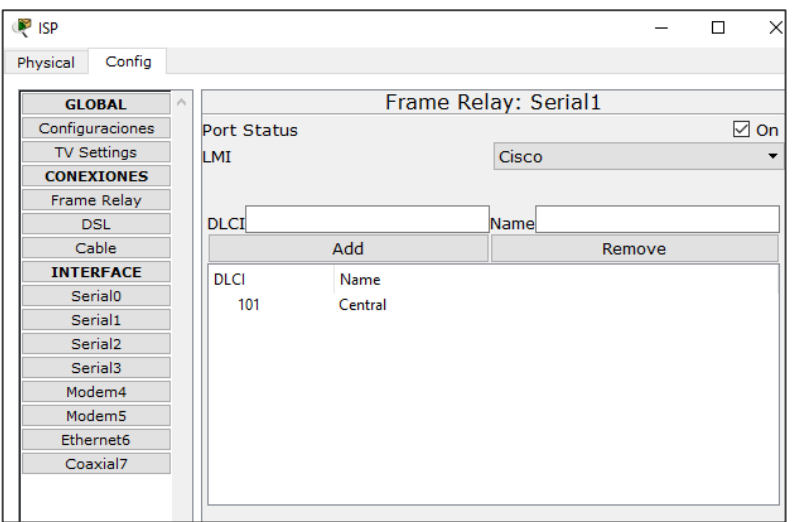

**Fuente:** Investigación directa **Elaborado por:** Galarza Murillo Adrián de Jesús

**Fuente:** Investigación directa

Y para finalizar con la configuración del Cloud o Nube ISP vamos a la parte de conexiones y seleccionamos Frame Relay los cuales asignaremos los seriales de los equipos que queremos intercomunicar por la red MAN como se muestra en el gráfico y agregamos los datos seleccionados:

# **IMAGEN Nº 65 CONFIGURACIÓN DE FRAME RELAY EN ISP PARA CONEXIÓN MAN**

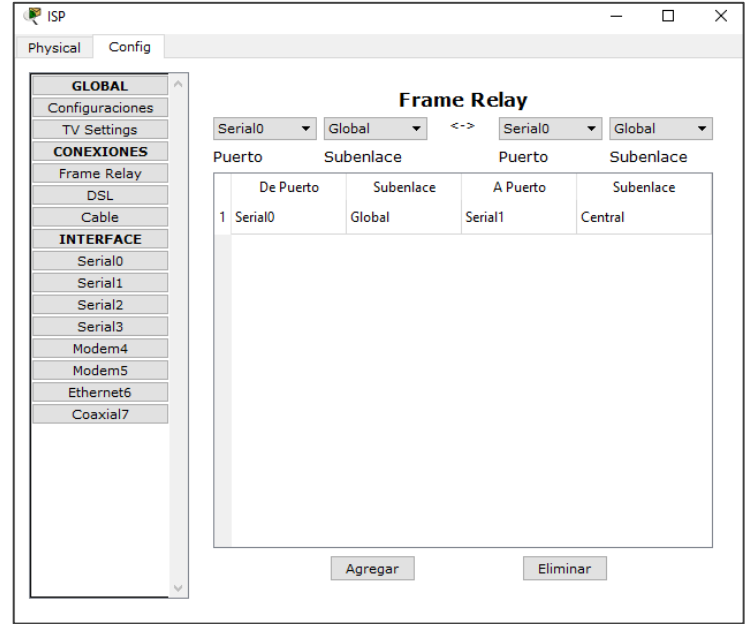

**Fuente:** Investigación directa **Elaborado por:** Galarza Murillo Adrián de Jesús

Implementación del Servidor cabe recalcar que el programa Cisco Packet Tracer no tiene la capacidad de soportar un Servidor VoIP y como para esta demostración y poder establecer la central telefónica IP Elastix en un servidor.

Se la instalo en una máquina virtual Oracle VM VirtualBox y tiene que tener en cuenta ciertos requerimientos de instalación entre lo que cuenta el procesador que debe de ser mayor a 500 MHz y además de un mínimo de memoria RAM de 256 Mb (Anexo 3).

Este software se lo puede instalar en cualquier equipo mientras cumpla con estas características básicas para que tenga un buen rendimiento.

Por lo cual esta presentación se lo hizo en una máquina virtual con las siguientes especificaciones:

# **IMAGEN Nº 66 ESPECIFICACIÓN DE LA MÁQUINA VIRTUAL CON EL SERVIDOR ELASTIX**

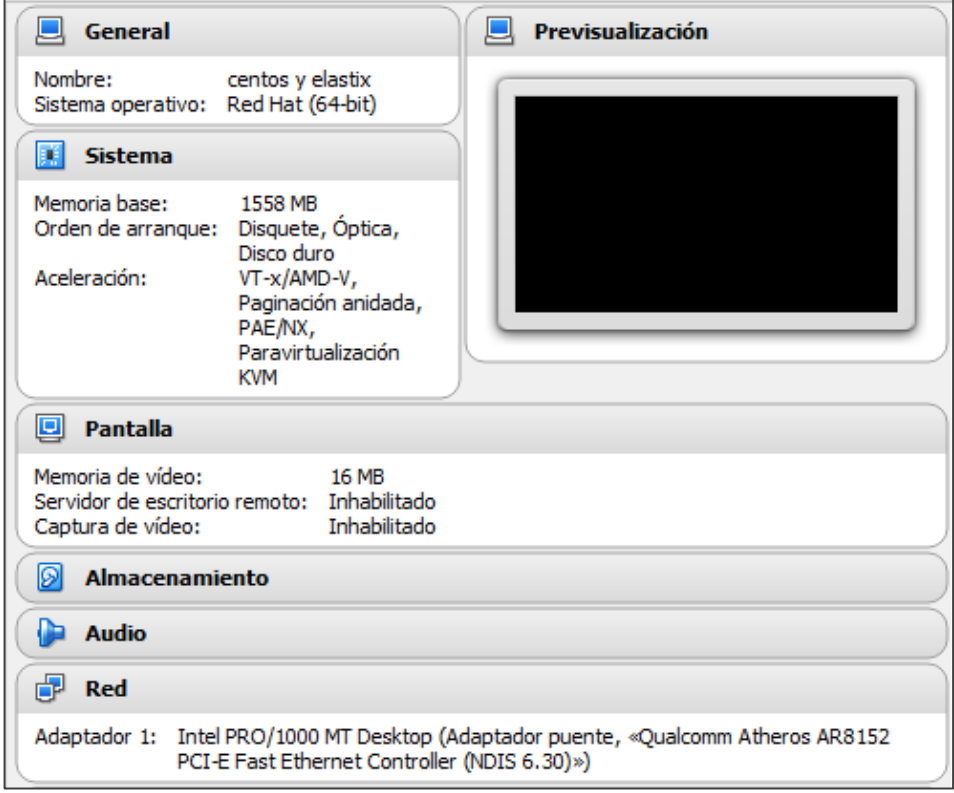

Instalación y configuración del Servidor Elastix, para la respectiva instalación del Servidor se debe tener un la máquina virtual instalada y operativa, para poderla instalar existe una guía básica en la cual se detallara los pasos de instalación de Elastix (Anexo 4).

Una vez realizado todo el proceso de instalación se procede a configurar las características necesarias para cumplir con los requerimientos de parte de la empresa, todas estas configuraciones.

Entre sus características principales se encuentran las extensiones, que serían un número telefónico virtual, existen diferentes tipos.

**Fuente:** Investigación directa **Elaborado por:** Galarza Murillo Adrián de Jesús

De momento de prueba de simulación se crearon 3 extensiones de tipo SIP, debido a que es un estándar además de una de las más utilizadas por los teléfonos y también conociendo que los teléfonos móviles también trabajan con este estándar.

### **TABLA Nº 23**

**EXTENSIONES SIP EN EL SERVIDOR ELASTIX**

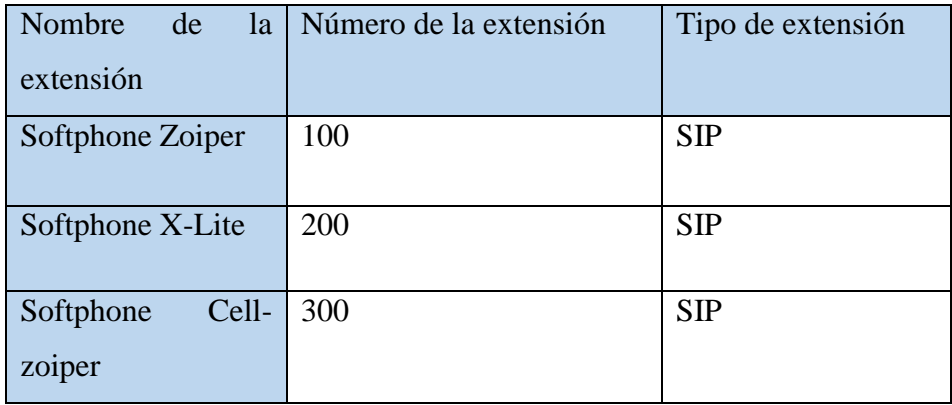

**Fuente:** Investigación directa

**Elaborado por:** Galarza Murillo Adrián de Jesús

Por consiguiente se existen un sin número de aplicaciones que proveen servicios VoIP para diferentes modelos de móviles, en lo cual esta prueba se realizó para que se pueda demostrar el uso de este servicio.

Para la simulación se utilizó el servicio de voz sobre IP en una PC y en un IPhone 4S en el cual se debe instalar una aplicación de software libre denominada Zoiper 3.13 por IPhone Edition y para la PC el Zoiper y X-Lite que lo se lo puede obtener gratuitamente en internet.

### **3.3.4 Etapa de Operación**

Se demuestra el diseño físico y el diseño lógico de la red el que estará representado en el simulador Cisco Packet Tracer, además del servidor Elastix representado en la Máquina Virtual Oracle VM VirtualBox.

En esta parte del diseño de la Red Lógica LAN y VLAN se muestra en el Simulador Cisco Packet Tracer como esta interconectada toda la red MAN.

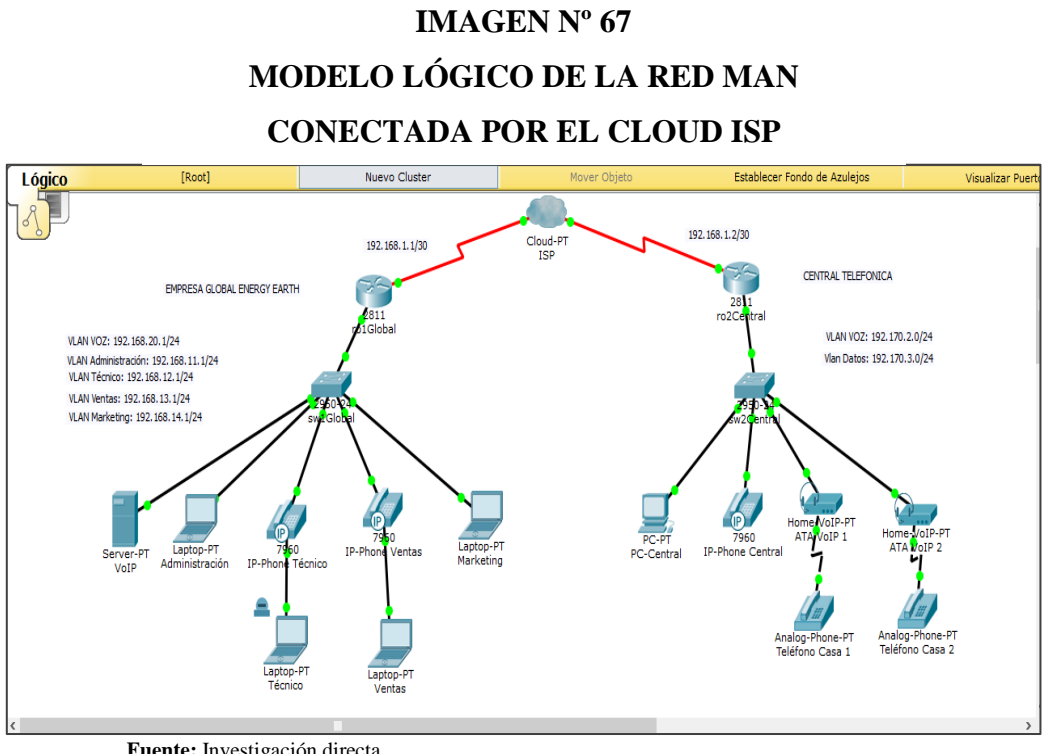

**Fuente:** Investigación directa **Elaborado por:** Galarza Murillo Adrián de Jesús

Diseño Físico de la Red de la empresa Global Energy Earth en el que se muestra como podría ser el diseño físico dentro de la empresa con cableado estructurado además de su propia Central que permitirá la comunicación LAN y además MAN:

# **IMAGEN Nº 68 MODELO FÍSICO DE LA RED LAN DE LA EMPRESA GLOBAL ENERGY EARTH**

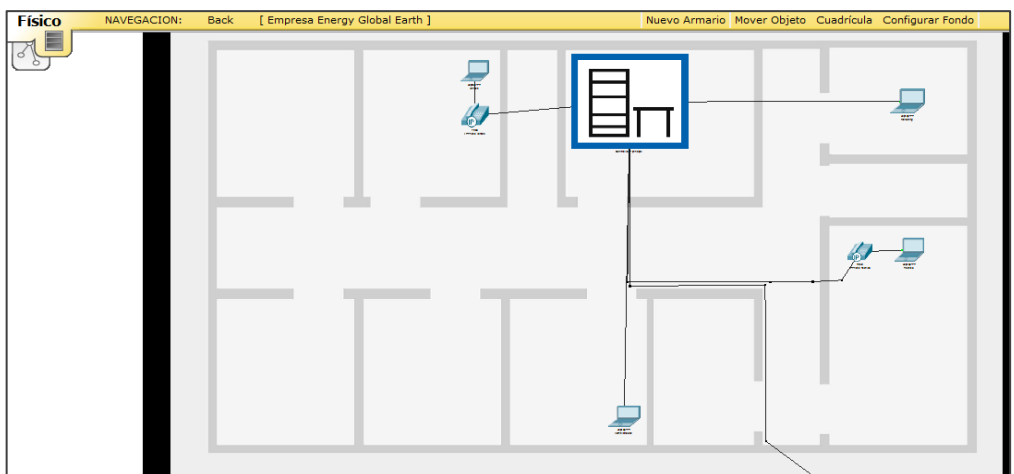

**Fuente:** Investigación directa **Elaborado por:** Galarza Murillo Adrián de Jesús
# **IMAGEN Nº 69 MODELO FÍSICO DE EQUIPOS DE RED DE LA EMPRESA GLOBAL ENERGY EARTH**

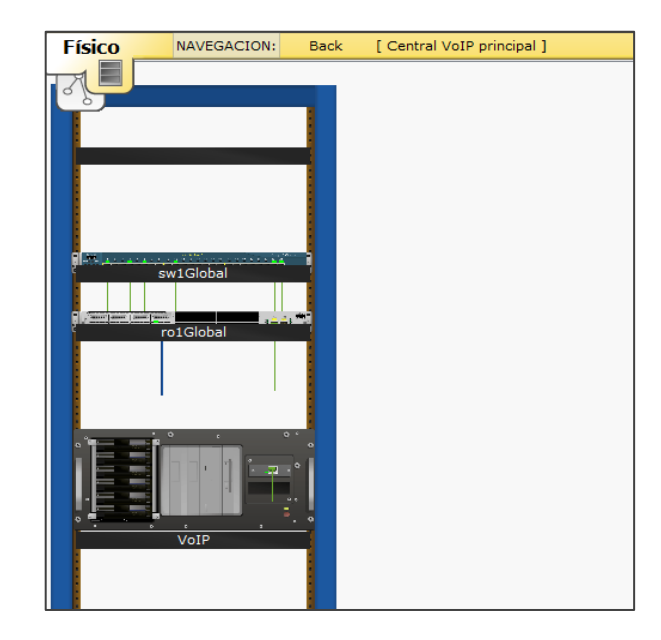

**Fuente:** Investigación directa **Elaborado por:** Galarza Murillo Adrián de Jesús

Aquí se representa como puede ir el Rack y los equipos Servidor, Router y Switch interconectados dentro de la empresa.

Diseño Físico de la Red de la Central Telefónica y clientes.

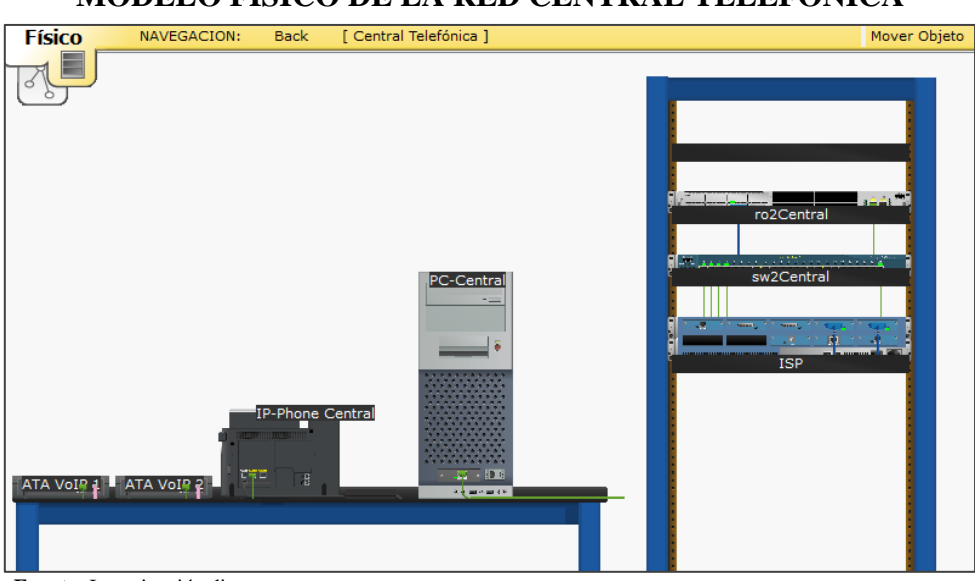

**IMAGEN Nº 70 MODELO FÍSICO DE LA RED CENTRAL TELEFÓNICA**

**Fuente:** Investigación directa

**Elaborado por:** Galarza Murillo Adrián de Jesús

Como se aprecia en este diseño físico de la Central aquí se da solo una muestra de prueba, en la actualidad existen equipos más sofisticados.

Que permiten la comunicación tanto interna como externa para todos los usuarios que tengan conexión a Internet con lo cual aquí se hacen las configuraciones de enrutamiento lógico de los equipos.

Diseño Físico de la Ciudad comunicada:

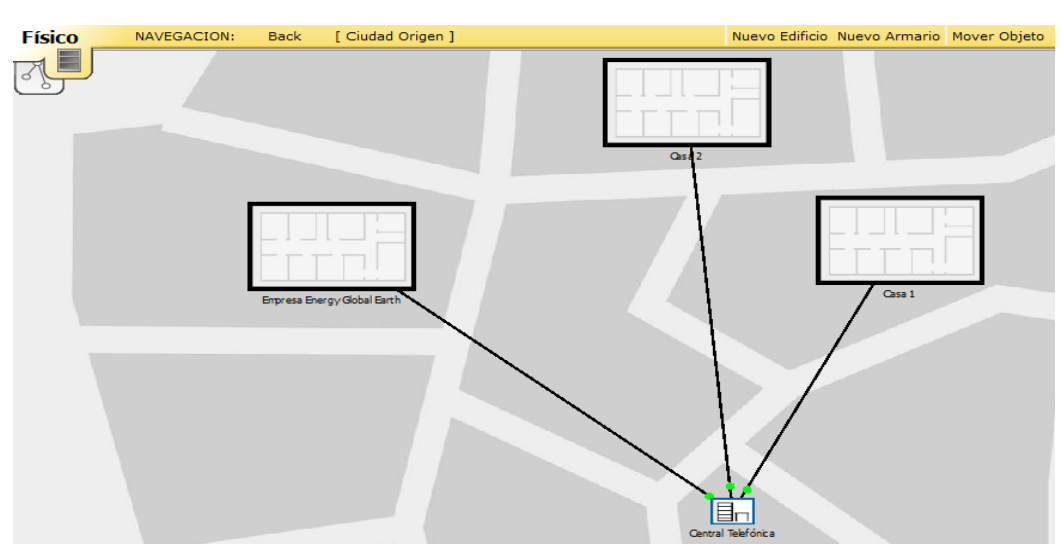

**IMAGEN Nº 71 MODELO FÍSICO DE LA RED MAN**

**Fuente:** Investigación directa **Elaborado por:** Galarza Murillo Adrián de Jesús

Aquí se muestra la representación Física de la conexión dentro de una ciudad de prueba simulada en el Cisco Packet Tracer la cual da a entender cómo se pueden intercomunicar varios lugares desde un punto Central.

# **3.3.5 Etapa de Optimización**

En la etapa de optimización se utilizan bastantes pruebas de comunicación las llamadas telefónicas se desarrollaron pruebas dentro del Cisco Packet Tracer desde cada uno de los teléfonos Hardphones y Softphones en la simulación en tiempo real.

Propuesta 94

La siguiente tabla muestra información de cada una de las extensiones utilizadas, en la que detalla con un  $(\sqrt{2})$  el correcto desempeño de las extensiones y con una (X) las cuales no pueden o no tienen conexión.

# **TABLA Nº 24**

# **PRUEBA DE LLAMADAS DE EQUIPOS HARDPHONES Y SOFTPHONES**

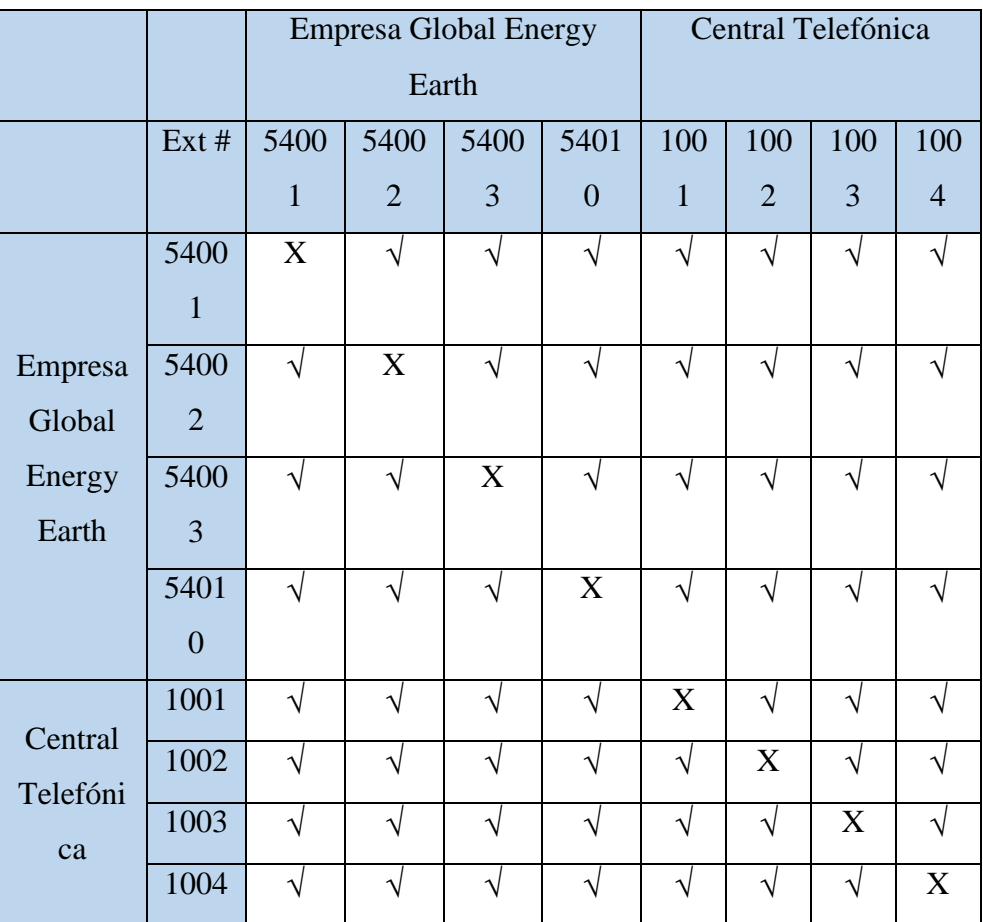

**Fuente:** Investigación directa

**Elaborado por:** Galarza Murillo Adrián de Jesús

Por medio el cual se puede apreciar en la Tabla en la que se puede verificar los resultados de la simulación el cual fue obtenido un buen resultado por la prueba realizada dentro del simulador.

A continuación en la siguiente imagen nº 72, veremos que en la simulación de ambas líneas de las telefonías dentro de la empresa Global Energy Earth además de la Central Telefónica ya hay conexión con el mensaje (Connected) y se está afirmando su comprobación y su validación.

### $rac{1}{6}$ **CISCO IP** an Luc  $\overline{\mathbf{u}}$  $\begin{pmatrix} 2 \\ m \end{pmatrix}$  $\sqrt{3}$  $\begin{array}{c} 6 \\ 6 \end{array}$ G.  $\sqrt{5}$  $\begin{array}{|c|c|} \hline 8 & 9 \\ \hline \end{array}$  $\left( \frac{9}{2} \right)$  $\sqrt{1}$  $\bullet$  $\begin{array}{|c|c|} \hline 0 & \left( \begin{array}{cc} \# \\ \end{array} \right) \end{array}$

**Fuente:** Investigación directa **Elaborado por:** Galarza Murillo Adrián de Jesús

Y el siguiente recuadro muestra que las llamadas tuvieron la conectividad por medio del protocolo SCCP que permite la señalización del que está haciendo la llamada y el protocolo RTP que permite la conversión de señal digital a analógica.

# **IMAGEN 73**

# **PRUEBAS DE LLAMADA CON EVENTO SCCP Y RTP**

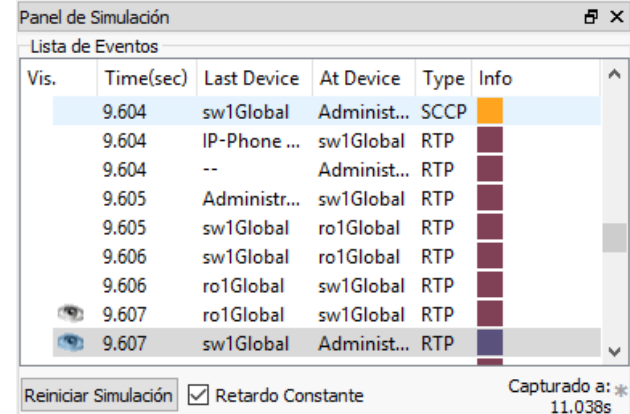

**Fuente:** Investigación directa **Elaborado por:** Galarza Murillo Adrián de Jesús

Además también en el siguiente recuadro se demuestra la llamada simulada y que tiene la conectividad del protocolo RIP v2 que configuramos en los equipos

# **IMAGEN Nº 72 CONFIRMACIÓN DE COMUNICACIÓN ENTRE EQUIPOS DE LA EMPRESA**

 $50.221s$ 

Router para que tengan comunicación entre sí y el protocolo CDP que es para verificar si los equipos tienen conexión entre sí.

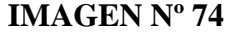

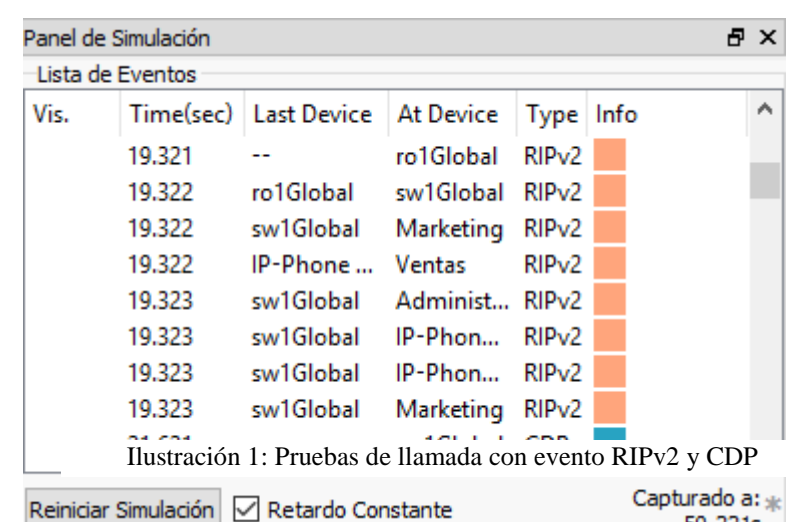

### **PRUEBAS DE LLAMADA CON EVENTO RIPV2 Y CDP**

**Fuente:** Investigación directa

**Elaborado por:** Galarza Murillo Adrián de Jesús

Con esto se demuestra la verificación de la conectividad de una llamada desde la empresa Global Energy Earth hacia la Central Telefónica

# **IMAGEN Nº 75**

# **COMUNICACIÓN DE LLAMADA A EXTERNOS DESDE EQUIPOS DE LA EMPRESA A CENTRAL TELEFÓNICA**

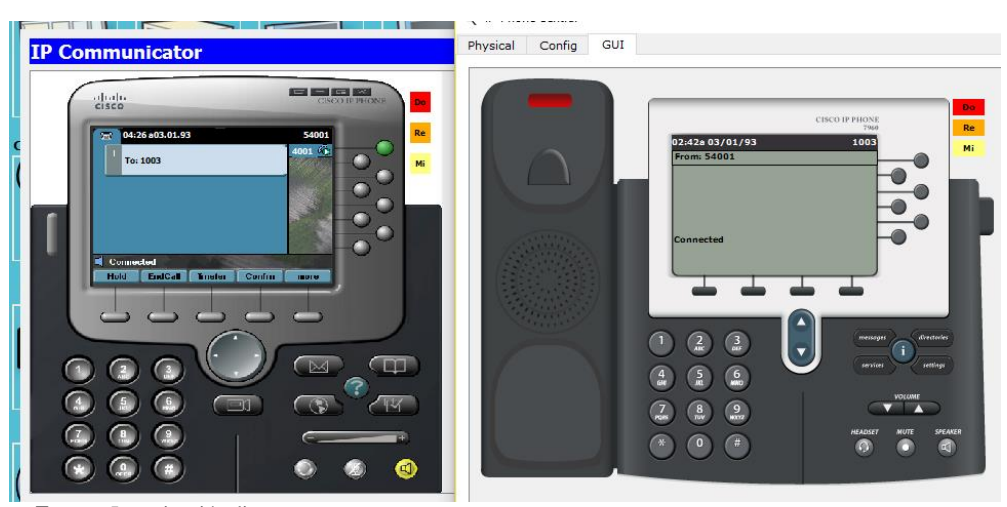

**Fuente:** Investigación directa

**Elaborado por:** Galarza Murillo Adrián de Jesús

Aquí veremos cómo se demuestra que el protocolo H.323 que provee y que da sesión de comunicación sobre los paquetes de redes.

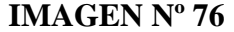

# **PRUEBAS DE LLAMADA CON EVENTO H.323 Y SCCP**

| Panel de Simulación                         |              |  |                             |                  |       |      | Ð                                    | $\times$ |
|---------------------------------------------|--------------|--|-----------------------------|------------------|-------|------|--------------------------------------|----------|
| -Lista de Eventos                           |              |  |                             |                  |       |      |                                      |          |
| Vis.                                        |              |  | Time(sec)   Last Device     | At Device        | Type  | Info |                                      | ́        |
|                                             | 0.014        |  | ro1Global                   | ISP.             | H.323 |      |                                      |          |
|                                             | 0.014        |  | ro1Global sw1Global H.323   |                  |       |      |                                      |          |
|                                             | 0.015        |  | ISP                         | ro2Central H.323 |       |      |                                      |          |
|                                             | 0.015        |  | sw1Global                   | IP-Phon H.323    |       |      |                                      |          |
|                                             | 0.015        |  | --                          | IP-Phon SCCP     |       |      |                                      |          |
|                                             | 0.016        |  | ro2Central                  | sw2Central H.323 |       |      |                                      |          |
|                                             | 0.016        |  | IP-Phone  sw1Global SCCP    |                  |       |      |                                      |          |
|                                             | 0.017<br>mg, |  | sw2Central PC-Central H.323 |                  |       |      |                                      |          |
|                                             | 0.017        |  | sw1Global ro1Global SCCP    |                  |       |      |                                      | v        |
| Reiniciar Simulación<br>√ Retardo Constante |              |  |                             |                  |       |      | Capturado a: <sub>ak</sub><br>0.017s |          |

**Fuente:** Investigación directa **Elaborado por:** Galarza Murillo Adrián de Jesús

Además de esto se presenta la prueba de llamadas de prueba haciendo función del Servidor Elastix de los Softphone y Móvil Softphone (Anexo 6):

# **TABLA Nº 25**

# **PRUEBA DE LLAMADAS CON CONECTIVIDAD DEL SERVIDOR DE LOS SOFTPHONES**

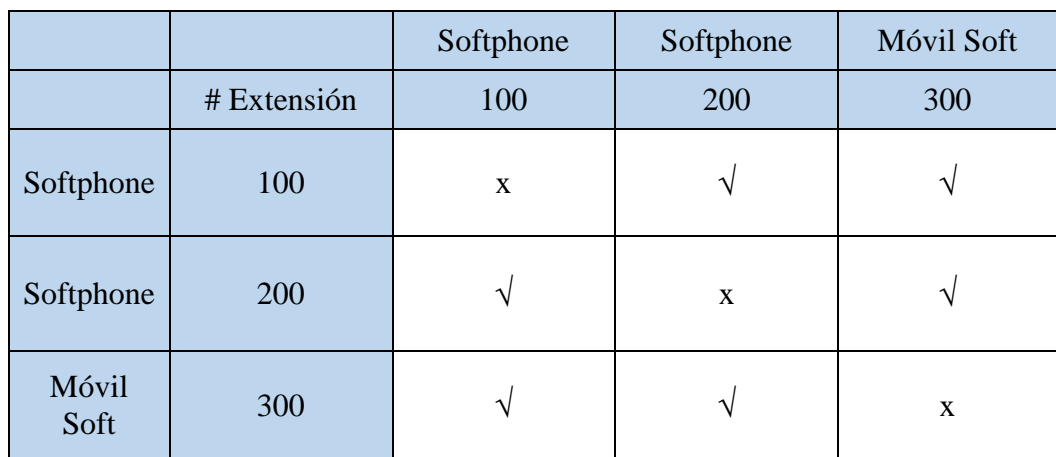

**Fuente:** Investigación directa

**Elaborado por:** Galarza Murillo Adrián de Jesús

#### **G** ZOIPER  $\begin{array}{|c|c|c|c|}\n\hline\n\text{6.200} & \text{X-Lite - 200} \\
\hline\n\text{Ayuda - 1} & \text{Cofrbone - 1}\n\end{array}$ Configuración + Softphone View Contacts Help I Encontrar un contacto. **CITA**  $\Box$   $\infty$  $\bigcup$  On the phone Contactos | Historiale cado de ma... Llamadas  $\bigcap$   $\blacktriangledown$   $\blacksquare$ 200 200 Enter name or number 100@192.168.100.... a-law 200: Call established 00:00:25 Colgar | Grabar | A Conf zoiper Transfere... | II Mantener | v Menu 100 ጌ П  $\overline{\mathbf{B}}$ J  $\bullet\bullet\bullet$  $\bullet$

#### **Fuente:** Investigación directa **Elaborado por:** Galarza Murillo Adrián de Jesús

### **IMAGEN Nº 78**

# **PRUEBA DE SOFTPHONE MÓVIL CON CONECTIVIDAD AL SERVIDOR**

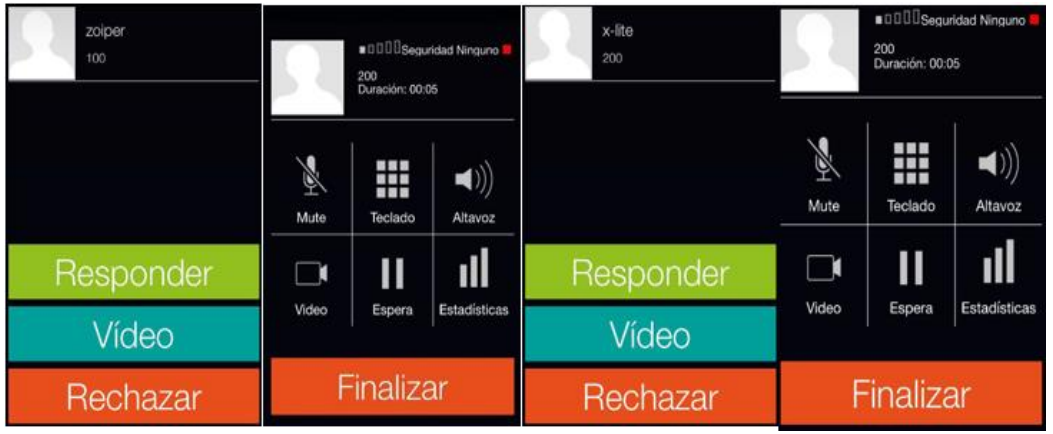

**Fuente:** Investigación directa

**Elaborado por:** Galarza Murillo Adrián de Jesús

Prueba de conectividad lógica aquí se verifican que todos los equipos o medios de transmisión se encuentran conectados en la red y que con esto se cuente con un excelente funcionamiento.

Entre la herramienta más común y sencilla a utilizar es el comando Ping, la que es implementada en varios Sistemas Operativos como lo son Linux y Windows, quien reflejara los parámetros como perdida de paquetes y retardo. En esta prueba se verifico a todos los equipos de la empresa además de la Central Telefónica, entre

### **IMAGEN Nº 77**

**PRUEBA DE LLAMADAS DE SOFTPHONES CON** 

los que se tienen que son Laptops, Pc's de escritorio, teléfonos VoIP fijos y ATA VoIP.

# **TABLA Nº 26**

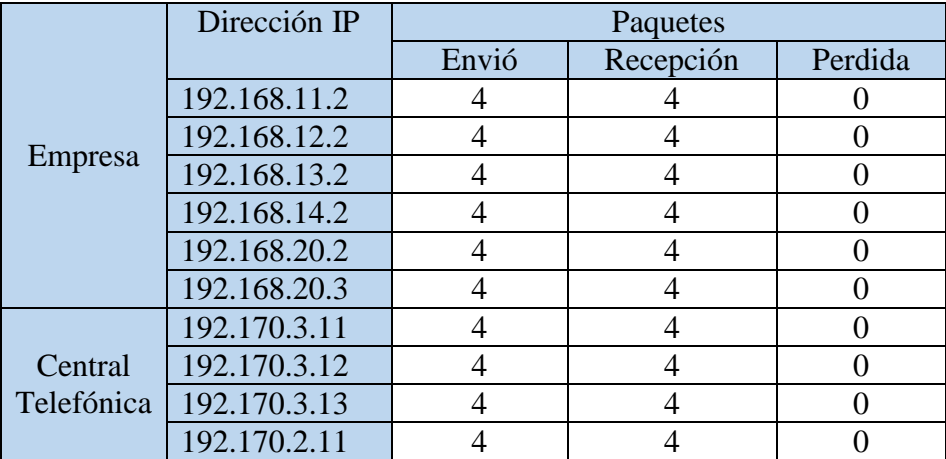

# **PRUEBA DE CONECTIVIDAD LÓGICA**

**Fuente:** Investigación directa

**Elaborado por:** Galarza Murillo Adrián de Jesús

Con esto se puede concluir que no existe perdida de paquetes en la red de la empresa y además en la red de la Central, y para que esta prueba sea verificada de manera más eficaz de conseguir más información a través de un software que permita trabajar con paquetes RTP reales.

Verificación del rendimiento del sistema.

Esta verificación permite comprobar y se da a conocer como se está comportando el software, cuando se encuentra en ejecución al momento de ser ejecutada la máquina virtual.

Como existen diferentes formas de comprobar el rendimiento de un equipo, una de ellas es mediante la herramienta de interfaz gráfica que proporciona Elastix 2.5 la cual nos permite visualizar los recursos del Sistema, gráficos de rendimiento de la aplicación, utilización del disco duro, entre otros (Anexo 5)

### **IMAGEN Nº 79**

#### **SERVIDOR ELASTIX EN FUNCIONAMIENTO**

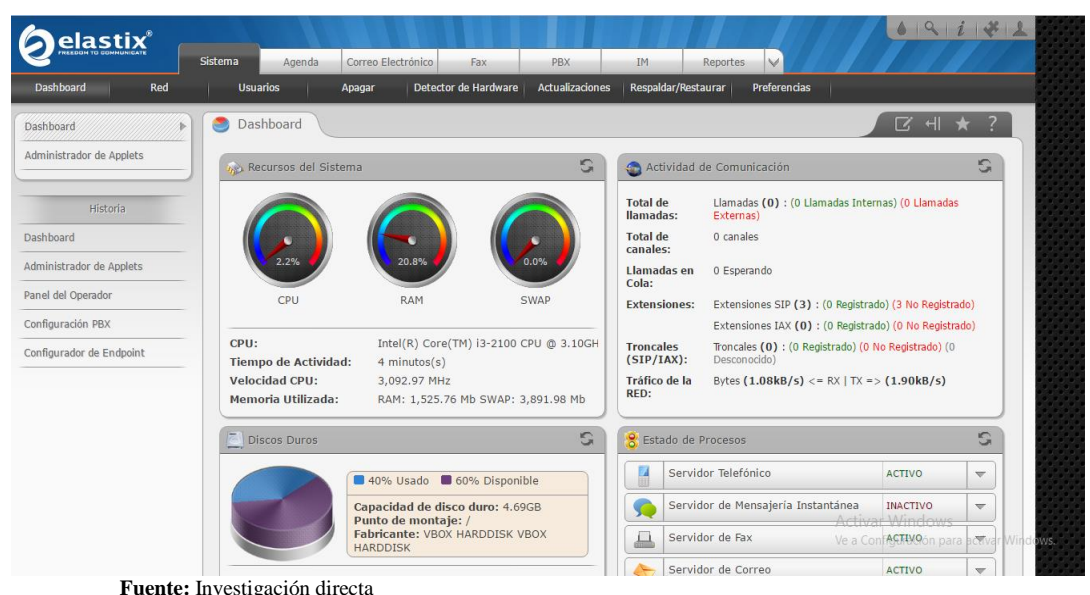

**Elaborado por:** Galarza Murillo Adrián de Jesús

Como vemos en la ilustración # 58, la ventana de recursos del sistema proporciona la información de la utilización del CPU, además de la memoria RAM, Swap, así como también las características del equipo, en este caso como es el servidor.

Se muestra además la actividad de comunicación de los equipos registrados los cuales siempre su conexión habilitada, esta configuración se la realiza en la pestaña PBX, se asignan los dispositivos con protocolo SIP y donde se mostraran las extensiones se podrá apreciar en el Panel de Operador (Anexo 7).

Una de las ventanas que se aprecia es el Dashboard o panel de instrumentos del servidor Elastix en la que trata de la información del disco duro. En la que muestra mediante un gráfico estadístico el espacio utilizado y disponible del sistema, en el caso de la imagen se nos muestra que tiene un 60% de su capacidad disponible.

Además verifica información de cómo puede estar distribuida la memoria ya utilizada, entre lo que esta las copias de respaldos, log's del sistema, archivos de configuración, mensajes de voz entre muchos otros.

Otra forma de verificar o poder realizar un análisis acerca del rendimiento del servidor Elastix es con el comando (top); con esta instrucción dentro de la máquina virtual permite una lista de todos los procesos que se están procesando en aquel momento, en que se podrían ordenar como por memoria (top M) o consumo de CPU (top P); como se muestra en la imagen que están ordenados de acuerdo al consumo de memoria:

### **IMAGEN Nº 80**

### **TABLA DE PROCESOS TOP**

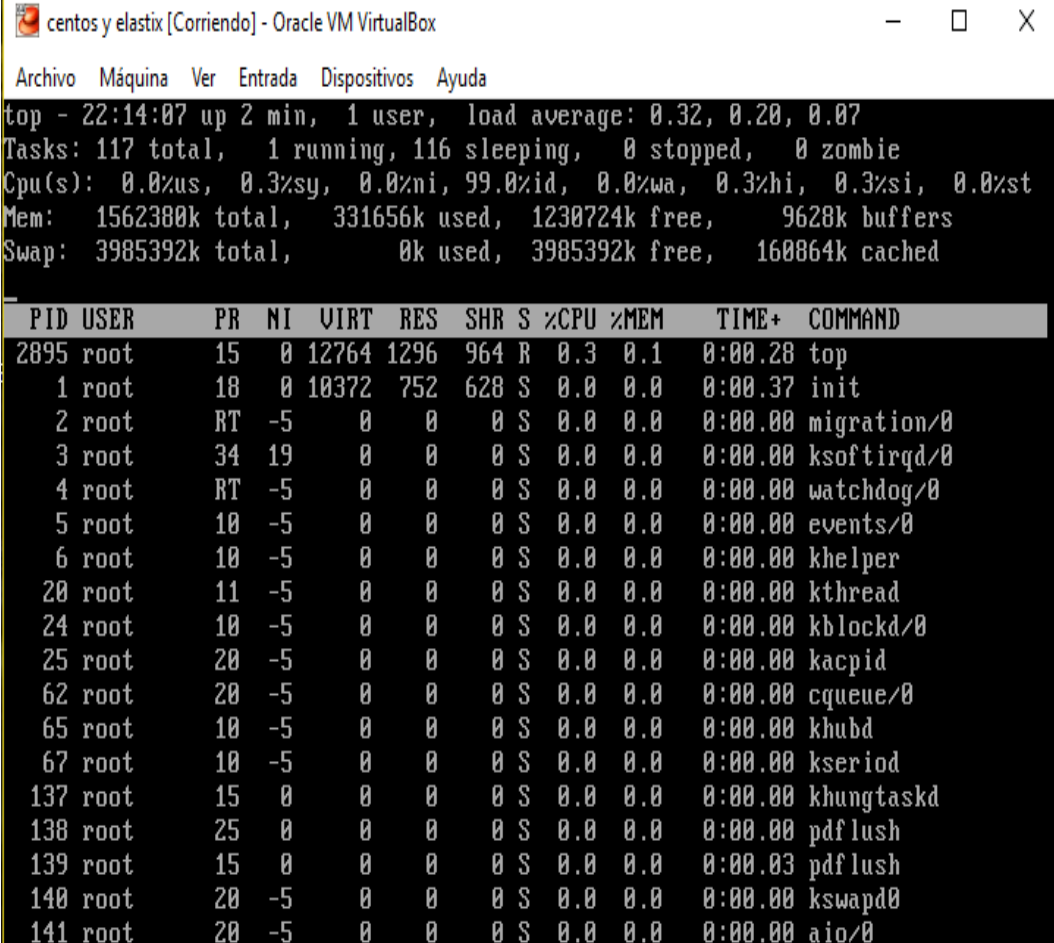

**Fuente:** Investigación directa

**Elaborado por:** Galarza Murillo Adrián de Jesús

El resultado de la herramienta VoIP, nos permite verificar el resultado en el que se aplicó el estándar internacional ISO/IEC 9126-1, el cual nos muestra la evaluación de calidad de software en base a los parámetros como se muestra en la Tabla 25:

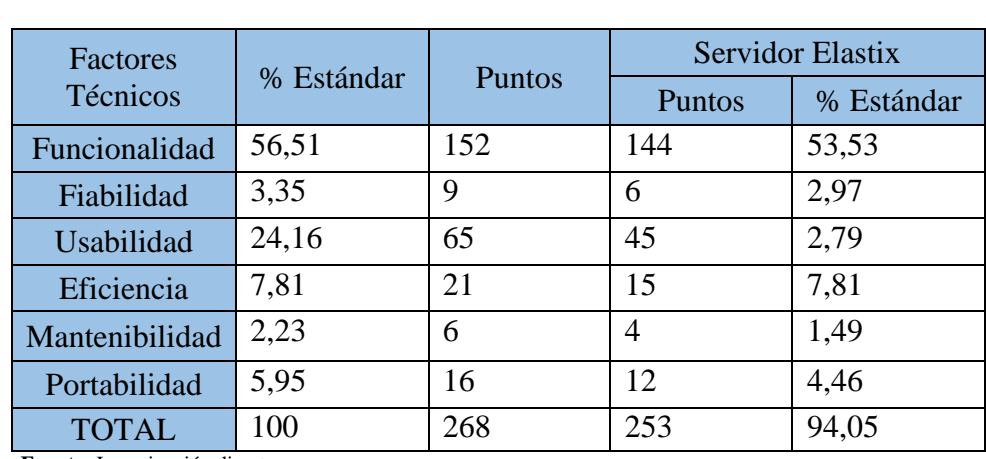

# **TABLA Nº 27: RESULTADO DEL SERVIDOR**

**Fuente:** Investigación directa

**Elaborado por:** Galarza Murillo Adrián de Jesús

Como se puede verificar en los datos del porcentaje de la figura 38, se demuestra un alto rendimiento de funcionalidad del servidor Elastix, para la cual se utilizaría como herramienta para este proyecto.

# **IMAGEN Nº 81**

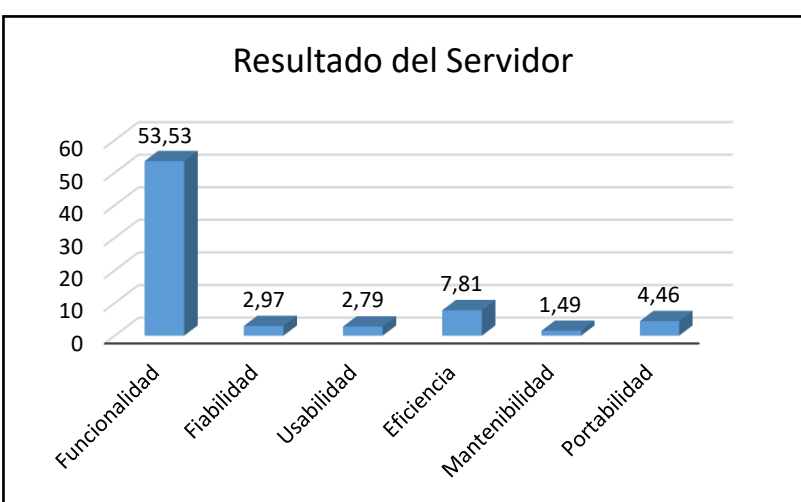

# **RESULTADO DEL SERVIDOR**

**Fuente:** Investigación directa **Elaborado por:** Galarza Murillo Adrián de Jesús

# **3.4 Impacto**

La elaboración de la implementación del modelo de sistema de telefonía VoIP representa un aporte a la organización Global Energy Earth además de otras empresas Pymes y que fue plasmada con la idea metodológica de CISCO, la cual

puede abrir muchas puertas en la que permitiría generar empleo y desarrollo profesional de la sociedad contribuyendo a la tecnología y automatización de las comunicaciones.

# **3.5 Análisis de Resultado**

Siendo así como se demostró que en la mayoría de parámetros el software Elastix se puede apreciar que tiene un gran rendimiento de calidad, como tal esta herramienta se implementaría como servidor para la comunicación VoIP, el cual tendría gran acogida a las funciones que tiene la empresa.

# **3.6 Conclusiones**

La implementación del servicio VoIP y una central telefónica con el software libre Elastix 2.5 permite una solución para optimizar la comunicación, requerimientos o necesidades del usuario, además es flexible que permite comunicar tanto distintos departamentos de la organización Global Energy Earth como para comunicarse con externos, con lo cual se logró unificar la comunicación análoga e IP de diferentes equipos.

Gracias al diseño de la topología y funcionamiento de la red se cumplió con todas las fases del proyecto, obteniendo pruebas satisfactorias, y este proyecto puede ser implementado en demás organizaciones Pymes, dado el caso de que se puede establecer una buena conexión hacia la red de voz con la organización Global Energy Earth.

Con la implementación de este modelo se pueden reducir gastos que se podrían generar con telefonía fija o móvil, cumpliéndose las actividades laborales de manera eficiente y sin tener que cancelar ningún costo adicional por el servicio.

# **3.7 Recomendaciones**

Se podría decir que la implementación de telefonía IP ya tiene un poco de tiempo alrededor de empresas de telecomunicaciones pero con este modelo las empresas Pymes pueden mejorar a futuro además de estar sujetas al cambio con lo cual se da la recomendación:

De que la implementación da un resultado de que el servicio debe darse sin detenerse, por lo cual también que el personal de TI de cualquier empresa este al día sobre las novedades de esta tecnología y pueda implementar otros servicios que ofrece este tipo de servicios.

# **GLOSARIO DE TÉRMINOS**

**ADSL:** (Línea de Abonado Digital Asimétrica), esta tecnología permite la conexión con internet de banda ancha a través de la línea telefónica de un abonado.

**ATM:** Modo de Transferencia Asíncrona, tecnología de telecomunicación desarrollada para la gran demanda de capacidad de transmisión para aplicaciones y servicios.

**CODEC:** Es el que permite la digitalización y comprensión de la voz y el video.

**DNS:** Sistema de Nombres de Dominio, es un sistema jerárquico descentralizado para dispositivos conectados en redes IP como Internet o una red privada.

**DSL:** Línea de Suscriptor Digital, esta tecnología proporciona el acceso a Internet por medio de la transmisión de datos digitales mediante los cables de una red telefónica.

**DTE:** Equipo Terminal de Datos, se denomina al hardware emisor o receptor de datos, el cual procesa y envía información.

**GATEWAY:** Son dispositivos que tienen como función direccionar la información, autorizar o denegar permisos, además de identificar y permitir la administración del ancho de banda en una red.

**IAX:** Protocolo de Intercambio entre Asterisk, utilizado para manejar conexiones VoIP entre servidores Asterisk y servidores y clientes que también utilicen el protocolo IAX.

**ICMP:** Protocolo de Mensajes de Control de Internet, es un sub-protocolo que se encarga del control y además de la notificación de los errores del protocolo IP.

**INTERFAZ:** Es una conexión entre dos máquinas de cualquier tipo, las cuales les brinda un soporte para la comunicación a diferentes lugares.

**LAN:** Red de Área Local, es la interconexión de varios dispositivos u ordenadores y periféricos que forman parte de una red de corta distancia.

**MAN:** Red de Área Metropolitana, es una red de alta velocidad o banda ancha que da gran cobertura, proporcionando capacidad de integración de varios servicios como la transmisión de datos, voz y video.

**MGC:** Controlador de Pasarela de Medios, Protocolo de señalización de telefonía IP que permite la conmutación de llamadas de voz, fax y multimedia.

**MGCP:** Protocolo de Control de Pasarela de Medios, componente que realiza la conversión de los medios de comunicación entre los circuitos y las redes de conmutación de paquetes de red.

**NAT:** Traducción de Direcciones de Red, permite conectar equipos por Internet utilizando unas pocas direcciones IP, por medio el cual se pueden intercambiar paquetes entre los equipos conectados.

**PBX:** Central Telefónica Privada, se usa dentro de una empresa, en la que un número definido de líneas telefónicas se comparten para poder realizar llamadas externas.

**PSTN:** Red de Telefonía Pública Conmutada, se refiere al sistema telefónico internacional basado en cables de cobre que llevan solo datos constituidos por los medios de transmisión y conmutacioón.

**RDSI:** Red Digital de Servicios Integrados, es una red que facilita las conexiones digitales de extremo a extremo para proporcionar muchos servicios tanto de voz y demás.

**RFC:** Petición de Comentarios, Serie de documentos que describe la familia de protocolos, asisten y especifican en la implementación, discusión y estandarización de las normas aplicadas.

**RTCP:** Protocolo de control en Tiempo Real, proporciona la transmisión confiable de voz y video a través de Internet.

**RTP:** Protocolo de Tiempo Real, es el responsable de la transmisión de datos.

**SCCP:** Protocolo de Conjunto de Mensajes o Llamadas de Cliente Ligero.

**SNMP:** Protocolo simple de administración de red, permite comunicar, analizar y supervisar la información entre una gran variedad de hosts, que permite detectar problemas.

**SIP:** Protocolo de Iniciación de Sesión, es el que permite la iniciación, modificación y finalización de sesiones interactivas de usuarios donde interviene voz, video, mensajería, realidad virtual y juegos en línea.

**SUB-INTERFAZ:** Es una interfaz lógica dentro de una interfaz física y se crean para cada Vlan/subred única en la red, en la que se le asigna una dirección IP.

**TCP/IP:** Protocolo de Control de Transmisión/Protocolo de Internet, es el conjunto de protocolos que permiten la transmisión de información a través de las redes y además permiten a deferentes computadores comunicarse entre sí en Internet.

**TRONCAL:** Medio de transmisión por que el que se pueden manejar muchas comunicaciones o canales simultáneamente.

**TRUNK:** Proceso que permite al proveedor de servicios utilizar menos circuitos debido a que un usuario puede compartir contactos.

**UDP:** Protocolo de Datagramas de Usuario, permite que a través de la red sin que se haya establecido previamente la conexión, ya el propio datagrama incorpora suficiente información de direccionamiento en su cabecera.

**UTP:** Cable de par trenzado que se utiliza para conectar una PC u otros dispositivos a una red de datos.

**VoIP:** Voz sobre Protocolo de Internet, una conexión telefónica a través de Internet, los datos se envían digitalmente utilizando el Protocolo de Internet, en lugar de líneas telefónicas analógicas, esto permite comunicarse por Voz sin tener que pagar algún costo por el servicio.

**WAN**: Red de Área Amplia es utilizada para nombrar a la red de computadores el cual se extiende por un gran lugar, como por ejemplo una ciudad, país o a nivel mundial.

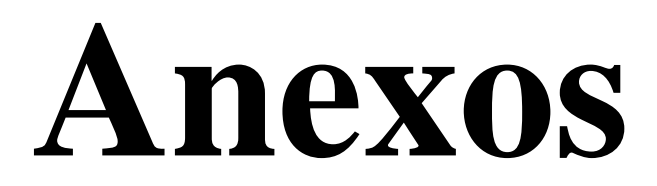

# **ANEXO Nº 1 CRONOGRAMA DE ACTIVIDADES**

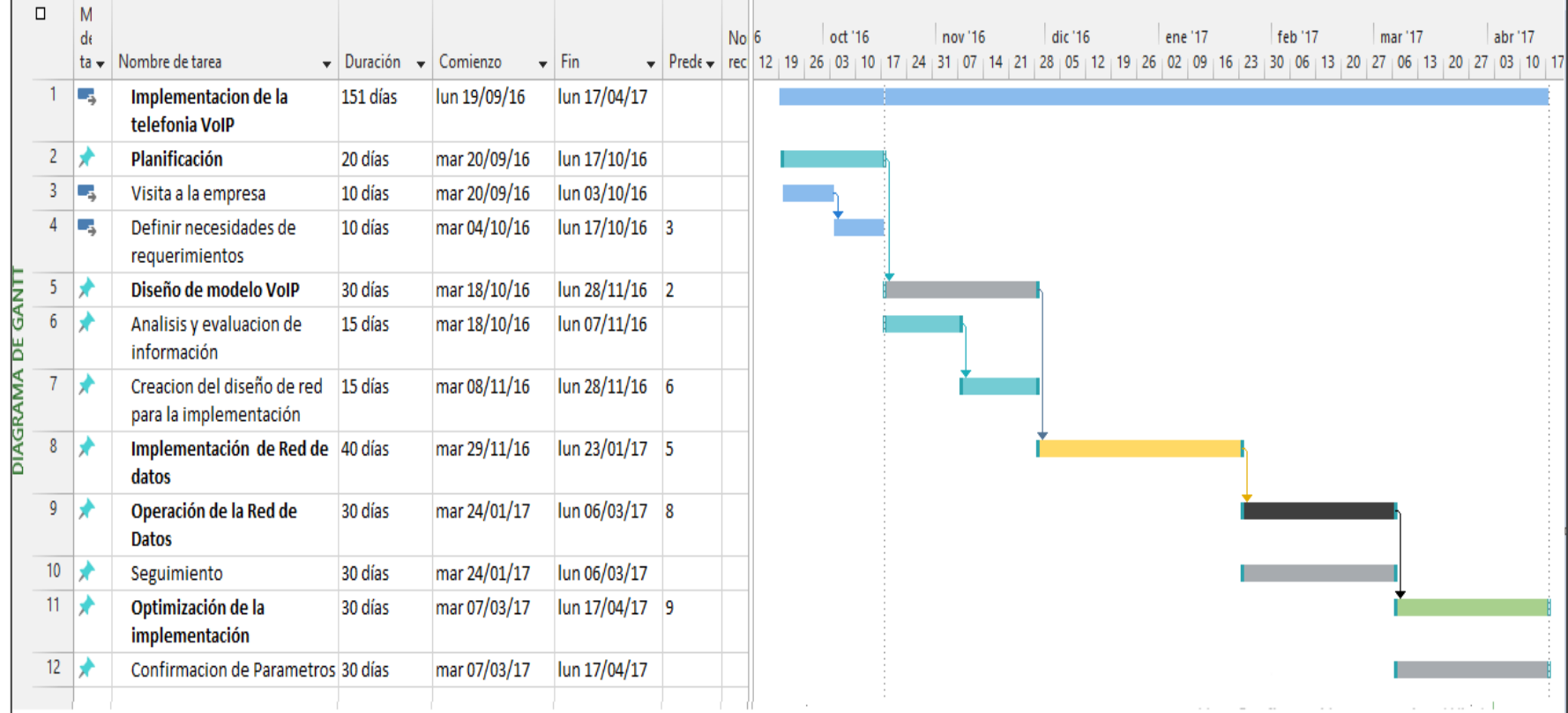

# **ANEXO Nº 2 ENCUESTAS**

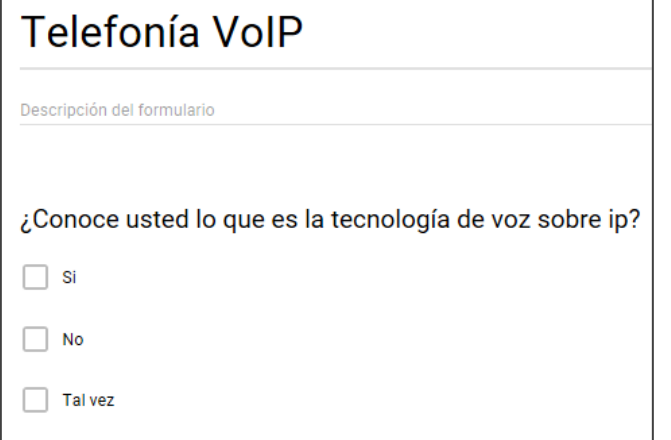

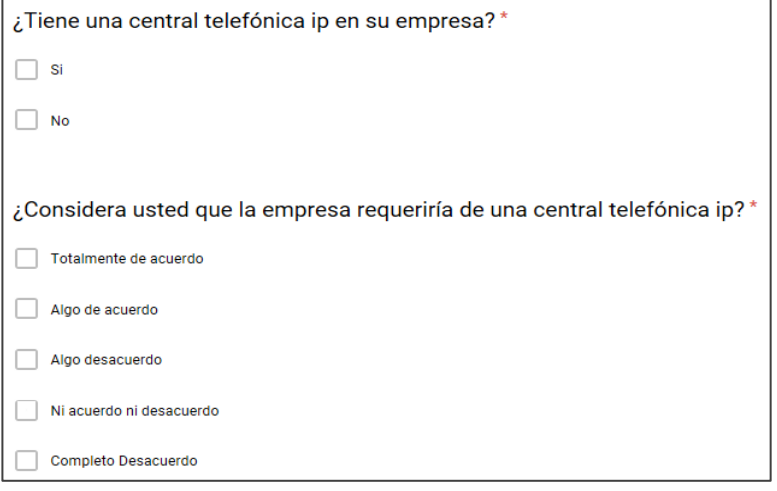

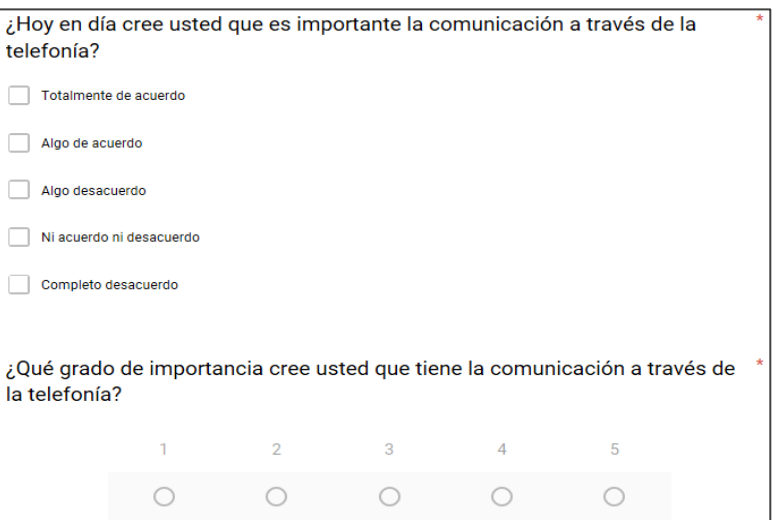

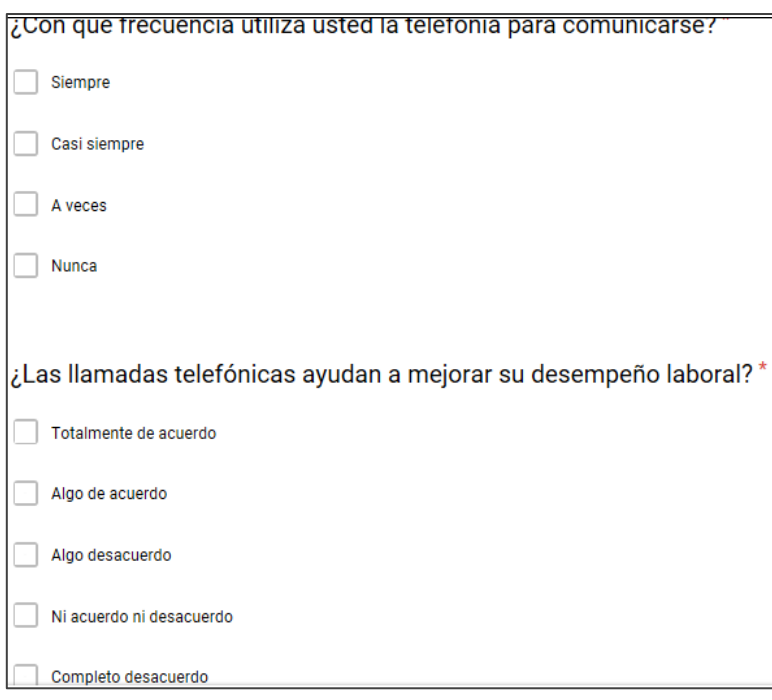

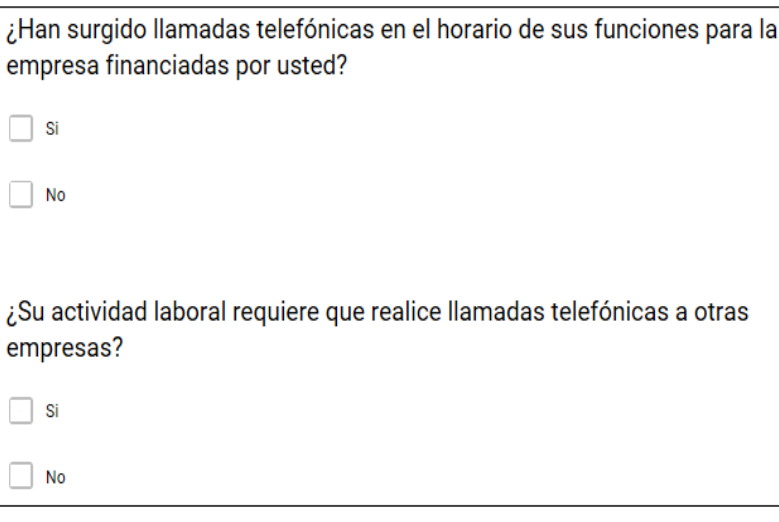

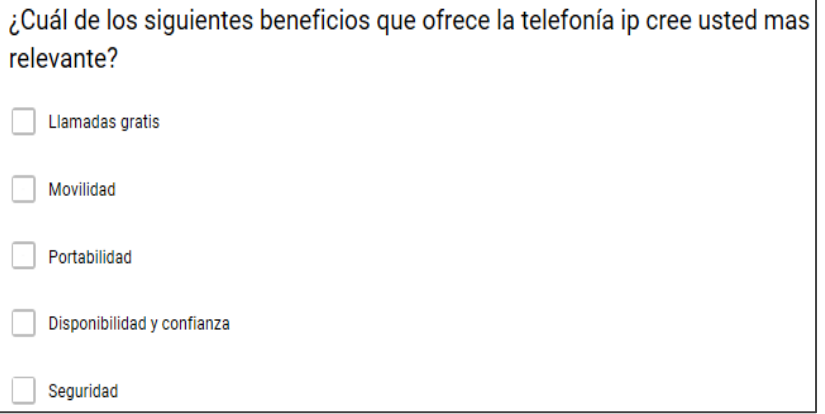

# **ANEXO Nº 29 INSTALACIÓN DE LA MÁQUINA VIRTUAL PARA EL SISTEMA O SERVIDOR ELASTIX**

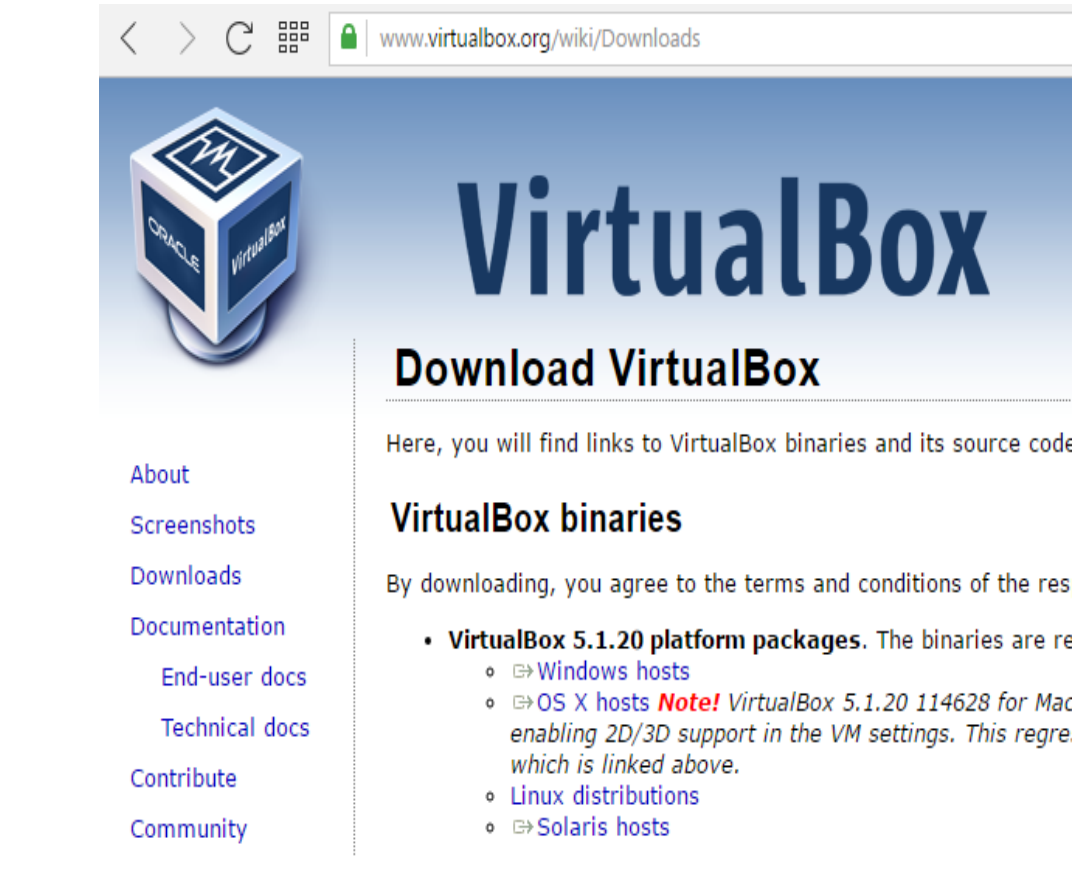

Una vez descargado el Oracle VM VirtualBox, la instalación es el siguiente paso para el sistema:

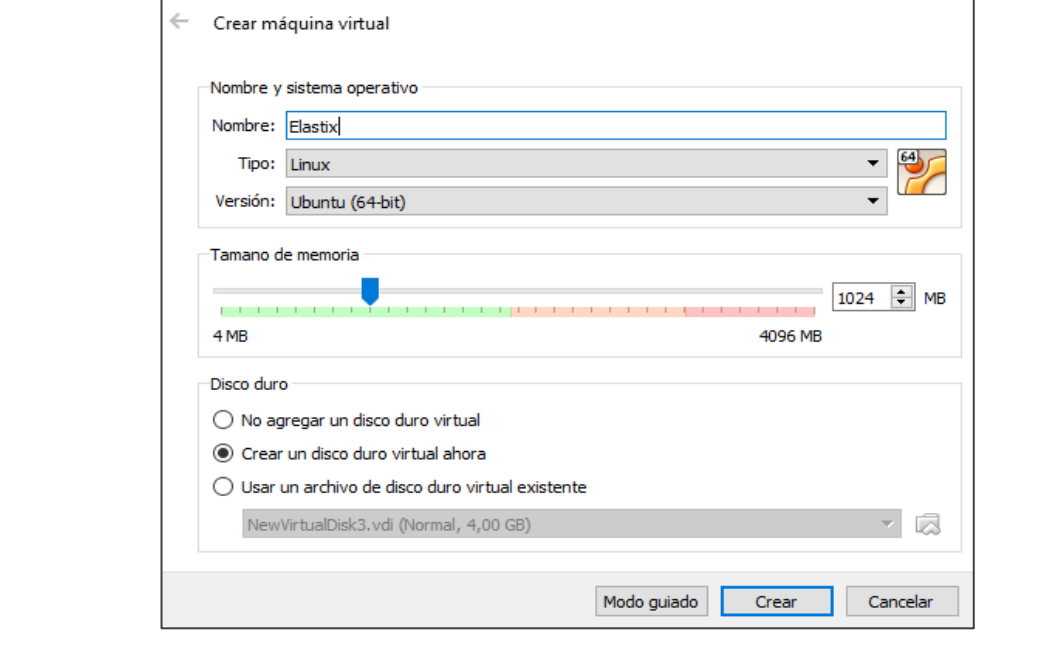

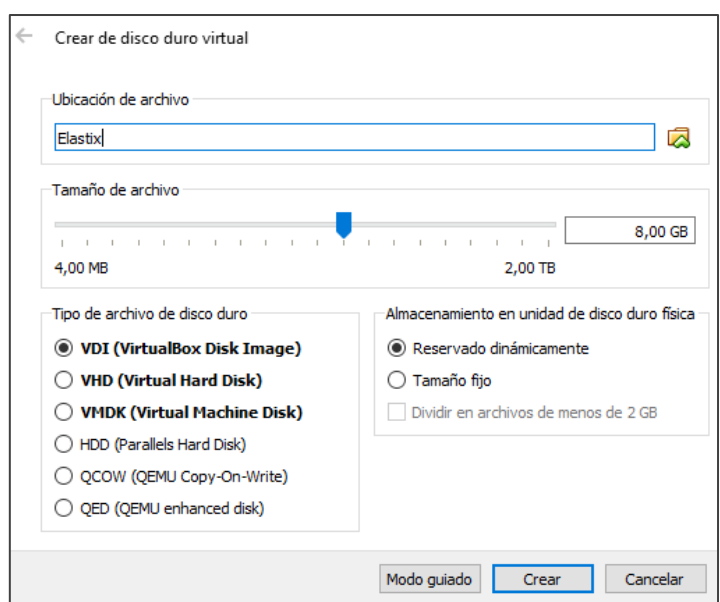

Para esta parte de la configuración se requiere tener un CD o tener descargado un LiveCd con el sistema Elastix el cual se lo puede descargar desde la página web, lo ingresaremos al controlador IDE para que al momento de iniciar arranque el sistema y le damos clic en OK:

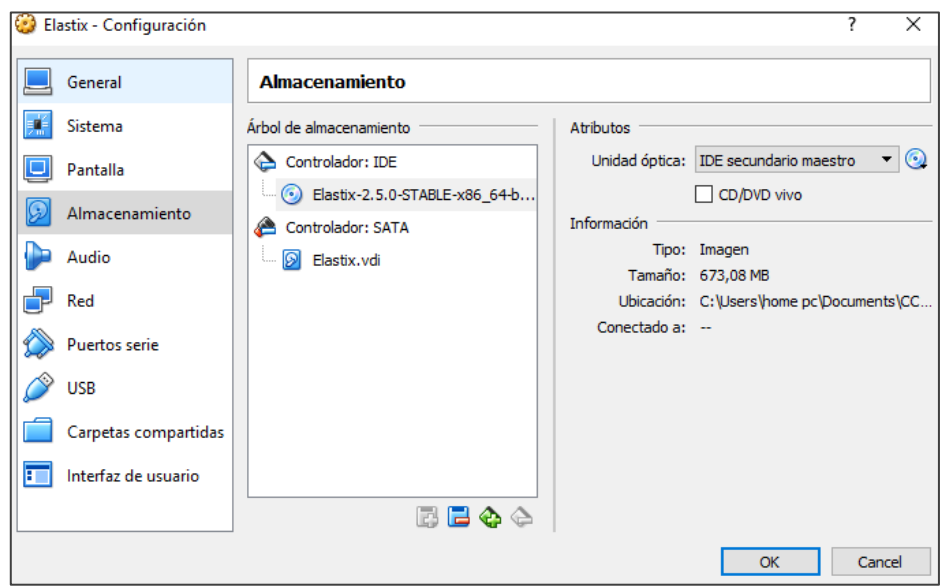

Ya con esto damos clic en Iniciar para que comience la instalación:

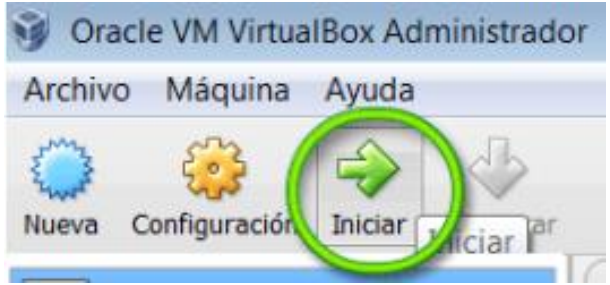

El proceso de instalación empieza con la siguiente pantalla:

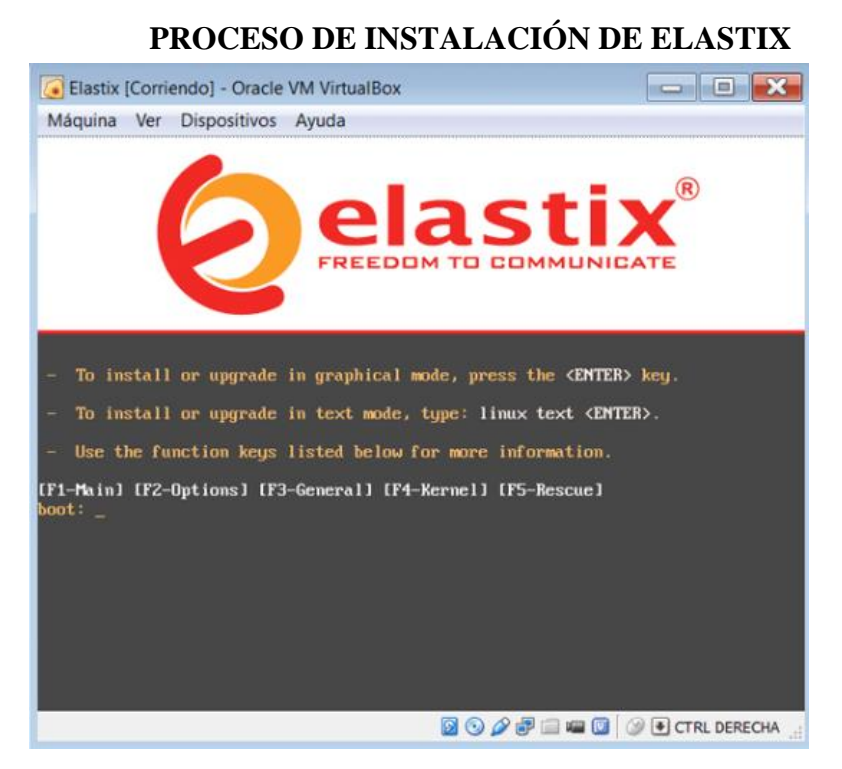

Damos clic en la tecla ENTER, en la que arrancará el Sistema y continúa con las opciones:

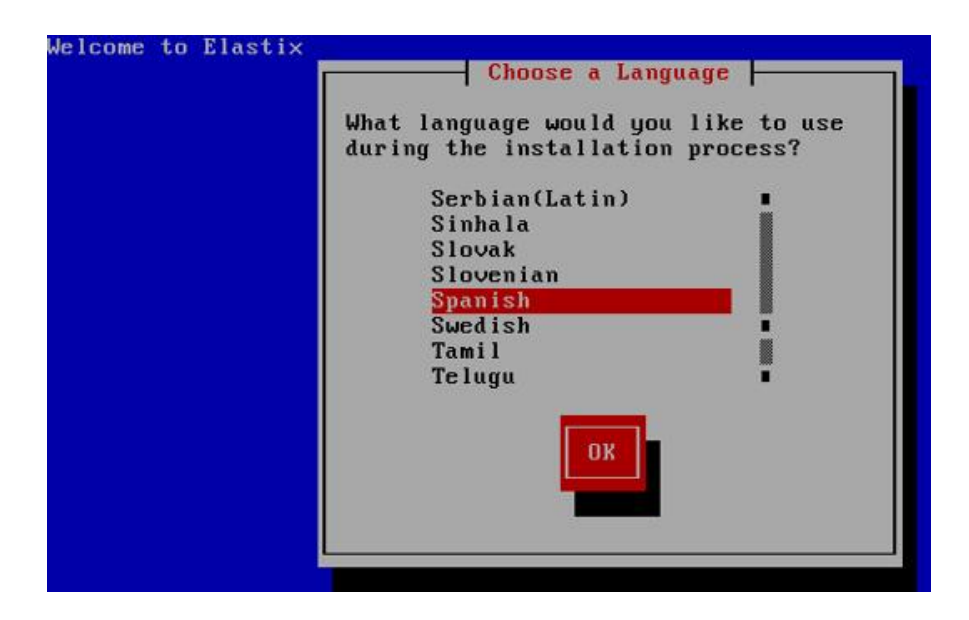

Primero escogeremos el lenguaje a conveniencia en este caso Spanish-Español y el tipo de teclado: IPANEXO 74: Proceso de Instalación de Elastix

# **ANEXO Nº 56**

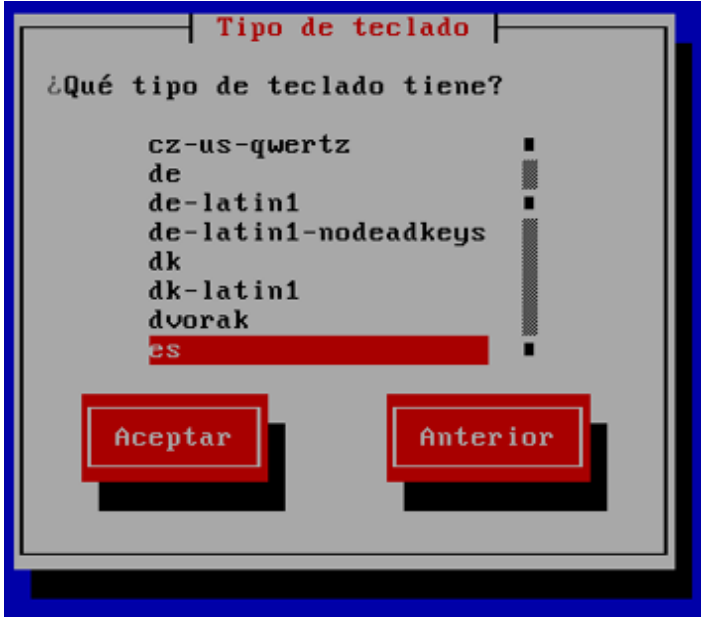

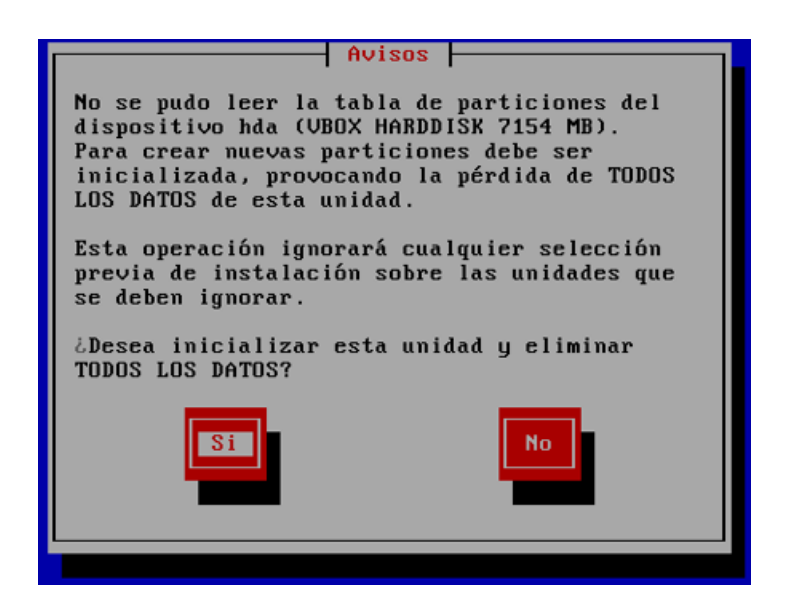

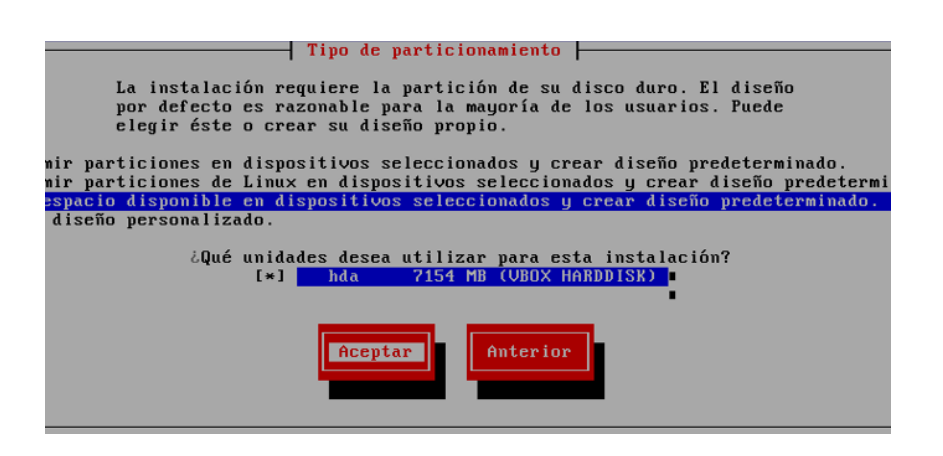

Continúa con la sección de particiones en la que presionamos Aceptar y si se desea verificar las capas de particiones:

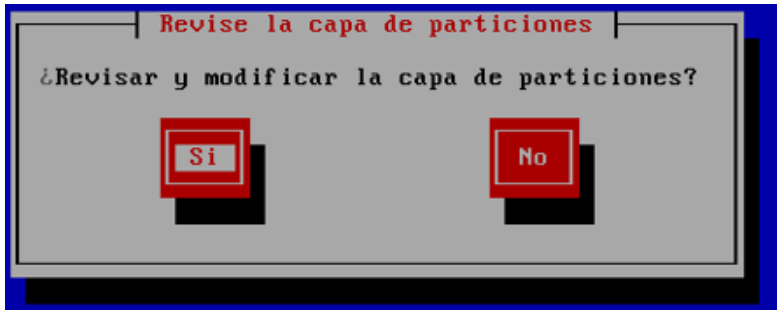

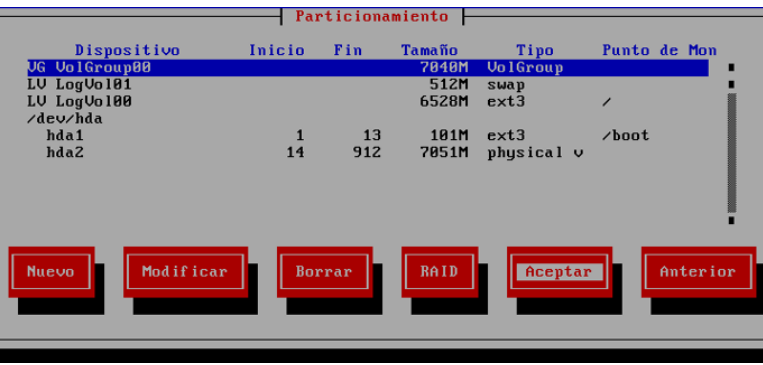

Se dejaran para esta configuración las particiones como están y presionamos en "Aceptar" y se continúa:

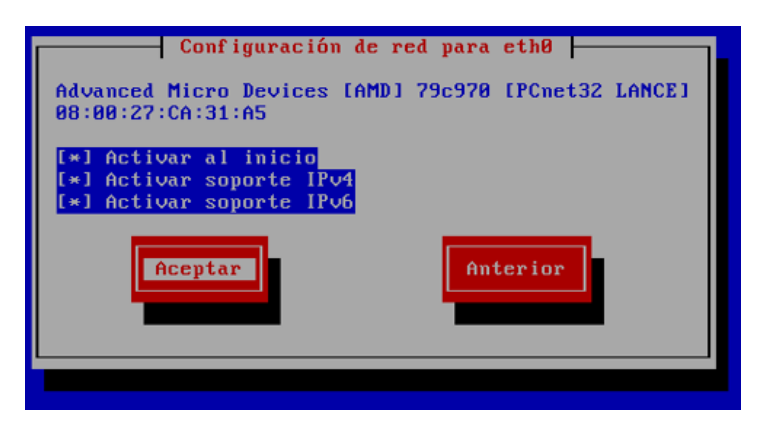

En la sección de configuración de Red para este caso se desactivo el soporte

IPv6.

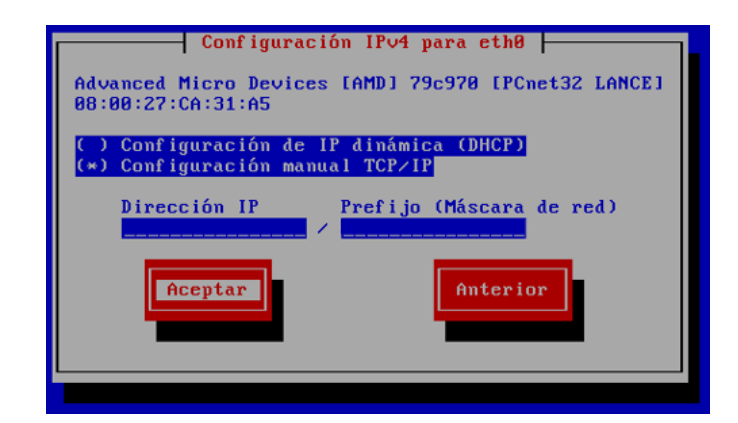

Y se asignó una IP estática manualmente:

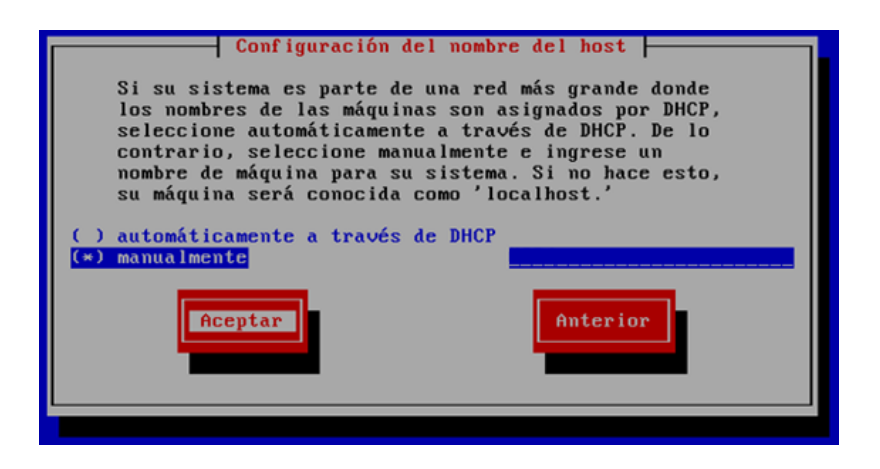

Luego se continúa con la selección del huso horario de la localidad en la que se encuentre:

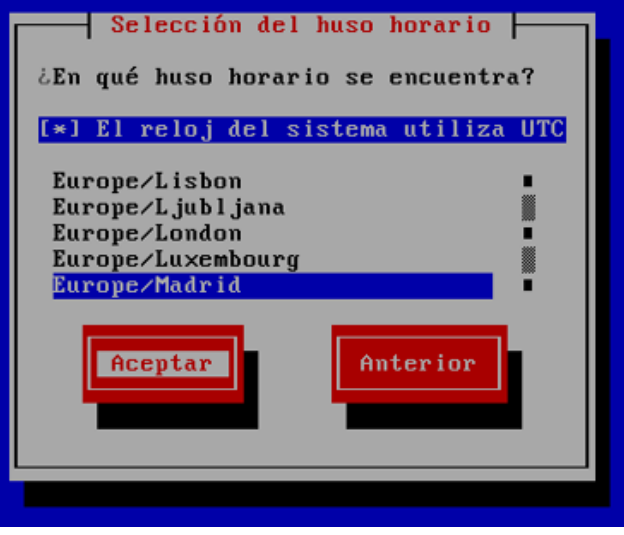

Aceptamos y luego nos piden una contraseña de root:

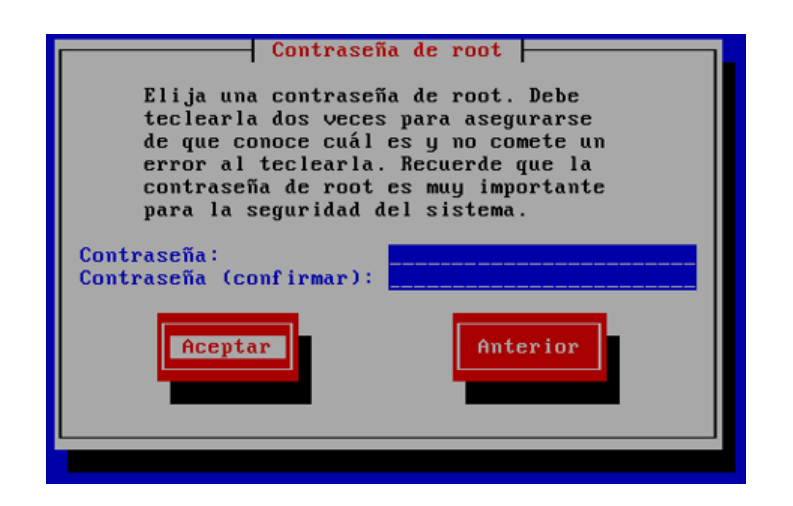

Aceptamos y continuara con la instalación del Sistema:

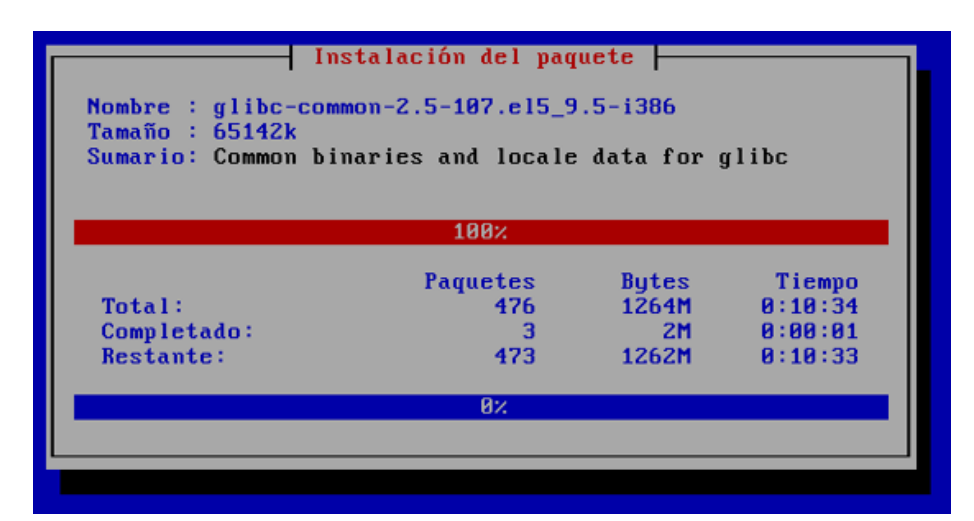

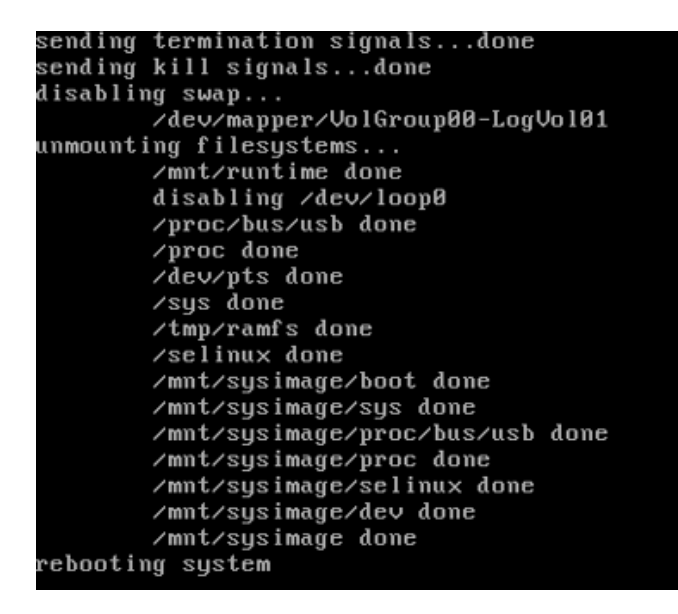

Despues de esto se reinicia el Sistema:

```
See the manual for more instructions.
You can start the MuSQL daemon with:
cd /usr ; /usr/bin/mysqld_safe &
You can test the MySQL daemon with mysql-test-run.pl
cd mysql-test ; perl mysql-test-run.pl
Please report any problems with the /usr/bin/mysqlbug script!
The latest information about MySQL is available on the web at
http://www.mysql.com
Support MySQL by buying support/licenses at http://shop.mysql.com
                                                                    OK 1
                                                                 Ľ
                                                                    0K<sub>1</sub>Iniciando mysqld:
                                                                 \mathbf{r}Importando la base de datos cyrus-imapd :
                                                                 \mathbf{r}0K<sub>1</sub>Iniciando cyrus-imapd:
                                                                 \mathbf{r}0K<sub>1</sub>
```
Y casi para finalizar nos pide la contraseña para MySQL & freePBX en la que se establece, una que se pueda recordar:

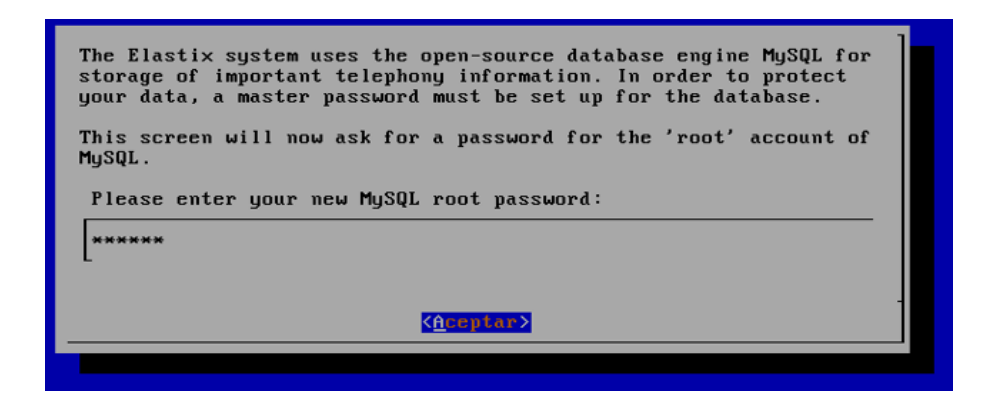

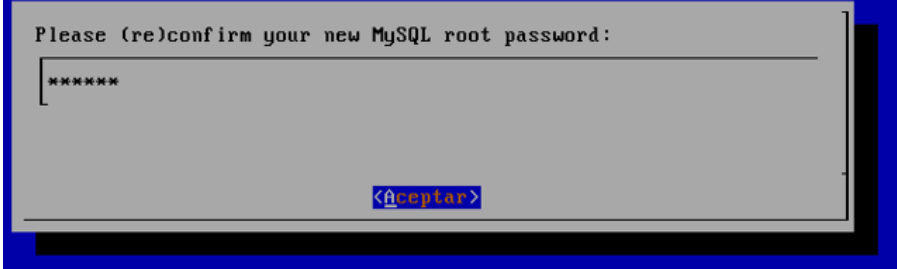

Tanto para el MySQL como para el PBX le asignamos las contraseñas:

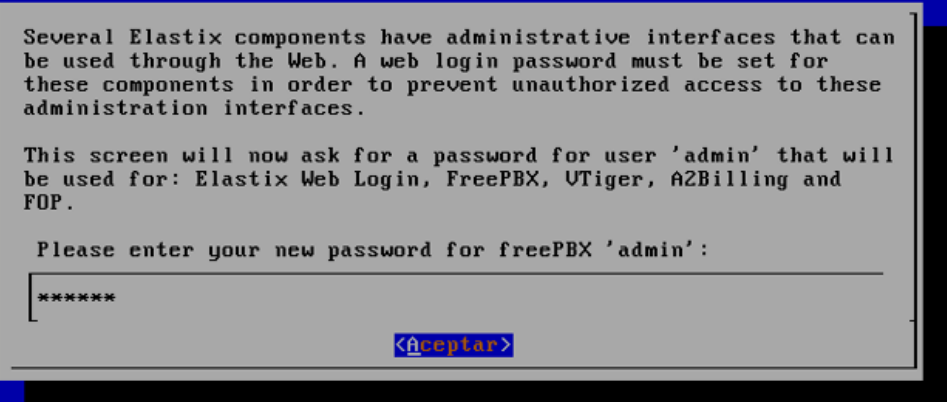

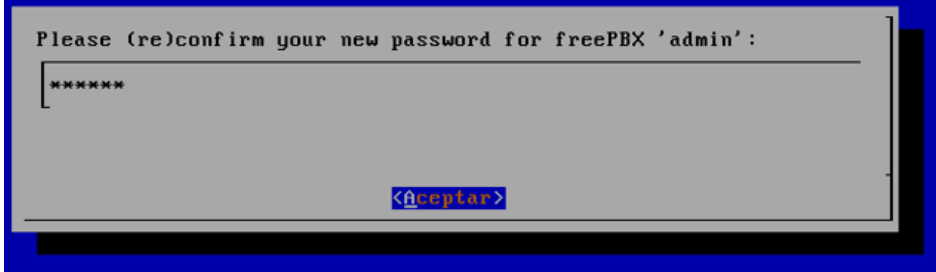

Luego se reiniciara el sistema como se demostrara en la siguiente pantalla dentro de la máquina virtual:

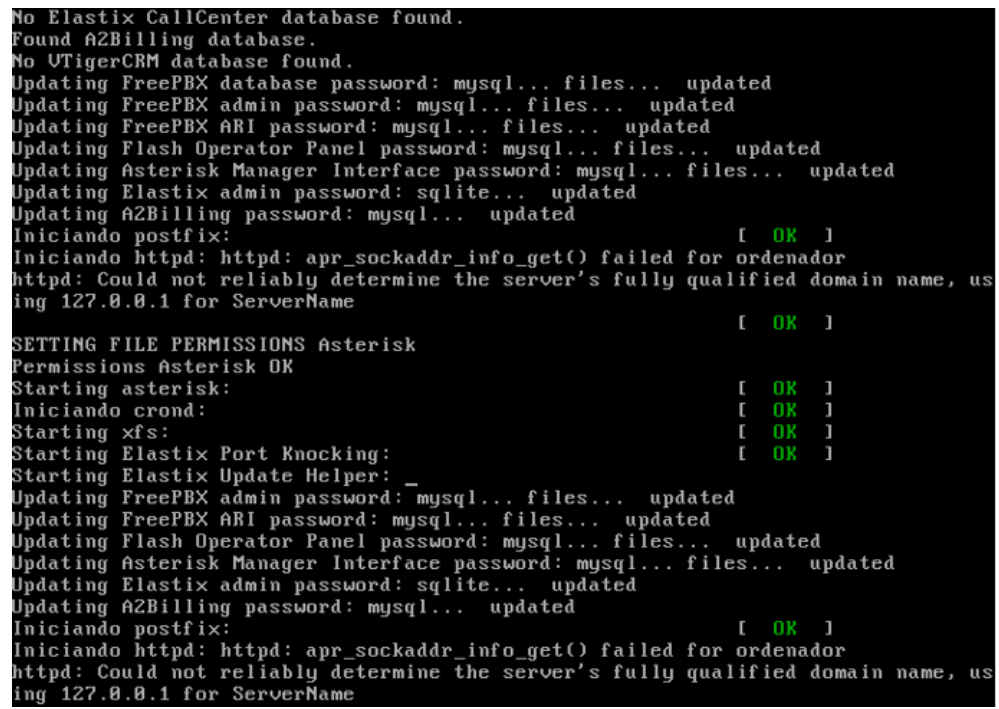

En lo que aparecerá la pantalla pidiendo el usuario y contraseña ya escritos:

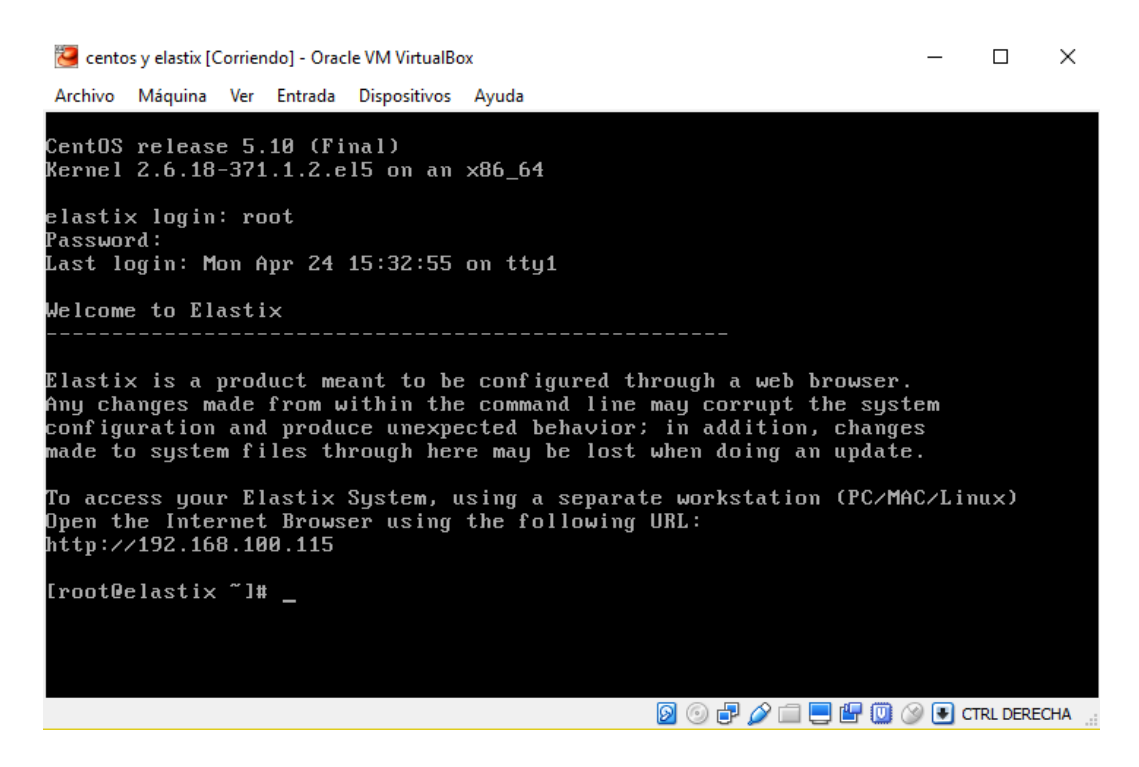

Se configura lo que es el adaptador puente para la conexión a Internet:

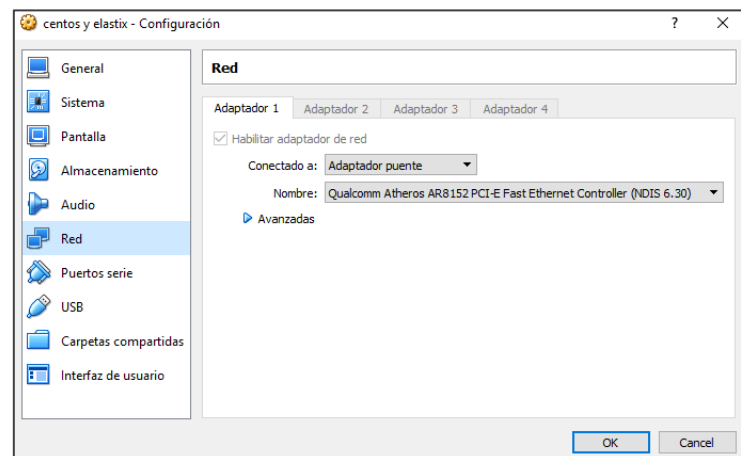

Al concluir la configuración del adaptador Puente nos dirigimos al navegador Google Chrome o el que desee de preferencia en donde iniciamos nuestro servidor con la IP configurada192.168.100.115.

# **ANEXO Nº 83**

# **CONFIGURACIÓN INICIAL DEL SERVIDOR DE TELEFONÍA IP**

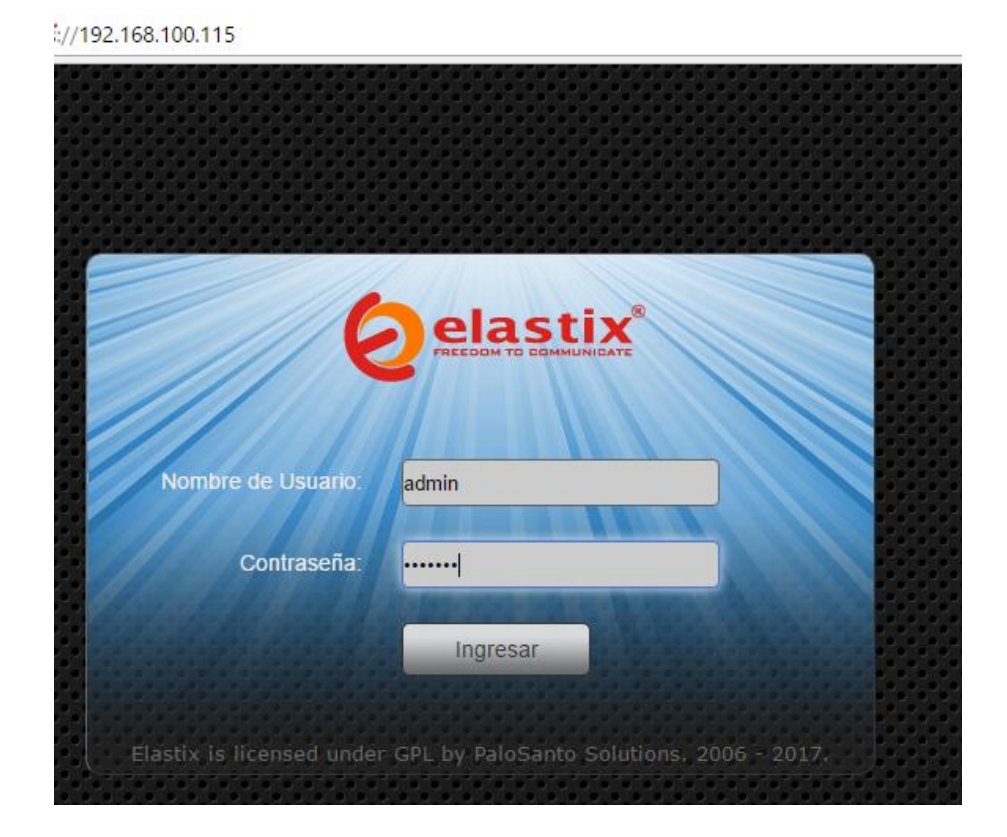

Aquí como se muestra en pantalla ingresamos el usuario y la contraseña, y luego del ingreso se nos muestra el Dashboard del Servidor Elastix.

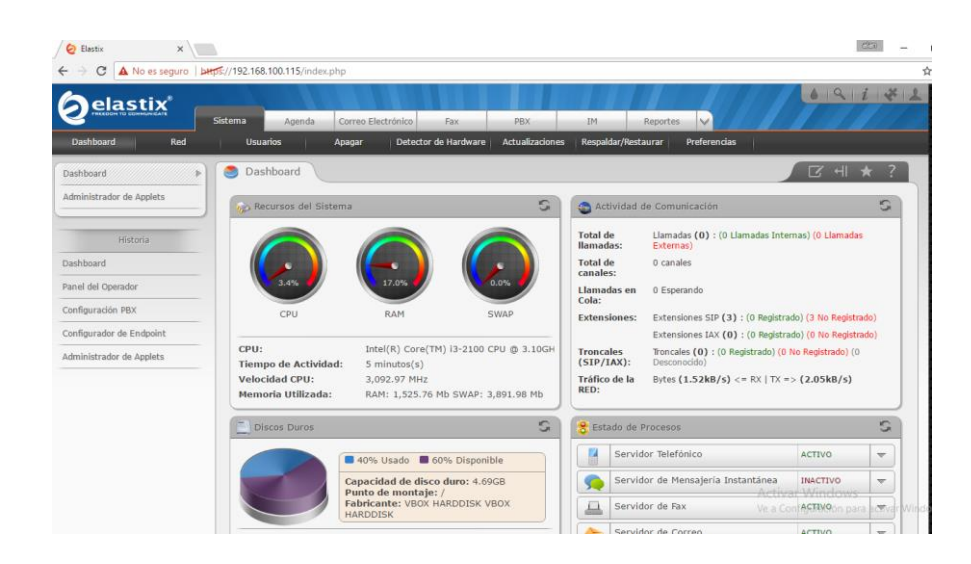

Y de preferencia para el idioma como al inicio se nos muestra que está en idioma Ingles nos dirigimos a la pestaña de Preferences/Language, y le editamos a Español.

Para la configuración del sistema nos dirigimos a la pestaña PBX, donde estarán las extensiones de la central telefónica. En el que el protocolo de comunicación de los teléfonos seria el SIP.

# **ANEXO Nº 84 PANEL DE CREACIÓN DE EXTENSIONES**

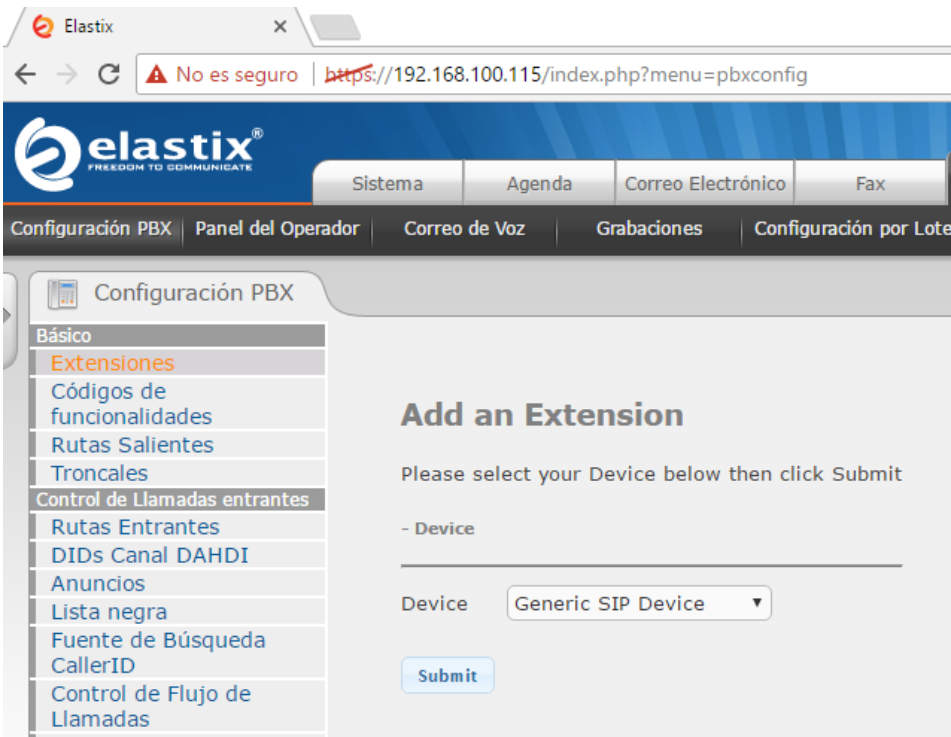

En esta sección seleccionamos el dispositivo SIP en la que se harán las respectivas configuraciones como vemos en la siguiente imagen:

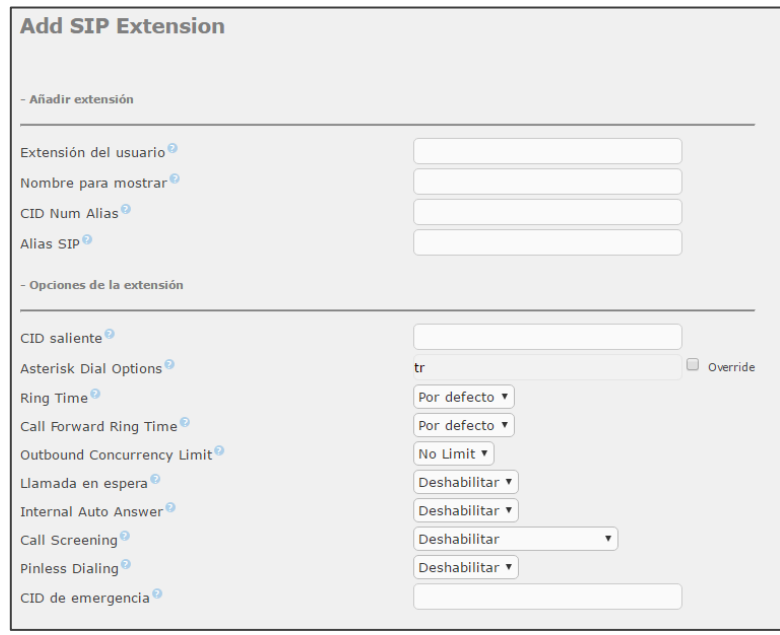

Además también seleccionamos una contraseña en la que se debe generar en el dispositivo Softphone o Hardphone que se tenga:

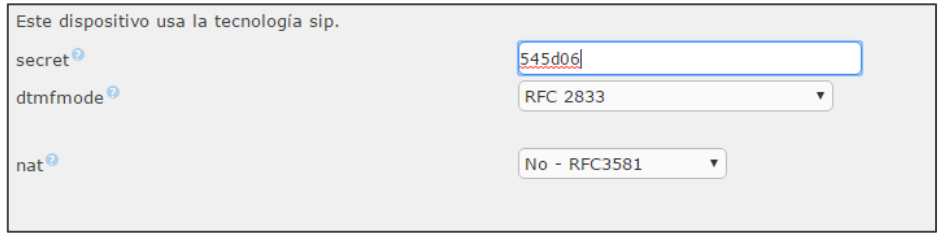

Y al final para que se genere la extensión presionamos en el botón de Enviar, en la parte superior nos aparece un mensaje que dice "Aplicar Configuración" la cual damos clic, y vemos como se generan las extensiones las cuales se han creado satisfactoriamente:

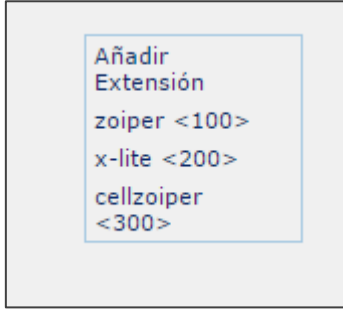

# **ANEXO Nº 85 PANEL DE EXTENSIONES ACTIVADAS EN EL SERVIDOR DE PRUEBA DE ELASTIX**

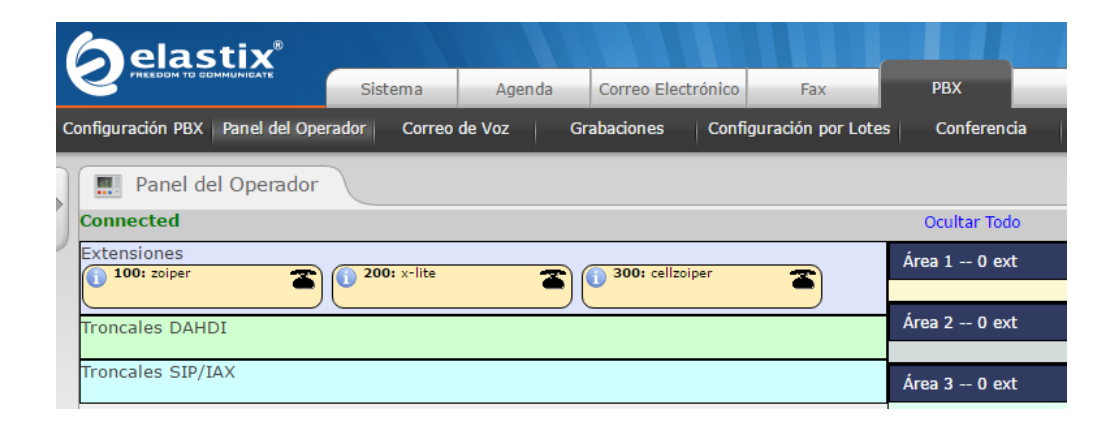

# **BIBLIOGRAFÍA**

- **3cx. (2012).** *Centralita Telefónica*. Obtenido de http://www.3cx.es/centralita-telefonica/
- **3cx. (2012).** *Preguntas frecuentes acerca de SIP*. Obtenido de http://www.3cx.es/voipsip/sip-faq/
- **Aprendizaje, G. d. (2011).** *Red Digital de Servicio Integrado*. Obtenido de https://sites.google.com/site/comunicacionesiiunefa02/archivos-de-la-unidadi/herramientas/guia-de-aprendizaje
- **Area. (2011).** *Redes Informaticas*. Obtenido de http://www.areatecnologia.com/redesinformaticas.htm
- **Ariganello, E. (09 de 2012)**. *Introducción al GNS3*. Obtenido de http://aprenderedes.com/2012/11/introduccion-al-gns3/
- **Barahona. (2012).** *Protocolos SCCP y SMTP*. Obtenido de http://es.slideshare.net/elvibara/sccp-smtp-13300707
- **Barruecos, A., Maldonado, M., & Torres, N. (2015).** *Implementacion de un sistema telefonico basado en telefonia IP.* Mexico: Tesis.
- **Bernal, C. (2010).** *Metodología de la investigación.* Bogota: Pearson.
- **Communications, G. (2015).** *MGCP*. Obtenido de
	- https://www.google.com/url?sa=i&rct=j&q=&esrc=s&source=images&cd=&ca d=rja&uact=8&ved=0ahUKEwizkLnZk8fRAhWJ5iYKHWdLBHEQjhwIBQ&u rl=http%3A%2F%2Fwww.gl.com%2Fmaps-mgcpletter.html&bvm=bv.144224172,d.eWE&psig=AFQjCNHew0yGrqzRsGKlWU yITJlyQQpOVA&ust=14846728954
- **Creswell, J. W. (2015).** *Métodos cualitativos, cuantitativos y de métodos mixtos.* Londres: Sage.
- **definicion.de. (s.f.).** *Definicion de Telefono*. Obtenido de http://definicion.de/telefono/
- **EcuRed. (2011).** *Transistor*. Obtenido de https://www.ecured.cu/Transistor
- **Elastix. (2010).** *QoS-Calidad de Servicio para VoIP*. Obtenido de http://elastixtech.com/qos-calidad-de-servicio-para-voip/
- **Española, R. A. (2014).** Empresa. En *Diccionario de la lengua española.* Madrid: Espasa.
- **Espinel, M. (2011).** *Diferencia entre Tecnologia VoIP y telefonia IP*. Obtenido de https://telephonyip.wordpress.com/author/mariespinal/page/7/
- **Estrella, A. (2016).** VoIP: la telefonia de Internet. Obtenido de https://books.google.com.do/books?id=j7Nuzoet5gIC&printsec=frontcover&hl= es#v=onepage&q&f=false
- **Estrella, N. (2016)**. PBX. (A. Galarza, Entrevistador)
- **Global, V. (2009).** *¿Qué es la telefonía fija?* Obtenido de http://www.tudecide.com/informacion/ques-es-la-telefonia-fija/
- **Gonzalez. (1995).** *Comunicacion, desarrollo y personalidad.* La Habana: Pueblo y Educacion.
- **Hernandez, R., Fernandez, C., & Baptista, M. d. (2010).** *Metodología de la investigación.* Mexico D.F.: McGraw-Hill.
- **HispaNetwork. (2012).** *¿Qué es ADSL?* Obtenido de http://adsl.interbusca.com/que-esadsl.html
- **Hurtado, J. (2010).** Metodologia de la Investigación Guía para la comprensión holística de la ciencia. Caracas: Fundacion Sypal.
- **InformaticaHoy. (2012).** *Elementos indispensables para VoIP*. Obtenido de http://www.informatica-hoy.com.ar/voz-ip-voip/Elementos-indispensables-parautilizar-VoIP.php
- **Jeff. (2008).** *VLAN* . Obtenido de http://es.ccm.net/contents/286-vlan-redes-virtuales
- **Jeff. (2016).** *Protocolo IP*. Obtenido de http://es.ccm.net/contents/274-protocolo-ip
- **Luiz Amado, T. M. (2009).** Metodologia de la investigación.
- **Mertens, D. M. (2014).** Métodos de investigación y evaluación en educación especial. Londres: Cowin Press Sage.
- **Mite, R. (2016).** Central Telefonica. (A. Galarza, Entrevistador)
- **Mite, R. (2016).** Diferencias entre SIP y H.323. Guayaquil.
- **Moreno, J. (2014)**. *Protocolos de Señalizacion para el transporte de VoIP*. Obtenido de http://www.it.uc3m.es/~jmoreno/articulos/protocolssenalizacion.pdf
- **netacad. (2010).** *Cisco Packet Tracer*. Obtenido de
	- https://www.netacad.com/es/web/about-us/cisco-packet-tracer
- **Patalagua, L. (2007).** *Desarrollo y prueba de una metodologia para implemenatacion de VoIP en redes corporativas.* Mexico: DONADO.
- **Perez, J. (2009)**. *Modem*. Obtenido de http://definicion.de/modem/
- **Perez, J. (2012)**. *Definición de cable UTP*. Obtenido de http://definicion.de/cable-utp/
**Porto, J. (2009)**. *Telefono*. Obtenido de http://definicion.de/telefono/

- **Queesla. (2014).** *¿Qué es servidor de redes?* Obtenido de http://quees.la/servidor-deredes/
- **Santos, M. (2013)**. *El Switch: cómo funciona y sus principales características*. Obtenido de http://redestelematicas.com/el-switch-como-funciona-y-susprincipales-caracteristicas/
- **Sevillano, E. (2011).** *Protocolos de Telefonia IP*. Obtenido de http://es.slideshare.net/edjosesa/protocolos-de-telefonia-ip
- **Telefoniavozip. (2015).** *Codecs de telefonia ip*. Obtenido de http://www.telefoniavozip.com/voip/codecs-voip.htm
- **UNAM. (2012).** *Capitulo 3 - Red VoIP*. Obtenido de http://www.ptolomeo.unam.mx:8080/xmlui/bitstream/handle/132.248.52.100/15 7/A5.pdf?sequence=5
- **Vialfa. (2015).** *Qué es un router*. Obtenido de http://es.ccm.net/faq/2757-que-es-unrouter
- **Vialfa, C. (2011).** *Las Centrales Telefonicas*. Obtenido de http://es.ccm.net/faq/5786 las-centrales-telefonicas
- **Virgen, L. (2013)**. *14 de enero de 1876 - Alejandro Graham Bell patenta el telefono.* Guadalajara: Universidad de Guadalajara.